# **FDJB663 型 微机继电保护测试仪 用户使用说明**

## 建议: 在使用 FDJB663 系列微机继电保护测试仪之前

请阅览本机说明书!

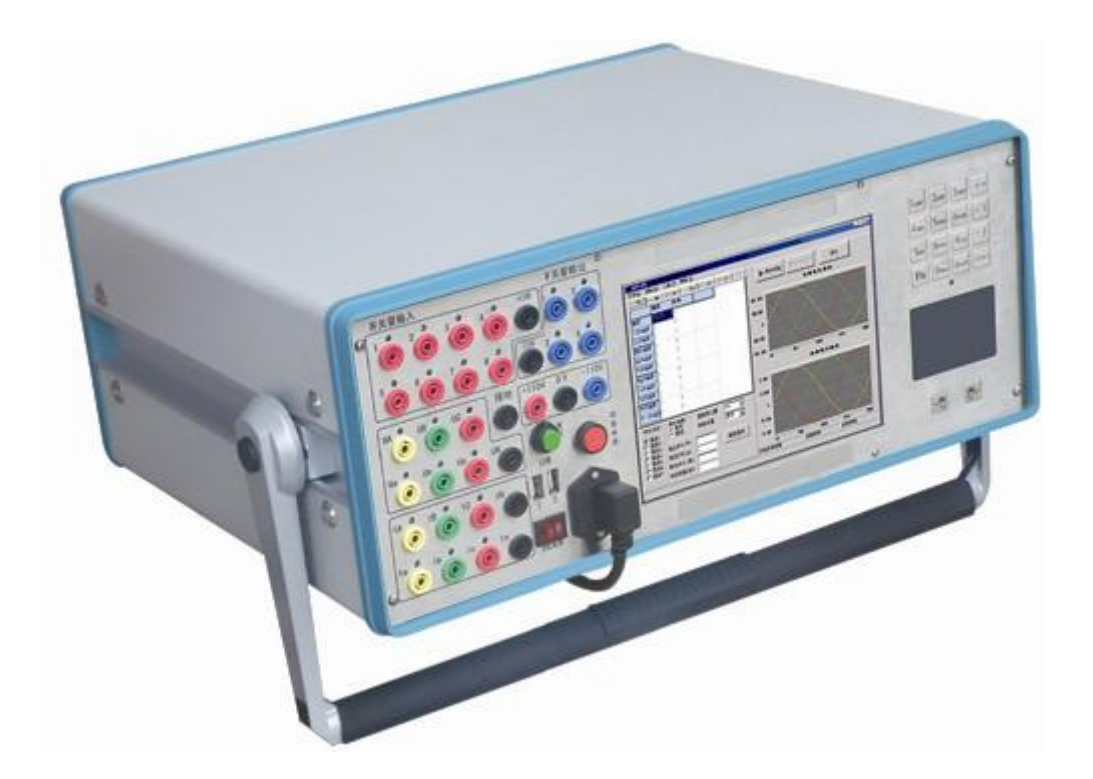

# **扬州福德嘉电气有限公司**

建议:在使用继保测试仪之前

请阅览本机说明书!

# **试验注意事项**

- 1、 测试仪装置内置了工控机和 Windows 操作系统, 请勿过干频繁地 开关主机电源(间隔1分钟)。
- 2、 装置面板或背板装有 USB 插口, 允许热拨插 USB 口设备(如 U 盘等),但注意拨插时一定要在数据传输结束后进行。
- 3、 为了保证工控机内置的 Windows 操作系统能稳定可靠运行, 请不 要随意删除或修改硬盘上的文件和桌面上的图标,请不要随意操 作、更改、增加、删除、使用内置 Windows 系统,以免导致操作系 统损坏。使用 USB 盘拷贝数据时请一定保证 U 盘干净无病毒, 也 请不要利用 U 盘在本系统中安装其它软件程序。
- 4、 外接键盘或鼠标时, 请勿插错端口, 否则 Windows 操作系统不能 正常启动。
- 5、 请勿在输出状态直接关闭电源,以免因关闭时输出错误以致保护 误动作。
- 6、 开入量兼容空接点和电位(0-250VDC), 使用带电接点时, 接点 电位高端(正极)应接入公共端子 COM 端。
- 7、 使用本仪器时, 请勿堵住或封闭机身的通风口, 一般将仪器站立 放置或打开支撑脚稍倾斜放置。
- 8、 禁止将外部的交直流电源引入到测试仪的电压、电流输出插孔。 否则,测试仪将被损坏。
- 9、 如果现场干扰较强或安全要求较高,试验之前,请将电源线(3 芯)的接地端可靠接地或装置接地孔接地。
- 10、 如果在使用过程中出现界面数据出错或设备无法连接等问题,可 以这样解决: 向下触按复位按钮键, 使 DSP 复位: 或退出运行程序 回到主菜单,重新运行程序,则界面所有数据均恢复至默认值。

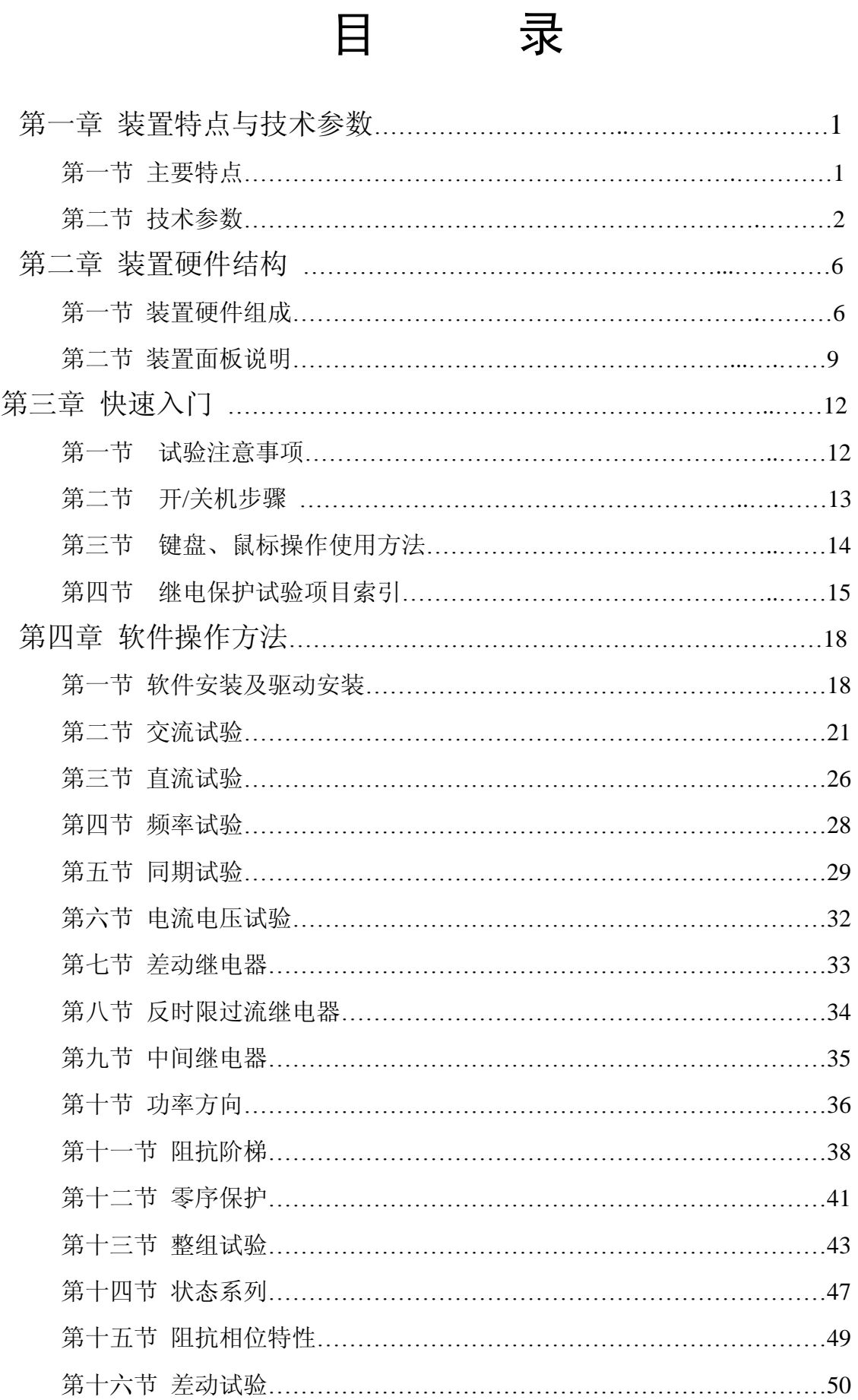

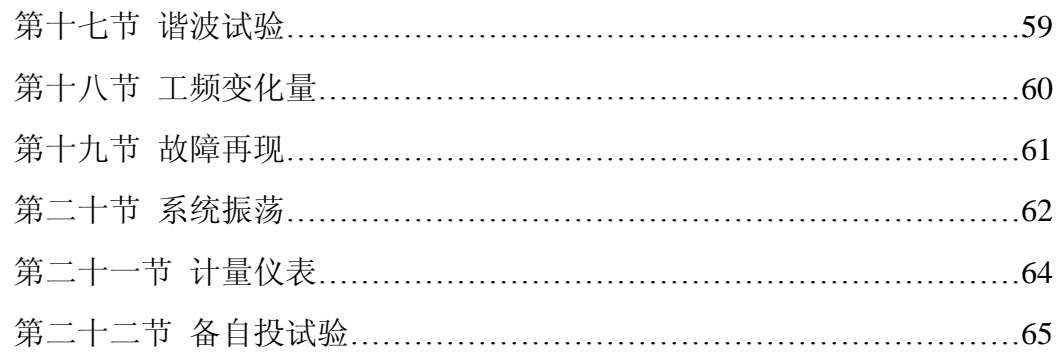

# 新手指南

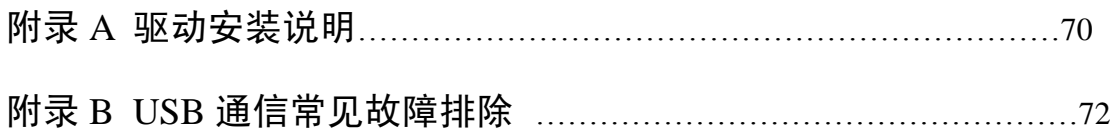

# 第一章 装置特点与技术参数

### **主要特点**

1、 满足现场所有试验要求。既可对传统的各种继电器及保护装置进 行试,也可对现代各种微机保护进行各种试验,特别是对变压器差动保 护和备自投装置,试验更加方便和完美。

FDJB663 型具有标准的六相电流,六相电压同时输出,电流 30A/ 相,电压 125V/相。六相电流并联可达 180A。

- 2、 各种技术指标完全达到电力部颁发的 DL/T624-1997《继电保护微 机型试验装置技术条件》的标准。
- 3、 单机独立运行,内置高性能工控机,主频 300--600MHz,内存 512M, 硬盘 4--12G, 运行 Windows XP 操作系统。
- 4、 国内同行业首先采用进口拉丝不锈钢面板,不锈钢键盘,同时采 用触摸式鼠标,克服了轨迹球鼠标操作不灵活、容易损坏的缺点, 并选用 8.4 寸,分辨率为 800×600 的 TFT 真彩显示屏,使得单机整体 操作方便自如,经久耐用。
- 5、 主控板采用 DSP+FPGA 结构,16 位 DAC 输出,对基波可产生每周 2000 点的高密度正弦波,大大改善了波形的质量,提高了测试仪的精 度。
- 6、 功放采用高保真线性功放,既保证了小电流的精度,又保证了大电 流的稳定。
- 7、 采用 USB 接口直接和 PC 机通讯,无须任何转接线,方便使用。
- 8、 可连接笔记本电脑运行。笔记本电脑与工控机使用同一套软件, 无须重新学习操作方法。
- 9、 具备 GPS 同步试验功能。装置可内置 GPS 同步卡 (选配) 通过 RS232 口与 PC 机相连,实现两台测试仪异地进行同步对调试验。
- 10、 配有独立专用直流辅助电压源输出,输出电压分别为 110V(1A), 220V(0.6A)。以提供给需要直流工作电源的继电器或保护装置使用。
- 11、 具有软件自校准功能,避免了要打开机箱通过调整电位器来校准 精度,从而大大提高了精度的稳定性。

### **第二节 FDJB663 技术参数**

1、交流电流源: 幅值范围: 6× (0-30A) 精度: 0.2% 六相电流并联输出最大值: 180A 相电流长期允许工作值: 10A 功 率: 300VA/相 六相并联最大功率: 900VA 六相并联最大输出时允许工作时间:10s 频率范围: 0--1000Hz 精度:0.001Hz 谐波次数: 2--20 次 相位: 0--360° 精度:0.1°

2、直流电流源:

幅值:20A/相 功率:300VA/相 精度:0.5%

3、交流电压源:

幅值范围 : 6 × (0--125V) 精度: 0.2% 线电压范围: 0--250V 相电压/线电压输出功率 :70VA/100VA

频率范围:0--1000Hz 精度:0.001Hz 谐波次数: 2--20 次

4、直流电压源:

相电压输出幅值:0--±150V 精度:0.5% 线电压输出幅值:0--±300V 相电压/线电压输出功率:90VA/180VA

5、开关量端子:

开关量输入端子:8 对 空 接 点: 1--20mA,110V 装置内部有源 电位翻转:0--6VDC 为低电平 15--250VDC 为高电平 开关量输出端子: 4 对, 空接点, 遮断容量: 110V/2A, 220V/1A。

- 6、时间测量范围:
	- 范围 1ms~9999s 测量精度 1ms
- 7、体积重量:

体积 470 (mm)×405 (mm)×185 (mm) 约 20Kg

8、电 源:

AC220V±10% 50Hz 10A

# **第二章 装置硬件结构**

### **第一节 装置硬件组成**

**1、** 内置高性能工业控制计算机

本装置采用高性能工控机作为控制计算机,配置 512M 内存, 4--12GCF 卡,预装 Windows XP 操作系统,面板带有 8.4″800×600 分辨 率 TFT 真彩 LCD 显示器,不锈钢优化键盘和触摸鼠标,不用外接键盘和 鼠标就可直接使用,装置面板配有两个 USB 接口,可方便地进行数据 存取、数据通信和软件升级等。

#### **2、** DSP 数字信号处理系统

采用 6000 系列 DSP 控制器作为核心,FPGA 可编程逻辑器件输出 波形, 由于采用的是 DDS 硬件输出波形的技术, 使波形频率和相位精 度相当高,同时,该系统与工控机通讯直接采用 USB2.0 接口, 使得数 据通讯稳定可靠。

#### **3、** D/A 和 A/D 转换

采用高精度 D/A 转换器,同时采用有源低通滤波器,使输出波形平 滑,幅频特性优良。同时控制系统还保留了 12 路 12 位 A/D 转换电路, 可实时采集 12 路模拟量的输出波形并通过软件在屏幕上显示实际输出 的波形,幅值和相位。

#### **4、** 高精度线性电压,电流功率放大器

电流、电压采用高性能线性放大器直接耦合输出方式, 使电流, 电 压源可直接输出交流和直流波形,并可通过软件计算输出各种如方波、 各次谐波叠加的组合波形,故障暂态波形等,可以较好地模拟各种短路 故障时的电流,电压特征。功放电路采用进口大功率高保真模块式功率 器件做功率输出级,结合精心合理设计的散热结构,具有足够大的功率 冗余和热容量,功放电路具有完备的过热、过流、过压及短路保护,电

流回路允许开路,不会损坏装置。面板有电流开路指示灯,以方便用户 检查接线正确与否。同时面板还有电压过载或短路指示灯,当电压回路 (在有输出情况下)发生短路时,该指示灯亮。大电流限时采用独特的 硬件,限时电路,克服了传统的软件限时的缺点,使大电流使用更安全 和更可靠。

**5、** 开关量输入、开关量输出

装置共有开关量输入端子 8 对, 开关量输出端子 4 对。

开入量由光电隔离器组成,其工作电源为独立的 110V 工作电源,所 以在 COM 端与开入量之间有 110V 的直流电压。

开出量由光电隔离器和 24V 直流继电器组成,其工作电源为独立的 24V 工作电源, 所以在 COM 端与开出量之间有 24V 的直流电压。 以下是几种常见的开入量的接线示意图:

①带电位的空接点

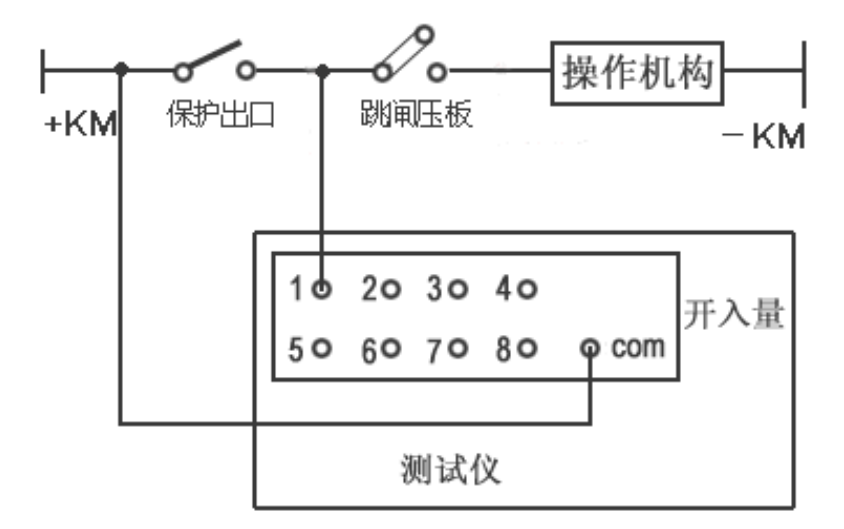

②电位翻转

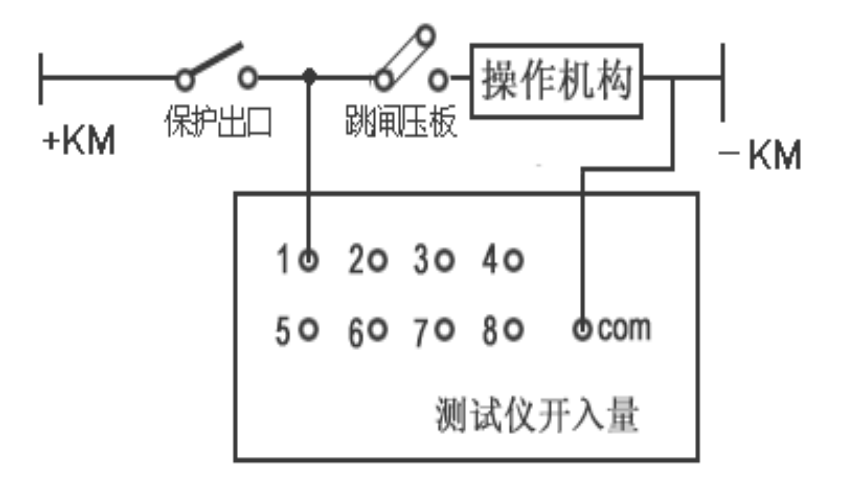

③空接点

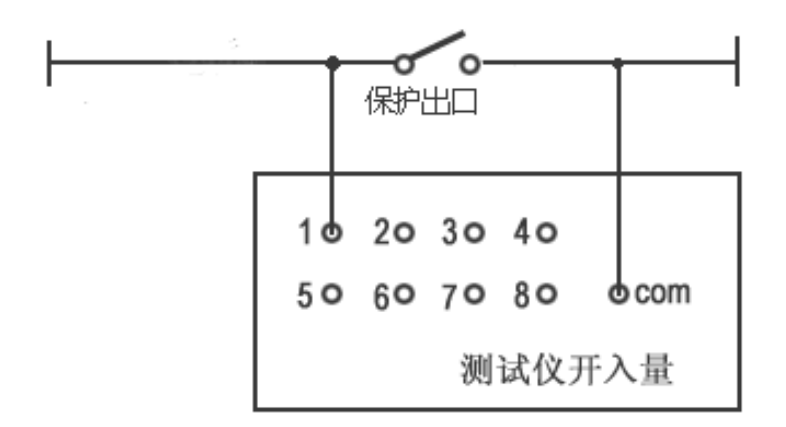

**6、** 专用独立的直流电源输出

装置配有两路 110V 直流电源电压输出,头尾相接组成+110V、0V、 -110V 三个端子输出,只能作保护装置的工作电源,不能作为直流操作 电源使用。这样+110V、-110V 两端子可输出 220V 直流电压。

FDJB663 型:【辅助直流电压输出端子】设计在测试仪的前面板上

### **第二节 装置面板说明**

**一、 FDJB663 面板介绍** 

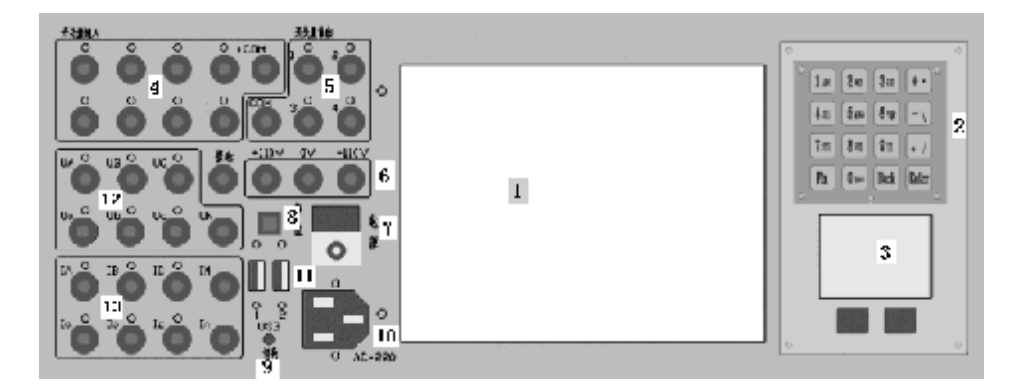

、8.4″液晶显示屏。

- 、不锈钢键盘。
- 、触摸式鼠标。
- 、开关量输入端子。
- 、开关量输出端子。
- 、辅助直流电压输出端子。
- 、功放电源开关:当装置需要输出电流、电压时,可开启此电源开关。
- 、DSP 控制板复位按钮: 当软件显示发送数据失败或无设备连接时, 按此按钮,使 DSP 板复位,同时屏幕右下方可出现 USB 设备的标记。
- 9、USB 切换按钮, 当切换开关拨向上边时, 为连接工控机通讯; 当切 换开关拨向下边时,为外接笔记本电脑通讯。
- 、装置电源输入插座:AC220±10%,保险 10A。
- 、USB 输出口: USB1 为数据交换用,USB2 为外接笔记本电脑用。
- 、六相电压输出端子。
- 、六相电流输出端子。
- 、主机电源开关(在装置左侧板上):为工控机的工作电源。

# **第三章 快速入门**

#### **第一节 试验注意事项**

- 1、 测试仪装置内置了工控机和 Windows 操作系统,请勿过于频 繁地开关主机电源。
- 2、装置面板或背板装有 USB 插口, 允许热拨插 USB 口设备 (如 U 盘等),但注意拨插时一定要在数据传输结束后进行。
- 3、为了保证工控机内置的 Windows 操作系统能稳定可靠运行, 请不 要随意删除或修改硬盘上的文件和桌面上的图标,请不要随意操 作、更改、增加、删除、使用内置 Windows 系统,以免导致操作 系统损坏。使用 USB 盘拷贝数据时请一定保证 U 盘干净无病毒, 也请不要利用 U 盘在本系统中安装其它软件程序。
- 4、 外接键盘或鼠标时, 请勿插错端口, 否则 Windows 操作系统不能 正常启动。
- 5、 请勿在输出状态直接关闭电源,以免因关闭时输出错误以致保护 误动作。
- 6、 开入量兼容空接点和电位(0-250VDC), 使用带电接点时, 接 点电位高端(正极)应接入公共端子 COM 端。
- 7、 使用本仪器时,请勿堵住或封闭机身的通风口,一般将仪器站立 放置或打开支撑脚稍倾斜放置。
- 8、 禁止将外部的交直流电源引入到测试仪的电压、电流输出插孔。 否则,测试仪将被损坏。
- 9、 如果现场干扰较强或安全要求较高,试验之前,请将电源线(3 芯)的接地端可靠接地或装置接地孔接地。
- 10、 如果在使用过程中出现界面数据出错或设备无法连接等问题,可 以这样解决: 向下触按复位按钮键, 使 DSP 复位: 或退出运行程 序回到主菜单,重新运行程序,则界面所有数据均恢复至默认值。

### **第二节 开/关机步骤**

一、 开机步骤

- 1、 首先将测试仪电源线插入 AC220V 电源插座上,开启主机电源,工 控机启动 Windows XP 操作系统,启动完毕后,主机自动进入测试仪软 件主界面。
- 2、 然后开启功放电源开关,接好电流、电压回路,有必要也要接好开 入量,选择相应软件模块进行试验。

注意事项:

①当连接电流回路时,可能会出现打火现象,这是正常的,不必担心。 电流回路有 20V 左右的直流电压。当回路短接后,此电压自动消失。如 果想不出现打火现象,可关闭功放电源开关,再接电流回路的线,接好 以后再开启功放电源开关,这样就可避免出现打火现象。

②检查接线是否正确。当电流开路指示灯亮起红灯时,说明该相电流回 路接线有误: 当电压短路指示灯亮起红灯时, 说明该相电压回路接线有 误。电压短路指示灯是不能自行恢复正常的。当电压回路排除故障后, 应关闭功放电源,暂停 20 秒后再开启功放电源,这时,电压短路灯没 有亮起红灯,则说明接线正确。

二、 关机步骤

1、 首先关闭功放电源开关。

2、 然后关闭测试软件菜单。在【开始】栏里点击【关机】,当 Windows 操作系统提示【可以安全关机了】后,再关闭主机电源,并拨下相关 测试连接线,最后将仪器装入包装箱。

## **第三节 键盘、鼠标操作使用方法**

一、 键盘功能及使用方法

FDJB663 型装置的键盘和鼠标如所示:

键盘按键的红色字体为第一功能,黑色字体为第二 功能。第一功能以输入阿拉伯数字为主,第二功能以 输入 26 个英文字母为主。【Fn】为功能切换键,当【Fn】 按下一次,Fn 指示灯发亮,表示目前使用第二功能, 当再按下一次【Fn】时,Fn 指示灯灭,表示目前使用 第一功能,默认状态是第一功能状态。

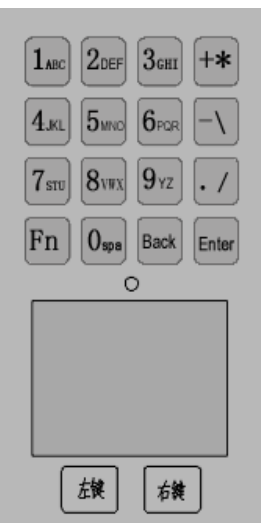

二、 鼠标使用方法

用中指在触摸板上移动,可使鼠标移动,用食指点击左键或右键, 表示选中某菜单。也可双击触摸面板,直接进入菜单选项。

# **第四节 继电保护试验项目索引**

1、继电器类试验

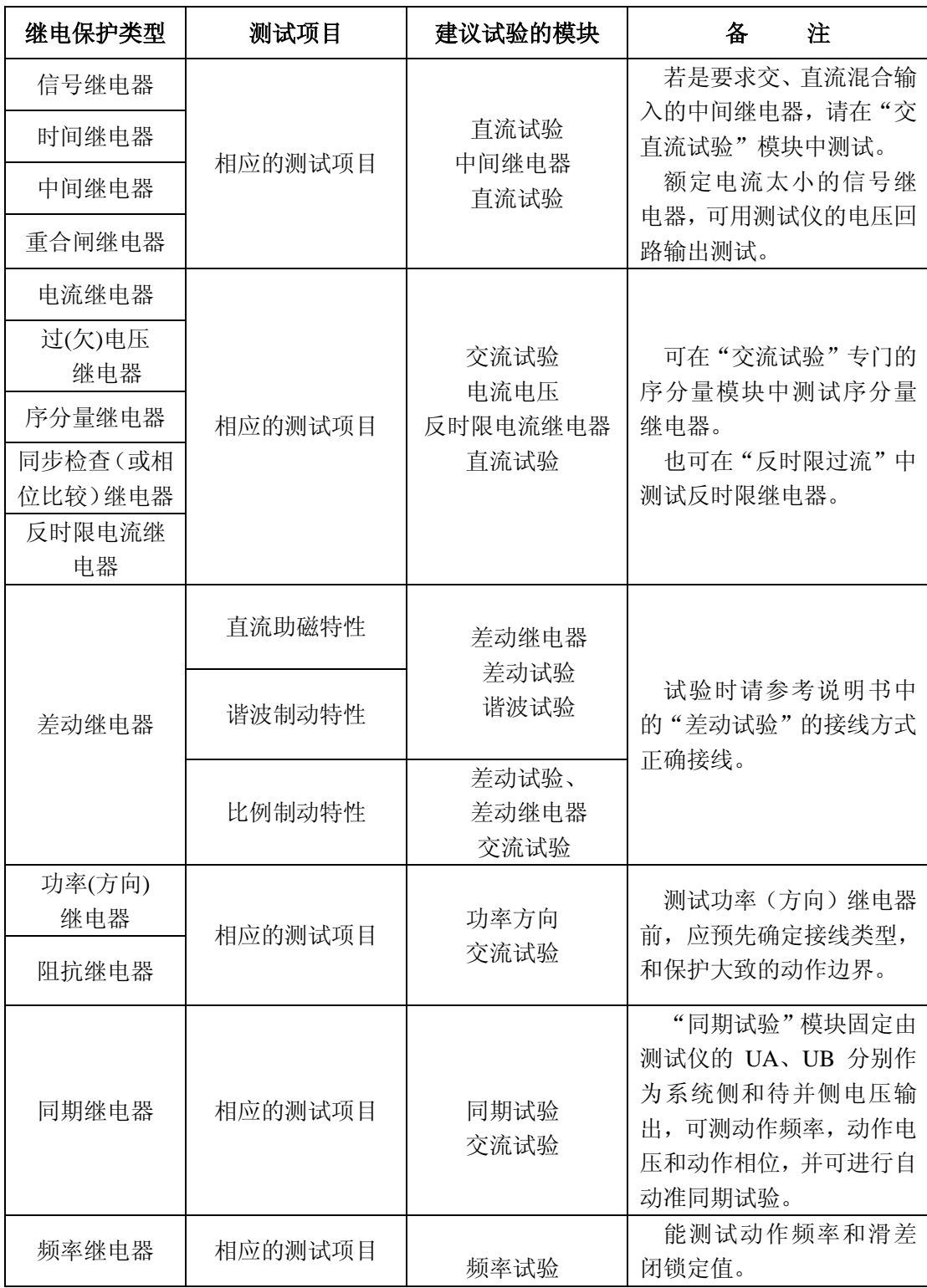

## 2、微机型保护装置试验

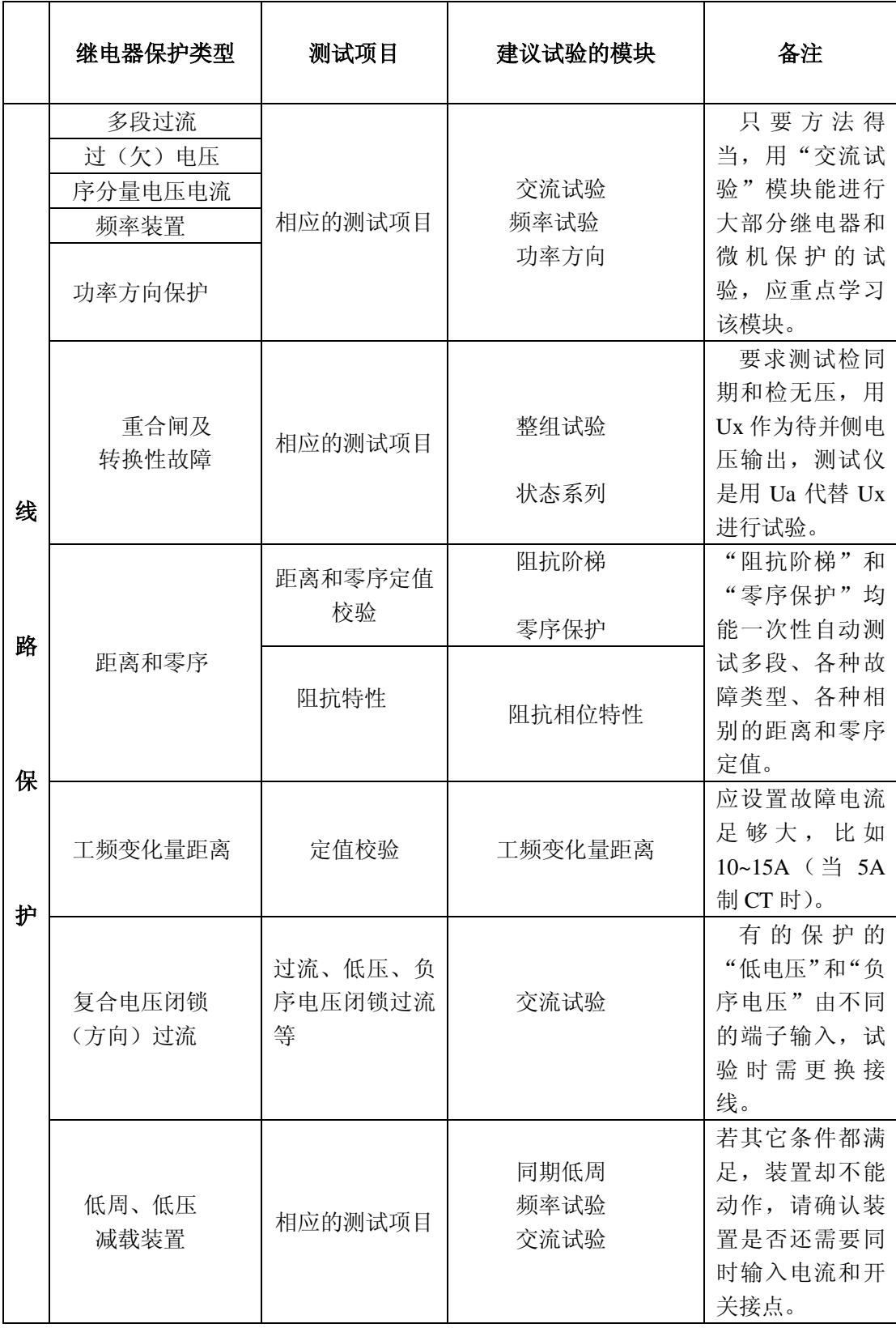

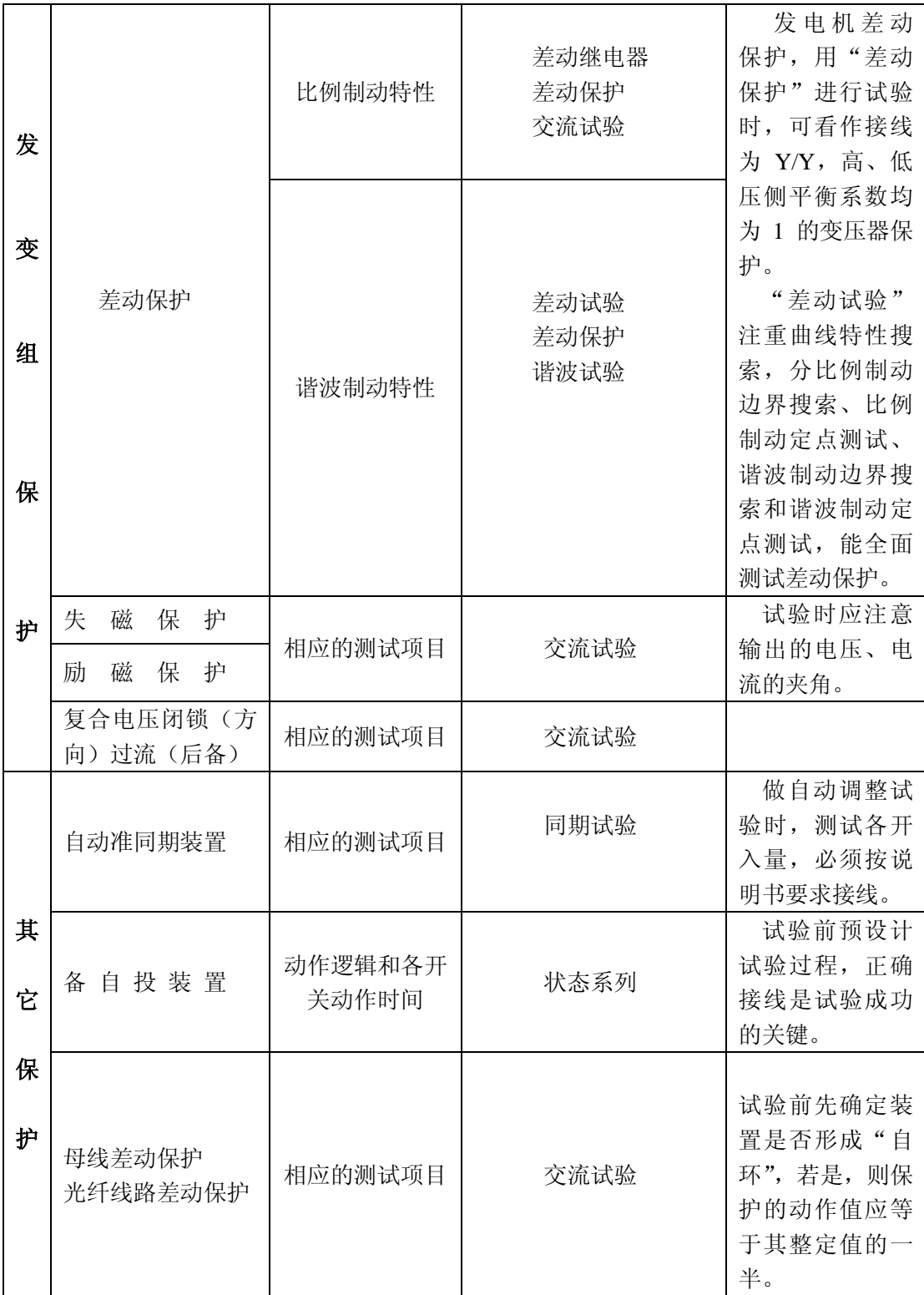

# **第四章 软件操作方法**

#### **第一节 软件安装及驱动安装**

**1**、 软件安装

每台装置出厂时都配有软件光盘一张,上面包含三个文件夹,分 别为:【SETUP.EXE】、【驱动】和【使用说明书】。工控机出厂前已 装好了应用软件和 USB 驱动, 如用户要重新安装, 可直接双击 【SETUP.EXE】文件,按提示操作,程序将自动完成安装。

**2**、 驱动安装

插入 USB 线, 电脑自动检测到新的 USB 设备, 选择指定目录安 装,进入浏览,找到驱动程序的位置,单击确定就可进行自动安装, 安装完毕后,屏幕右下方会弹出类似 U 盘的标记,移动鼠标到这个 位置可查看详细信息,屏幕会显示 USB FOR DSP 字样,表示驱动安 装成功,可以使用了。如工控机要重新安装程序,可将光盘上的文 件拷贝到 U 盘上, 将 U 盘插入工控机的 USB1 口, 在 U 盘上进行上 述安装操作即可。(详细操作请参见附录 A)

**3**、 主菜单

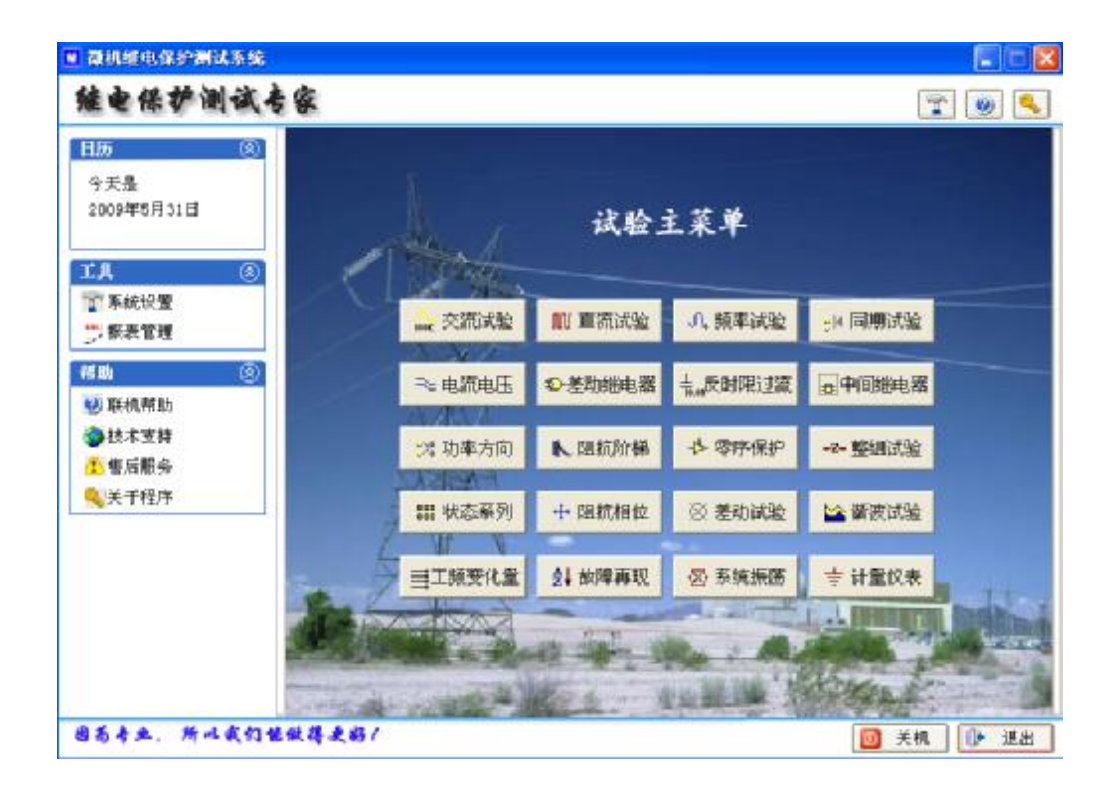

#### 4、 系统设置

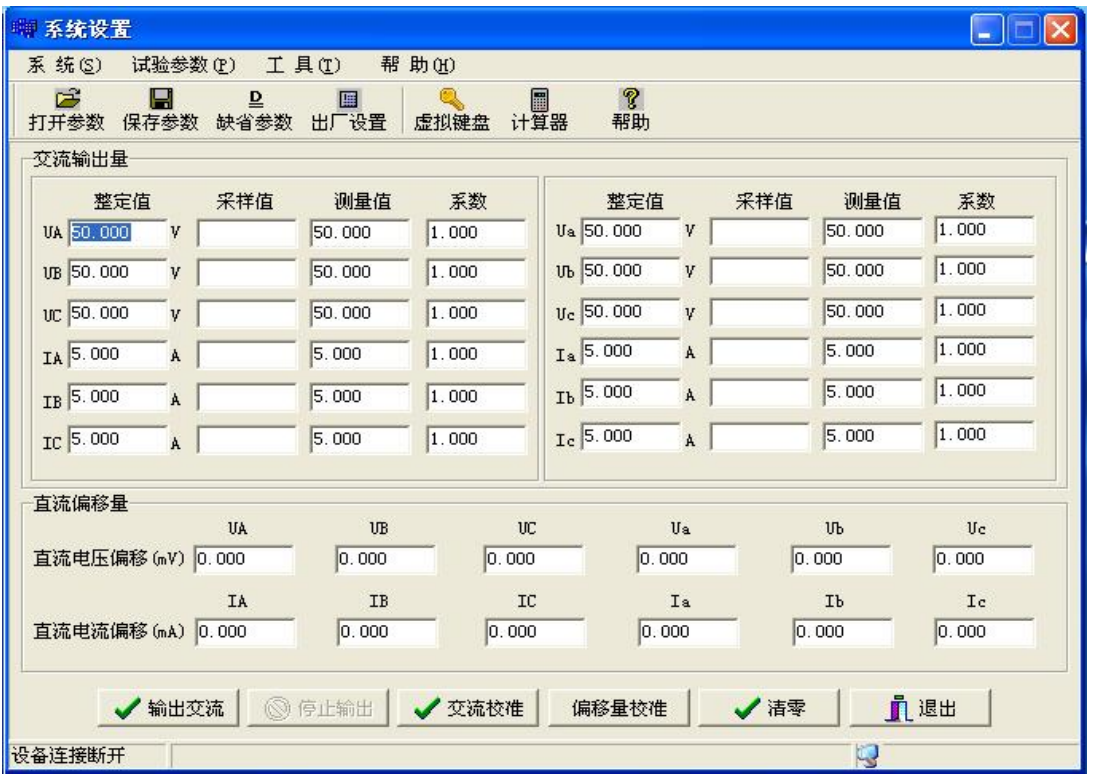

本模块用于装置的精度和直流偏移的校准。FDJB663 的精度和 直流偏移是采用软件自动进行校准,而不是采用传统的电位器调整 模式,采用软件校准的优点是精度高,使用方便。使用方法如下: 1) 交流校准

点击【输出交流】,装置按整定值输出每相电压:50V,每相电流: 5A。用高精度表测量各相电压、电流的实际输出值,将实际所测得的 值全部输入到【测量值】相应栏,再点击【停止输出】,使装置停止电 压、电流输出,再点击【交流校准】,输入指定的密码即可。

2) 直流偏移校准

在装置没有输出的情况下,但必须开启功放电源开关,用直流电压 表和直流电流表测量各相电压、电流通道的直流分量,将测得的各相 直流分量输入到相应的【直流偏移】相应栏里(单位:毫伏,毫安), 再点击【偏移量校准】,输入指定的密码即可。

3) 指定的密码

输入当天的年、月、日期即可。如:2007-3-12。

# 4) 注意: 装置出厂时已校准好了精度,用户在没有标准表的情况下切 勿

行调整,以免影响装置已校准的参数。

**5**、报表管理

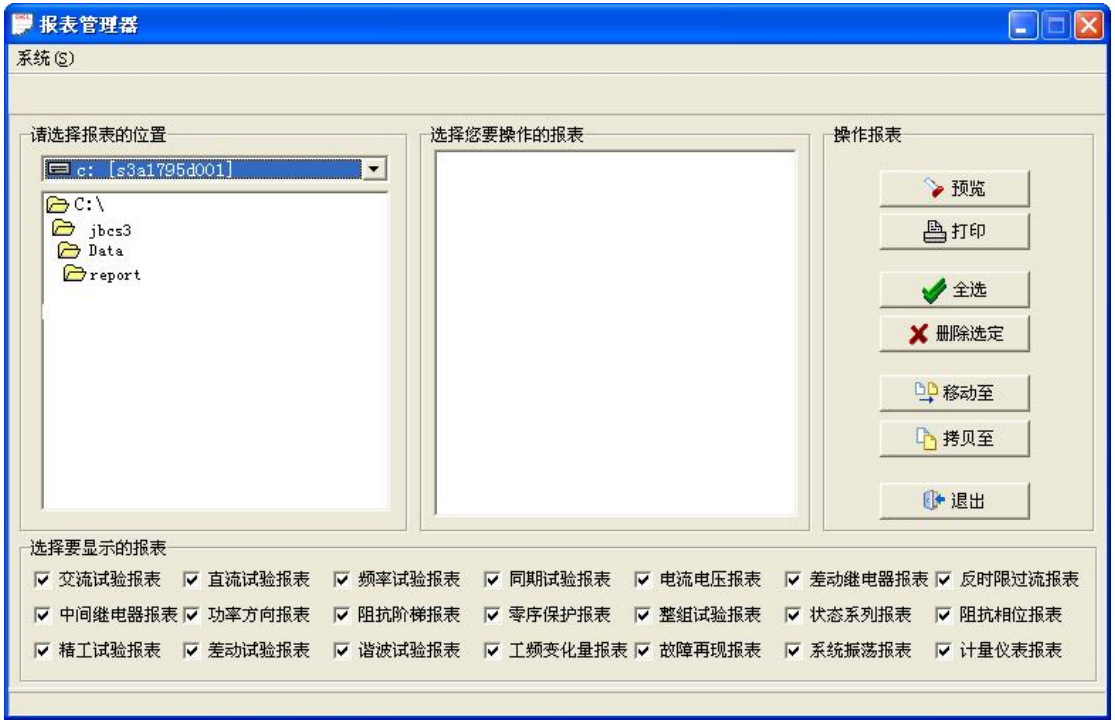

可以选择各种试验报告进行预览和打印,也可进行试验报告的整理、 删除和拷贝等。

### **第二节交流试验**

一、界面说明

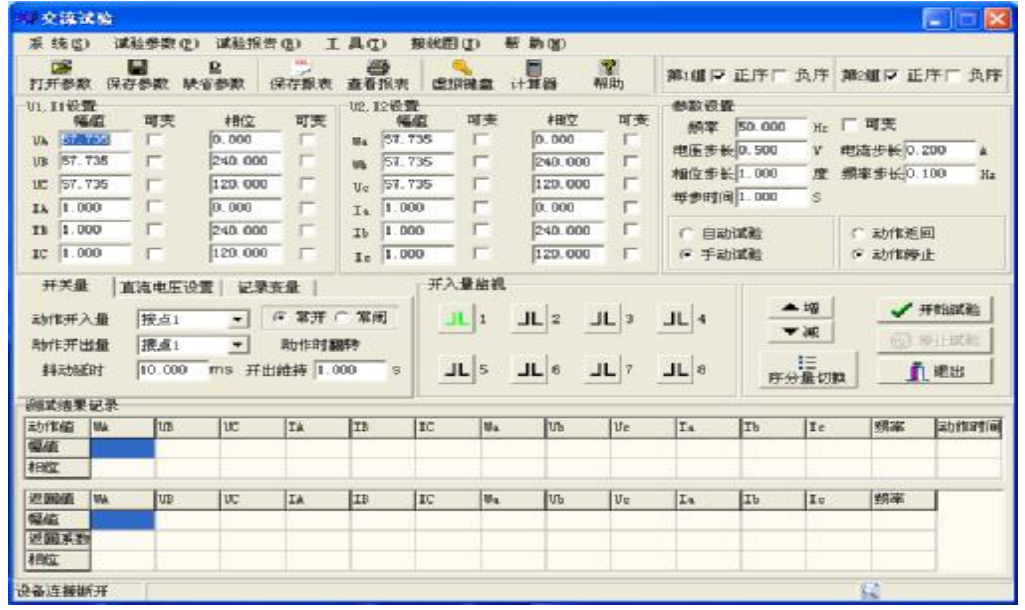

【交流试验】模块是一个通用型,综合性测试模块,独立的 6 相电流 和 6 相电压组成(FDJB663 型)。通过设置相应的电压或电流为变量, 赋予变量一定的变化步长,并且选择合适的试验方式(如手动,自动, 动作停止,动作返回),方便地测试各种电压,电流保护的动作值,返 回值及动作时间等,并自动计算返回系数。

1、变量选择

可选择单个变量,也可选择多个变量同时可变,在【可变】一栏打 "√"即可。

2、变量的步长

可根据测试精度的要求选择步长的大小。如: 电压步长、电流步长等。 3、【每步时间】

自动试验时,每变化一个步长的间隔时间。手动试验时该栏无需设置。 4、【自动试验(动作停止)】

程序输出时,参与变化的量将按设定步长和间隔时间自动变化,其 他量值固定不变。直到继电器动作,记录动作值和动作时间。停止输 出,程序自动返回。

5、【自动试验(动作返回)】

程序输出时,参与变化的量将按设定步长和间隔时间自动变化,其 他量值固定不变。直到继电器动作,记录动作值和动作时间,此时装 置还保持输出状态,然后按设定步长和间隔时间向相反的方向变化, 直到继电器接点返回,则装置终止输出,并记录返回值,程序自动返 回。

6、【手动试验(动作停止)】

程序连续输出当前值,当点击【▲】按钮时,可变的量即递增一个 步长,当点击【▼】按钮时,可变的量即递减一个步长。如果继电器 动作,可记录动作值和动作时间,这时测试仪终止输出,程序自动返 回。

7、【手动试验(动作返回)】

程序连续输出当前值,当点击【▲】按钮时,可变的量即递增一个 步长,当点击【▼】按钮时,可变的量即递减一个步长。如果继电器 动作,可记录动作值和动作时间,这时测试仪还保持输出状态,用户 可手动按原来相反的方向变化步长,直到继电器接点返回,则测试仪 终止输出,并记录返回值,程序自动返回。

8、【打开参数】

选择适当的文件夹,打开以前保存的参数。

9、【保存参数】

将当前的参数保存到用户指定的文件夹里。

10、【缺省参数】

将界面恢复到默认参数,一般是:电压初值为 57.73V、电流 1A、相 位互差 120°、频率 50Hz 和正序。

11、【保存报表】

将试验结果文件保存到指定文件夹里,默认:FDJB663/DATA/REPORT。

12、【查看报表】

将 FDJB663/DATA/REPORT 里的某个文件调出, 进行浏览或打印。

### **13、**【虚拟键盘】

|       |  | 屏幕键盘 |       |   |             |   |   |       |   |              |             |   |              |     |    |     |                            |            |                      |     |         | e |   |           |
|-------|--|------|-------|---|-------------|---|---|-------|---|--------------|-------------|---|--------------|-----|----|-----|----------------------------|------------|----------------------|-----|---------|---|---|-----------|
| 文件(F) |  |      | 键盘(K) |   | 设置(S)       |   |   | 帮助(H) |   |              |             |   |              |     |    |     |                            |            |                      |     |         |   |   |           |
| esc   |  |      |       |   | F1 F2 F3 F4 |   |   |       |   |              | F5 F6 F7 F8 |   |              |     |    |     | F9 F10 F11 F12 psc slk brk |            |                      |     |         |   |   |           |
|       |  |      |       |   | 4           | 5 |   | 6     |   |              | 8           | 9 |              | 0   | ۰, | $=$ | bksp                       | <b>Ins</b> | hm                   |     | pup nik | , | × | ä,        |
| tab   |  |      | ₩     | e |             |   |   |       | v | $\mathbf{u}$ |             |   | $\mathbf{o}$ |     | P  |     |                            | del        | end                  | pdn |         | 8 | 9 |           |
| lock  |  | a    | s     |   | d           |   |   | g     |   |              |             | k |              |     | ĵ. |     | ent                        |            |                      |     | 4       | 5 | 6 | $\ddot{}$ |
| shft  |  |      | z     | x |             |   | v |       |   |              | m           |   |              |     |    |     | shft                       |            | $\ddot{\phantom{1}}$ |     |         | 2 | з |           |
|       |  |      | alt   |   |             |   |   |       |   |              |             |   |              | alt |    |     | ctrl                       |            |                      |     | O       |   | ۰ | ent       |

如用户不想用面板键盘,可使用虚拟键盘,用来输入中文或数字。

## **14、**【正序】、【负序】切换

程序自动将 B、C 两相的相位互换。

**15**、【序分量切换】

程序自动将参数转换为序分量模式,分别为:U+、U-、U0、I+、I-和 I0。电压、电流均以正序、负序、和零序表示,这时必须接入三相 电流和三相电压,可直接按序分量变化,以方便做序分量继电器。

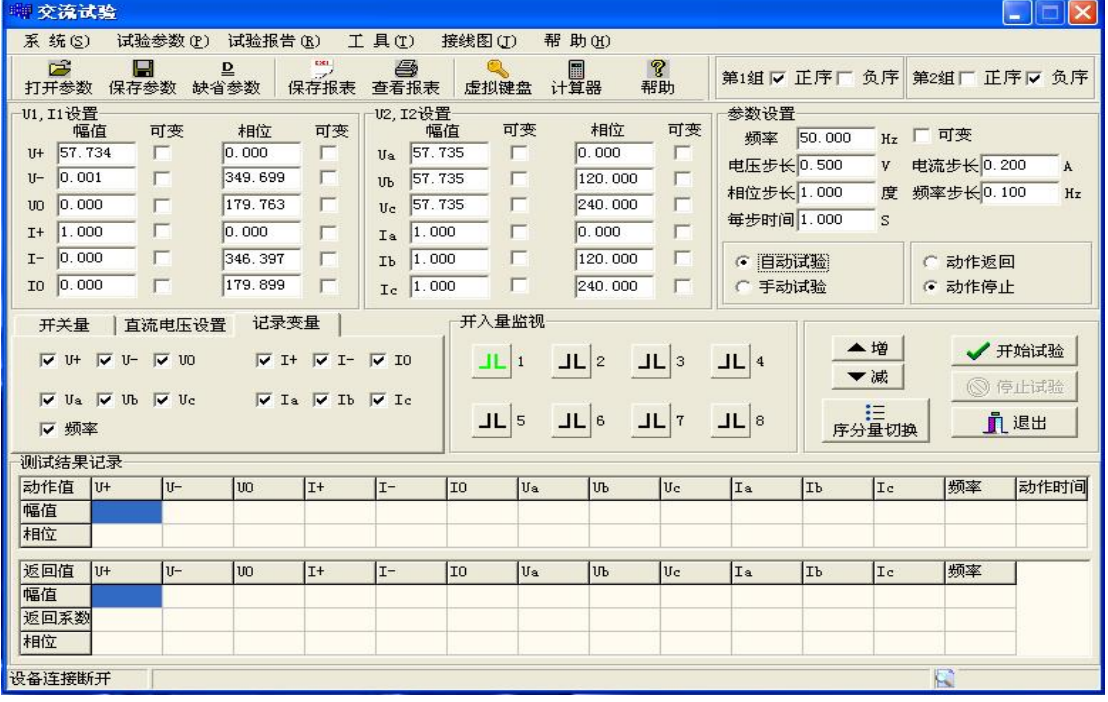

16、【动作开入量】

开入量 1--8 个任选一个。接入继电器的常开接点或常闭接点。

17、【动作开出量】

当继电器的接点动作时,同时给出一路开出量,通常为开转闭,维 持时间为 1 秒。用于启动录波器或毫秒计。

18、记录变量

有些试验比较简单,所需变量不多,用户可选择所需的变量作为试 验结果记录用,这样可使试验报告简洁明了。

19、接点【抖动延时】

有些继电器如电磁型继电器,速饱和变流器等当电气参数接近动作 定值时,其接点会产生抖动,使测试仪可能产生误判,因此程序内部 有必要设置一个时间,当继电器的接点翻转维持一定的时间后,程序 才认定继电器是可靠动作,这样就躲过继电器的抖动,避免出现动作 值不准的问题。一般的微机保护延时 10—20ms,电磁型继电器、速饱 和变流器等的延时时间可适当延长。

二、试验功能介绍

**1、**电压、电流试验

选择某一相电压或某一相电流为变量, 选择自动或手动试验方式变 化, 直到继电器动作。当电压大于 125V, 电流大于 30A 时, 电压可采 用线电压输出,如 UAB、UBC、UCA。电流可采用两相并联或三相并 联方式输出, 注意, 这时电流的相位要选择同相位。大电流输出时间 尽可能短,初值可设为 90%的定值,以缩短试验时间。做多段式过流 保护时,可直接输出 1.2 倍的电流定值,这样测出的动作时间才准确。 **2、**频率试验

初始频率的默认值为: 50Hz, 用户可修改此值。选择频率可变, 输 入合适的频率步长,点击【开始试验】,所有电流、电压的频率都发生 变化。

**3、**功率方向试验

保护装置一般采用 90 度接线方式,低电压定值为 60V,试验时可设

UA=60**V**, 相位为 0 度; UB=0V, 相位为 0 度; 这样, 线电压 UAB=60V, 相位为 0 度, 然后固定电压, IC 幅值固定不变 (一般取 5A), 改变 IC 的相位来测两个动作边界角。90 度接线方式按"UAB、IC", "UBC、IA" 和"UCA、IB"方式进行输出。0 度接线按"UAB、IA","UBC、IB"和"UCA、 IC"方式进行输出。灵敏角=(边界角 1+边界角 2)/2。

4、变压器复合电压闭锁(方向)过流保护

复合电压闭锁(方向)过流保护一般用于变压器后备保护,可用【交 流试验】模块讲行模拟,操作如下:

4.1、低电压闭锁(方向)过流保护

假设: 低电压闭锁定值为 60V (指线电压), 过电流定值为 5A。将测 试仪的 UA、UB、UC、UN;IA、IB、IC 和 IN 分别接入变压器后备 保护的交流输入端,同时将保护出口跳闸接点,接入测试仪的开关量 输入端 1, 设置 IA=6A,IB=IC=0,UA=UB=UC=57V,相位互差 120 度。选择 UA、UB 和 UC 同时可变, 60/1.732=34.64,用【手动试验】 方式同时递减三相电压,当 UA=UB=UC=34.64V 时,保护动作。

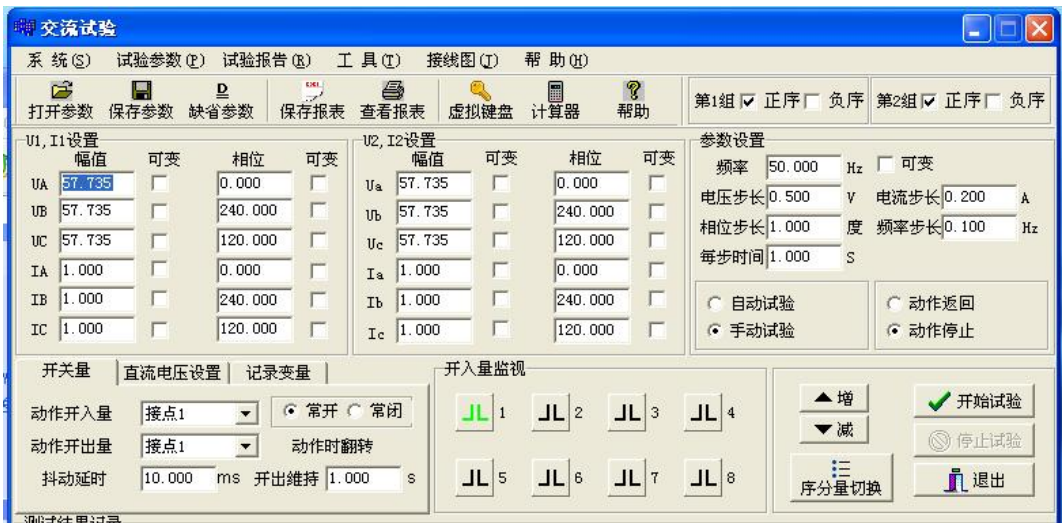

#### 4.2、负序电压闭锁过流保护

假设:负序电压闭锁定值为 7V(相电压),过电流定值为 5A。将测 试仪的 UA、UB、UC、UN;IA、IB、IC 和 IN 分别接入变压器后备 保护的交流输入端, 将保护出口跳闸接点接入测试仪的开入量 1, 设 置 IA=6A, IB=IC=0, UA=UB=UC=0V, 相位为 0, 120, 240 度 (实 际为负序)。选择 UA、UB 和 UC 同时可变,用【手动试验】方式同

时递增三相电压幅值,当 UA=UB=UC=7V 时,保护动作。

| - 交流试验                                                                                                  |                                                                                                    |                                                                                                    |                                                                                     | ÷                                                        |
|----------------------------------------------------------------------------------------------------|----------------------------------------------------------------------------------------------------|----------------------------------------------------------------------------------------------------|-------------------------------------------------------------------------------------|----------------------------------------------------------|
| 试验参数(P)<br>系 统(S)                                                                                       | 工具(I)<br>接线图(J)<br>试验报告(R)                                                                                                    | 帮 助 (H)                                                                                            |                                                                                     |                                                          |
| ය<br>П<br>⊵<br>缺省参数<br>保存参数<br>打开参数                                                                     | $\overline{a}$<br>ê,<br>查看报表<br>保存报表                                                                                             | <b>?</b><br>圖<br>虚拟键盘<br>计算器<br>帮助                                                                 | 第1组厂正序区 负序 第2组区 正序厂 负序                                                              |                                                          |
| U1. I1设置<br>可变<br>幅值<br>0.000<br>0.000<br>UA<br>0.000<br>UB<br>0.000<br>г<br>UC<br>6.000<br>0.000<br>IA | U2,I2设置<br>可变<br>相位<br>幅值<br>57.735<br>Ua<br>г<br>120,000<br>57.735<br>1 <sub>h</sub><br>57.735<br>240.000<br>Uc<br>1.000<br>Ia  | 相位<br>可变<br>可变<br>г<br>0.000<br>240.000<br>120.000<br>0.000                                        | 参数设置<br>50.000<br>频率<br>Hz<br>电压步长 0.500<br>V<br>相位步长 1.000<br>度<br>每步时间 1.000<br>S | 可变<br>$\mathbf{1}$<br>电流步长 0.200<br>A<br>频率步长0.100<br>Hz |
| г<br>1.000<br>IB<br>1.000<br>IC                                                                         | 120.000<br>1.000<br>IЬ<br>240.000<br>1.000<br>Ic                                                                                 | 240.000<br>120.000                                                                                 | ○ 自动试验<br>6 手动试验                                                                    | ○ 动作返回<br>6 动作停止                                         |
| 开关量<br>直流电压设置<br>接点1<br>动作开入量<br>接点1<br>动作开出量<br>10.000<br>抖动延时<br>ms                                   | 记录变量<br>常开 (常闭<br>G<br>ШL<br>$\overline{\phantom{a}}$<br>动作时翻转<br>$\blacktriangledown$<br><b>JL</b><br>开出维持 1.000<br>$\mathbb S$ | 开入量监视<br><b>JL</b><br>ШL<br>$\overline{2}$<br>$\mathbf{1}$<br>3<br>$JL$ $6$<br><b>JL</b><br>5<br>7 | ▲增<br>ΠL<br>4<br>▼减<br>狂<br><b>JL</b><br>8<br>序分量切换                                 | ✔ 开始试验<br>◎ 停止试验<br>直退出                                  |

4.3、接线方式--如图所示:

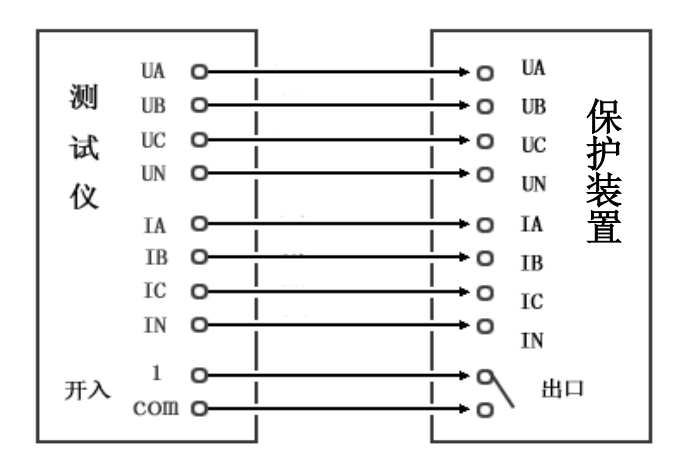

### **第三节 直流试验**

本试验模块提供专门的直流电压和直流电流输出,主要是为了满足 做直流电压继电器、时间继电器和中间继电器等的试验要求。主界面 如图所示,其操作方法和【交流试验】基本相同。

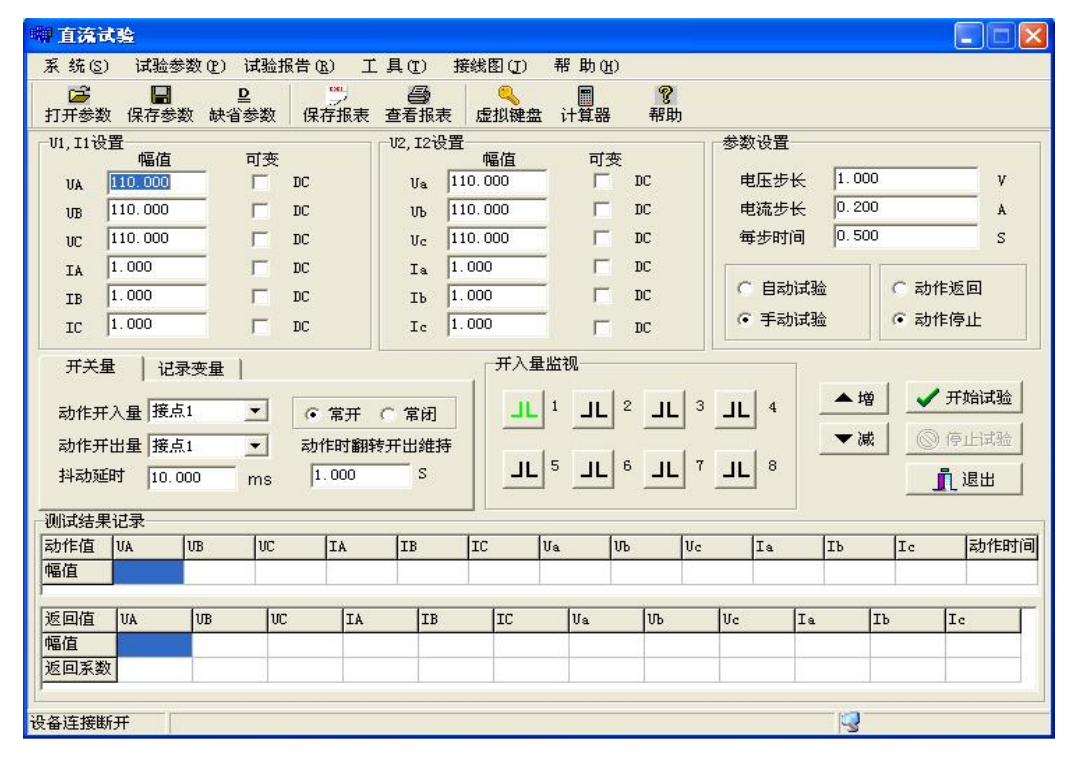

一、试验功能介绍

1、时间继电器

1.1、动作时间测试

在继电器的电压线圈施加额定直流电压(一般为 220V),将继电器 的延时动作接点接入测试仪的开入量, 设定 UA=110V, UB=-110V, 将 UAB 线电压接入继电器的电压线圈,采用【手动试验(动作停止)】 方式输出,即可测得时间继电器的动作时间。

1.2、动作电压、返回电压测试

采用单相电压就可完成试验。设 UA=50V, 选择 UA 可变, 电压步 长

为 1V, 将继电器的瞬时动作接点接入测试仪的开入量, 采用【自动试 验(动作返回)】模式进行试验,程序自动测试动作电压和返回电压, 并计

算返回系数。一般动作电压为 110V 左右, 返回电压为 30V 左右。 2、中间继电器

根据不同类型选择某相电压或某相电流为变量,采取手动或自动的 方式进行试验即可。BCZDKJ344 和 FDJB663 对中间继电器有专门的 测试程序,可参考【中间继电器】模块介绍。

3、信号继电器

由于信号继电器动作电流很小,只有几十毫安,测试仪固有的直流 偏移量可能使继电器动作,故无法测得继电器的动作电流。通常我们 采用施加直流电压的方法,将测得的电压值除以继电器线圈的直流电 阻值,即是继电器的动作电流。如:取电压 UA,从 0V 开始手动按步 长 0.2V 逐步递增, 直到 4V 时, 继电器动作, 设继电器线圈的直流电 阻值为150 欧姆(可从继电器线圈上读出也可用万用表测量), 则继电 器动作电流=4/150=26.67mA。

4、接线方式--如图所示:

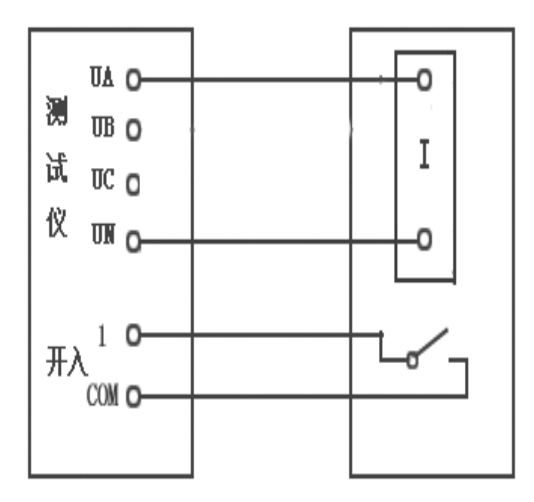

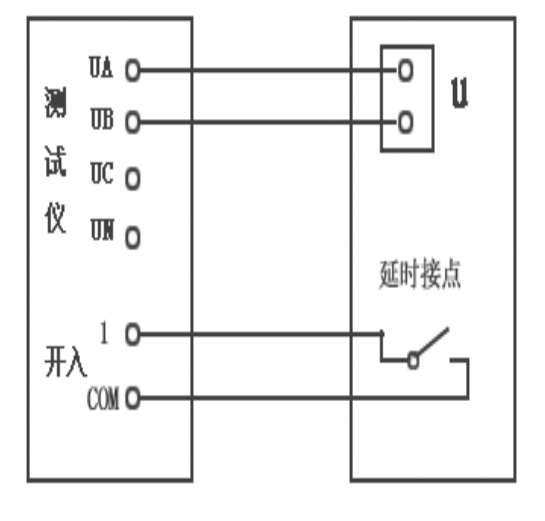

信号继电器接线 有一种 计二极 计间继电器接线

#### **第四节 频率试验**

该模块主要用来测试低周减载和高周切机等保护的各项功能。

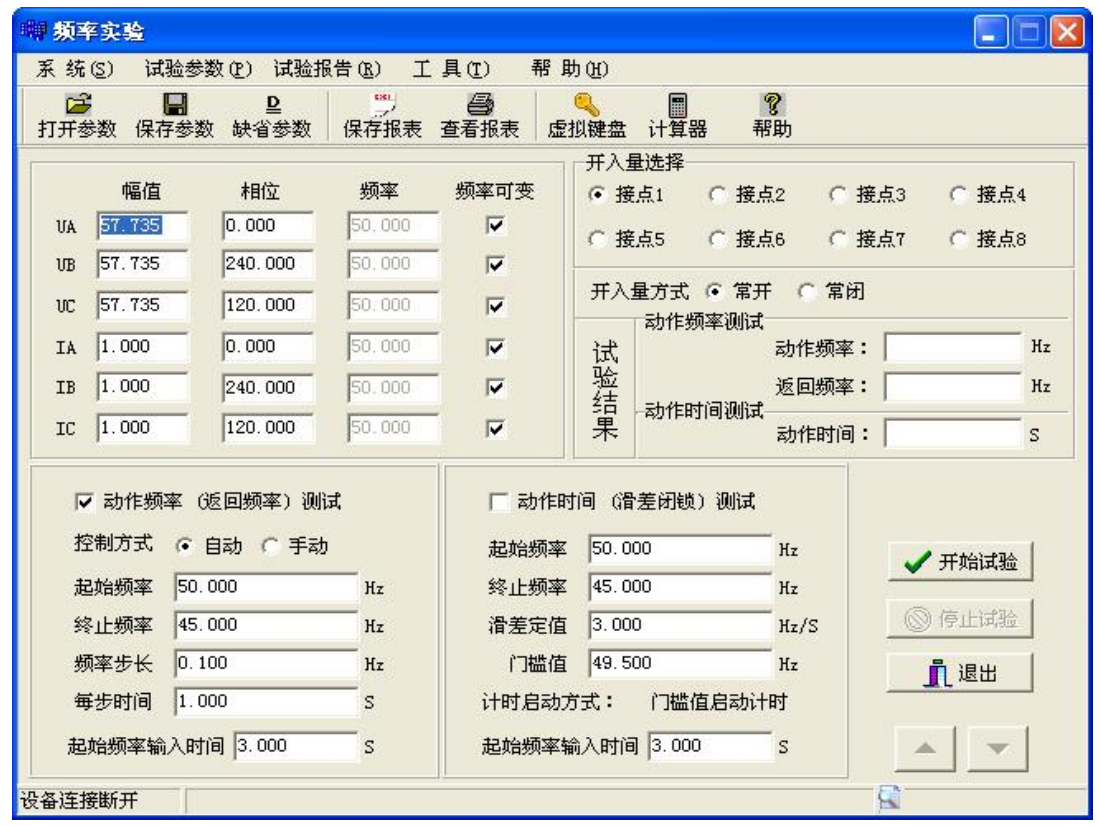

一、【动作频率(返回频率)测试】

起始频率大于终止频率时,是做低频试验:起始频率小于终止频率 时,是做高周试验,程序自动判别频率的变化方向。可以采用自动或 手动方式进行试验,试验结果由程序自动记录动作频率和返回频率。 起始频率输出维持时间一般为 3—5 秒, 以使保护进入正常运行状态。 二、【动作时间(滑差闭锁)测试】

与动作频率(返回频率)测试所不同的是,它是按速率来变化频率 的,只能采取试探的方法进行试验。例如:已知某保护的滑差闭锁定 值是 3.00Hz/s, 我们先设置【滑差定值】为 3.10Hz/s 进行试验, 如果 保护不动作, 我们再设置【滑差定值】为 2.90Hz/s 进行试验, 如果保 护动作, 则说明 3.00Hz/S 的滑差闭锁定值是对的。总之, 原则上是当 设定的滑差值大于滑差闭锁定值时, 保护应该不动作; 小于滑差闭锁 定值时,保护应可靠动作。

三、注意事项

有的保护只需加三相电压就可进行试验,但有的保护有电流闭锁功 能,因为没有负荷电流,保护认为没有低周甩负荷的必要。所以还须加 三相电流。电压大小一般为 58V, 电流大小一般为 1A 左右即可。 四、接线方式--如图所示:

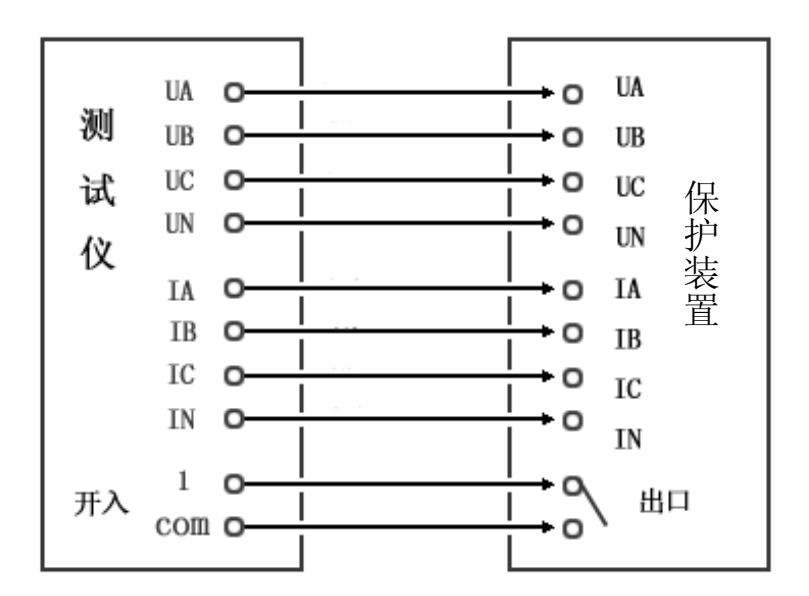

### **第五节 同期试验**

本模块用于测试同期装置的动作电压、动作频率、动作角度以及进 行自动准同期调整试验。

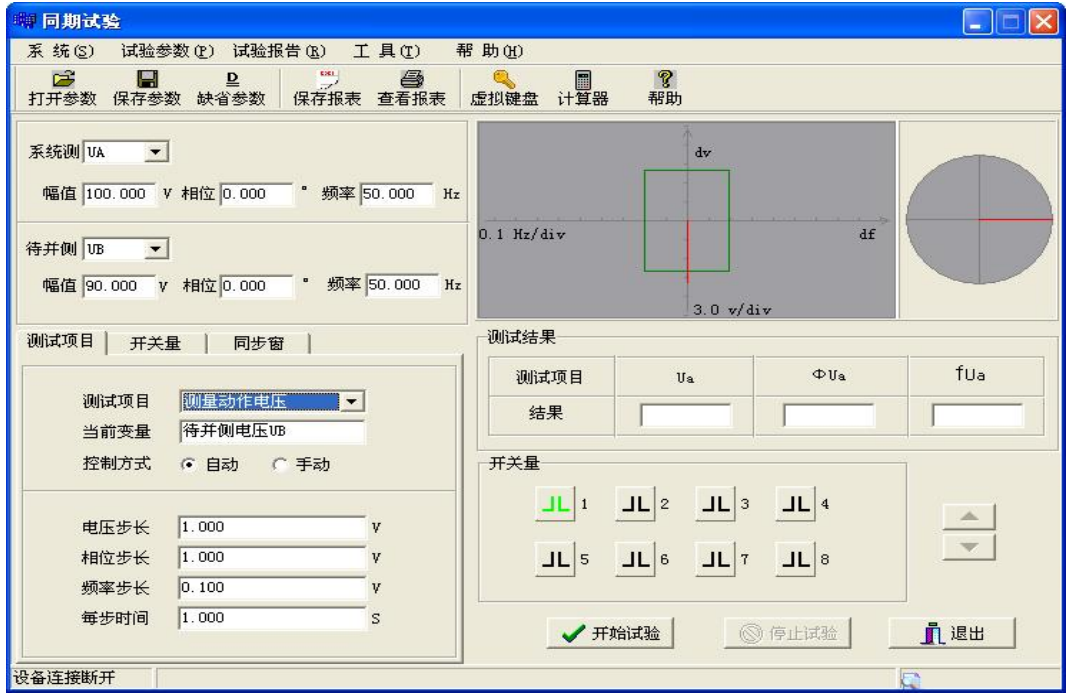

一、界面说明

1、使用本程序,测试仪只输出电压值,不输出电流值。一般系统侧选 UA,待并侧选 UB,开入量端子 1—8 任选一个。可选【手动试验】或 【自动试验】。自动准同期调整只有【自动试验】方式。

2、同期装置动作的基本条件

当待并侧与系统侧的频率基本相等、电压幅值基本相等以及角度差 小于一定值,同时满足这三个条件时,同期装置立即发出合闸信号。 3、测试项目

3.1、测试动作电压

系统侧电压 UA=100V,相位 0°,频率 50Hz。系统侧参数是恒定值。 设待并侧电压 UB=90V,相位 0°,频率 50Hz。可以看出只有幅值不等, 其他两项满足条件,采用手动或自动方式递增 UB 相幅值,当其接近 UA 相幅值时,同期装置动作,程序记录此时的 UB 幅值为动作电压值。 3.2、测试动作频率

系统侧电压 UA=100V,相位 0°,频率 50Hz。系统侧参数是恒定值。

设待并侧电压 UB=100V,相位 0°,频率 49Hz。可以看出只有频率不等,其他两项 满足条件,采用【手动试验】或【自动试验】 方式递增 UB 相的频率,当其接近 UA 相的 频率时,同期装置动作,程序记录此时 UB 的频率值作为动作频率值。

3.3、测试动作相位

系统侧电压 UA=100V,相位 0°,频率 50Hz。系统侧参数是恒定值。设待并侧电 压 UB=100V,相位 340°,频率 50Hz。可以 看出只有相位不等,其他两项满足条件,采 用手动或自动方式递增 UB 的相位,当其接

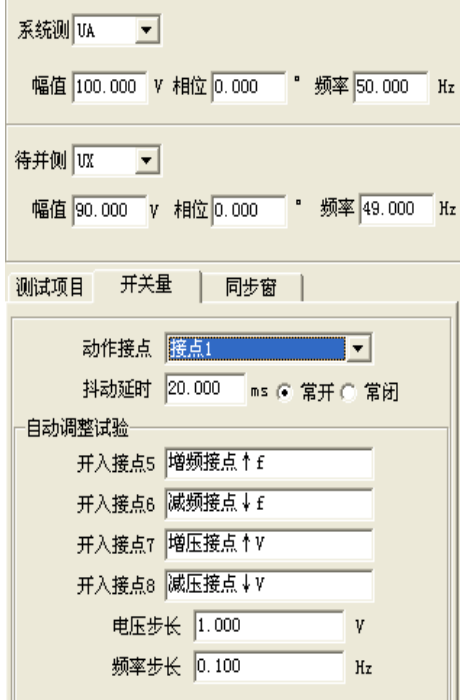

近 UA 的相位值时, 同期装置动作, 程序记录此时 UB 的相位值作为动 作相位值。

3.4、自动准同期调整

如右图所示,两侧只有相位相等,其他 条件不满足同期条件,所不同的是变化频率和变化幅值的命令不是由 程序来控制,而是由同期装置的开出量来控制。通过将其接入测试仪 的开入量来发出改变频率和幅值的命令。程序定义测试仪的开入量端 子 5 为增频, 开入量端子 6 为减频, 开入量端子 7 为增压, 开入量端 子 8 为减压。动作接点可选开入量端子 1—4 中的任意一个,当满足同 期条件时,测试仪记录动作频率和动作电压。

二、接线方式--如图所示:

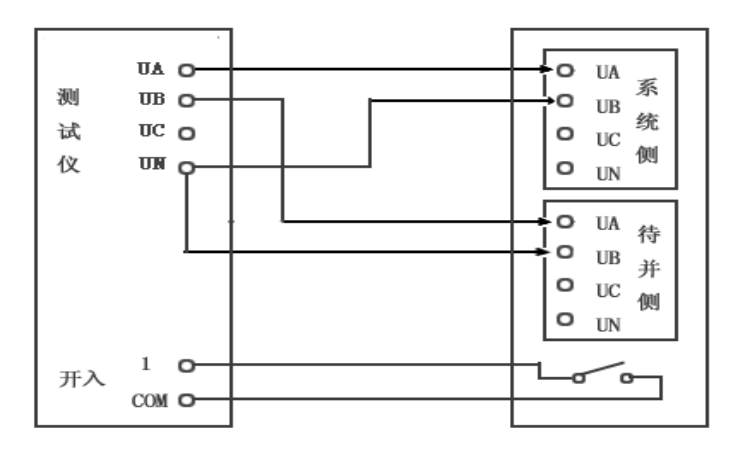

三、注意事项

进行同期试验测试时,开始应按下同期装置的启动按钮,同期装置 才能进入等待同期状态。试验前,请先查找装置上的同期启动信号输 入端子,引出两根线,并先把它们短接,以启动同期装置,然后再开 始试验。

另外,有些同期装置能设置同期时间,做试验时,如果同期过程超 过该时间,装置将闭锁本次同期合闸,同时发出告警信号。如果要继 续做试 验, 则应再次按下同期启动按钮, 或将上述两根线短接, 以再 次启动同期装置。

### **第六节 电流/电压试验**

本测试模块专门用于测试电流继电器和电压继电器。给定电流、电 压的起始值和终止值参数、变化步长等参数,程序将自动测试继电器 的动作值和返回值,并自动计算返回系数。电流输出方式可选择单相、 两相并联或三相并联输出;电压输出方式可选择单相或线电压输出。 对于电磁型继电器,应设置合适的接点抖动延时时间,以提高测试的 准确性。

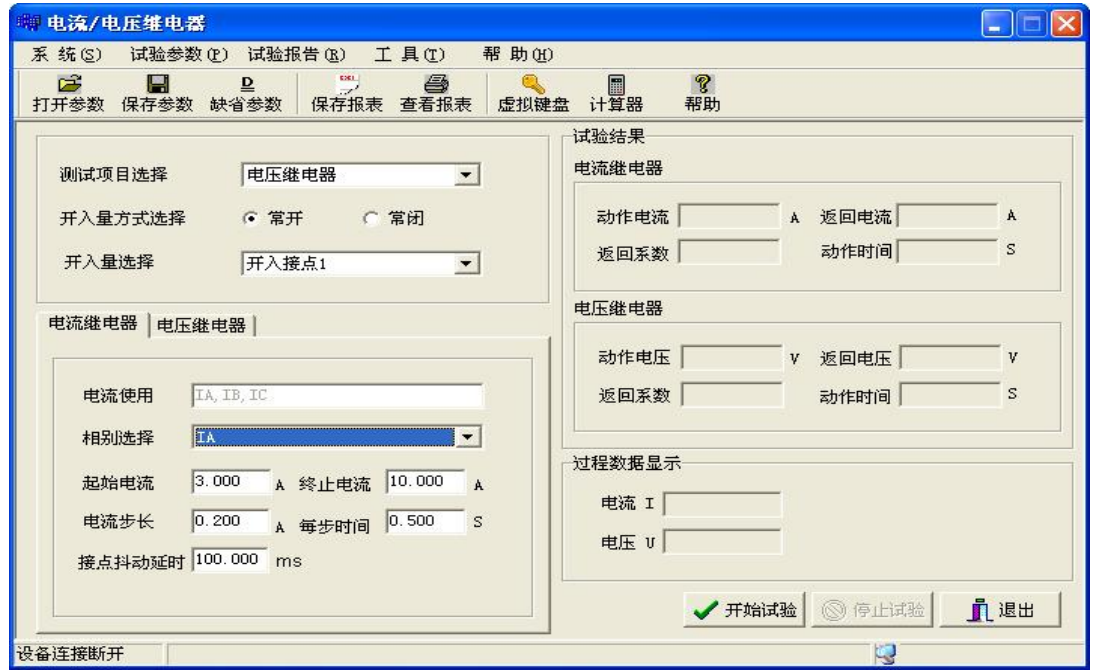

一、试验指导

1、电流继电器

将测试仪的输出电流接到继电器的电流线圈,开入量端子 1 接到继 电器的动作接点,当起始电流小于终止电流时,程序将自动按电流递增 方式进行测试;当起始电流大于终止电流时,程序自动按电流递减方式 进行测试,并自动测试返回电流,计算出电流返回系数。

2、电压继电器

将测试仪的输出电压接到继电器的电压线圈,开入量端子 1 接到继 电器的动作接点,当起始电压小于终止电压时,程序将自动按电压递增 方式进行测试;当起始电压大于终止电压时,程序自动按电压递减方式 进行测试, 并自动测试返回电压,计算出电压返回系数。

### **第七节 差动继电器**

本测试模块可对 BCH 型差动继电器做比例制动试验,对 DCD 型差 动继电器做直流助磁试验。程序采用二分法自动查找动作边界。

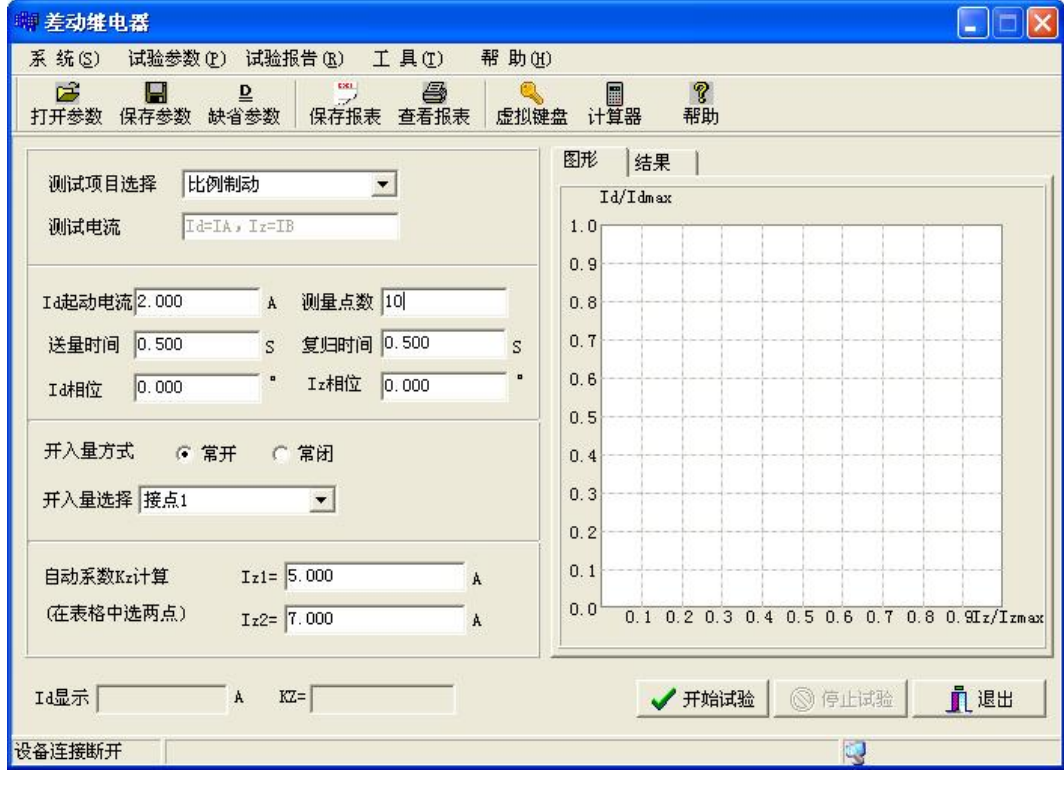

一、界面说明

 $\overline{\phantom{a}}$ 

1、【测试项目选择】

【比例制动】、【直流助磁】二项目选

2、【测试电流】选择

IA 为动作电流(ID)。

IB 为制动电流或助磁直流(IZ)。

3、【起动电流】

在没有制动情况下的最小动作电流。

- 4、【测量点数】一般固定为 10 个点。
- 5、【送量时间】为有电流输出的维持时间
- 6、【复归时间】为无电流输出的时间。
- 7、开入量选择:1--8 路任选一路。

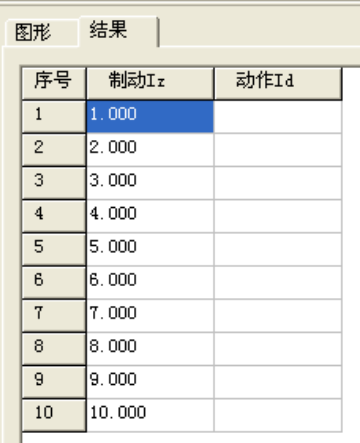

8、制动电流选择和修改。如上图所示,在测试结果栏里有一组制动电 流的 数据,用户可直接修改。

二、测试原理

程序对每一个制动电流下对应的动作电流进行自动测试,测得相应 的一组动作电流,并在坐标系中描绘动作曲线。制动系数的计算由用 户在制动电流中选两个点来计算。

三、试验接线--如图所示:

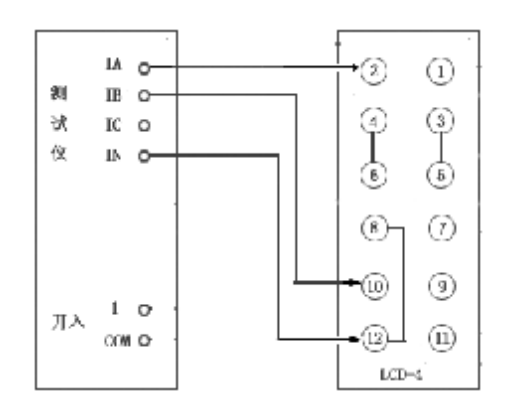

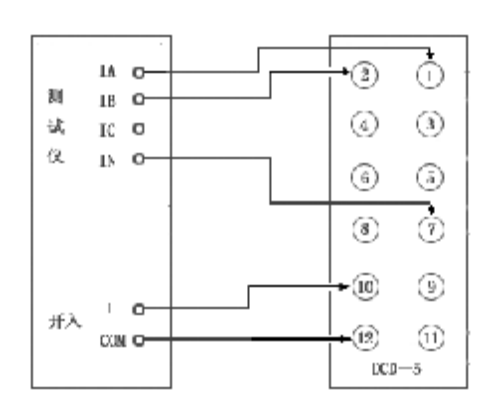
# **第八节 反时限过流继电器**

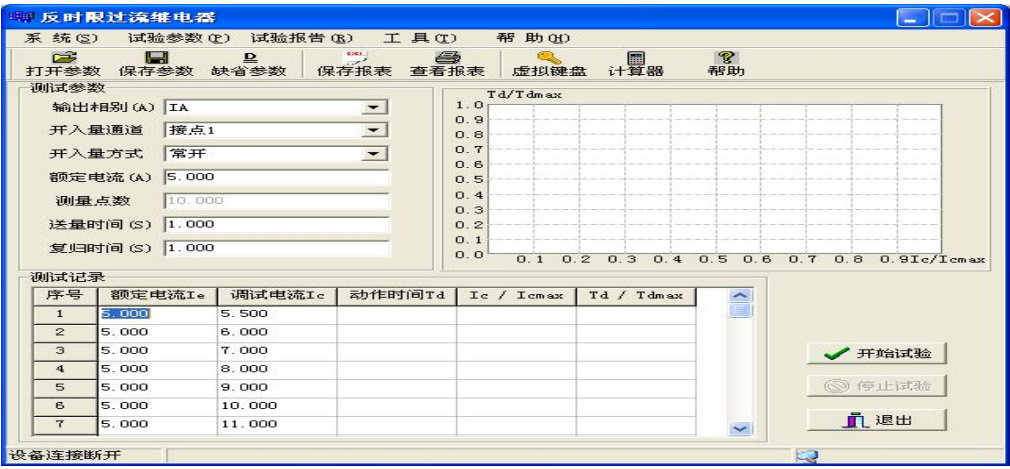

设置一组电流,程序自动测试每个电流下的继电器的动作时间,并在坐 标系中绘制动作电流与动作时间的关系曲线。可做单相反时限试验也可 做三相反时限试验。

一、界面说明

1、【电流相别】

一般为单相电流,当电流比较大时,可选用两相并联或三相并联输 出。当选多相并联时,程序内部自动将电流相位,置为同相位,同时 自动将电流平均分配到各相电流输出,用户不必重新计算。做三相反 时限时,三相电流同时按调试电流输出,相位互差 120 度。

2、【测量点数】为 10 个点

3、【送量时间】有电流输出的时间,必须大于额定电流的动作时间。

- 4、【复归时间】无电流输出的时间,一般取 1--2 秒。
- 5、测试电流(调试电流)

为一组给定的电流数据,用户可以进行修改,固定为10个点。

二、接线方式--如图所示:

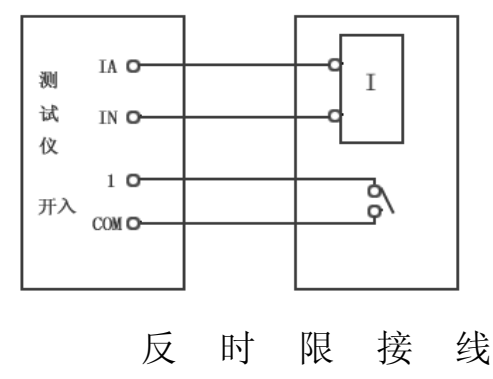

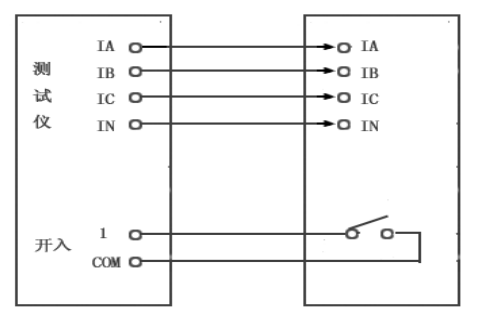

三相反时限接线

### **第九节 中间继电器**

本程序专门用于中间继电器的试验。

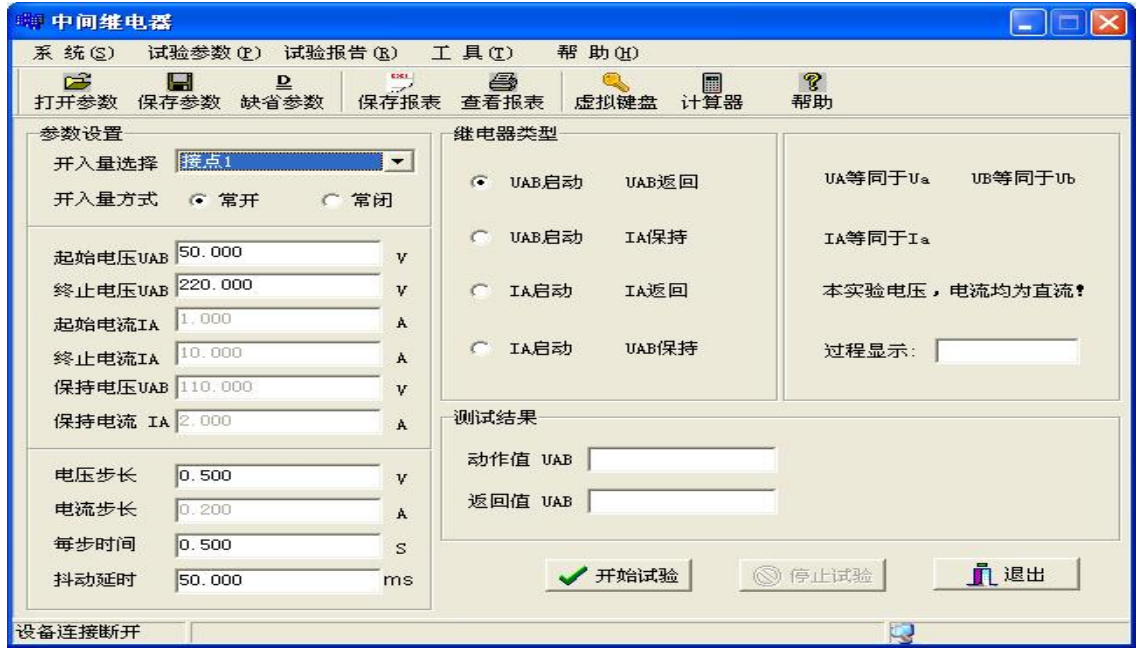

- 一、中间继电器分类
- 1、电压动作、电压返回
- 2、电压动作、电流保持
- 3、电流动作、电压保持
- 4、电流动作、电流返回
- 二、电流、电压输出

本程序所输出的电压、电流均为直流,其中电压输出取 UAB 线 电压,电流输出取 IA。

- 三、参数选择
- 1、【起始电压】一般为 50.00V,【终止电压】一般为 220.00V。
- 2、【起始电流】一般为 1.00A,【终止电流】一般为 10.00A。
- 3、【保持电压】一般为 110V 或 220V。
- 4、【保持电流】一般为 2.00A。
- 5、【电压步长】一般为 0.5V 或 1.00V。
- 6、【电流步长】一般为 0.2A 或 0.1A。
- 7、【每步时间】为 0.5 秒。

8、【抖动延时】一般取 50 毫秒。

#### **第十节 功率方向**

本模块专用于功率方向继电器试验,根据功率方向继电器的接线方 式分为两种试验,一是 0 度接线方式,二是 90 度接线方式。用户可选 任意一种方式接线,程序自动按二分法测试边界角,并自动计算出功 率方向继 电器的灵敏角。

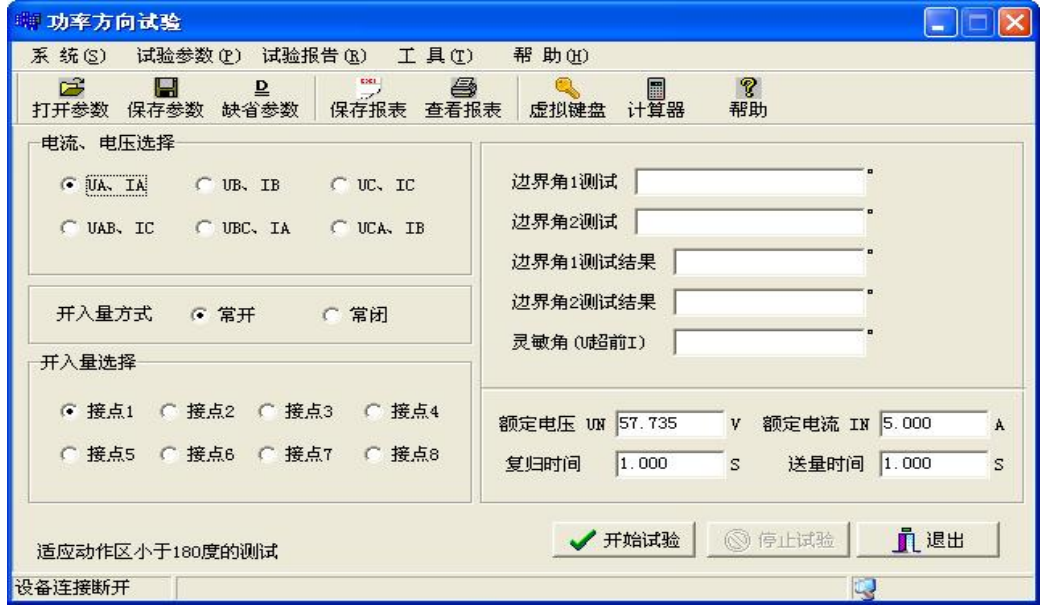

一、电流、电压选择

1、如果 0 度接线时,选【UA、IA】、【UB、IB】或【UC、IC】。

2、如果 90 度接线时,选【UAB、IC】、【UBC、IA】或【UCA、IB】。

二、【额定电压】取 57.735V,【额定电流】取 5.000A。

三、【复归时间】: 为无电压、无电流输出的时间。一般为 1 秒。

四、【送量时间】:为有电压、有电流输出的时间。一般为 1 秒。

五、【灵敏角】:电压超前电流的角度。(边界角 1+边界角 2)/2。

六、接线方式--如下图所示:

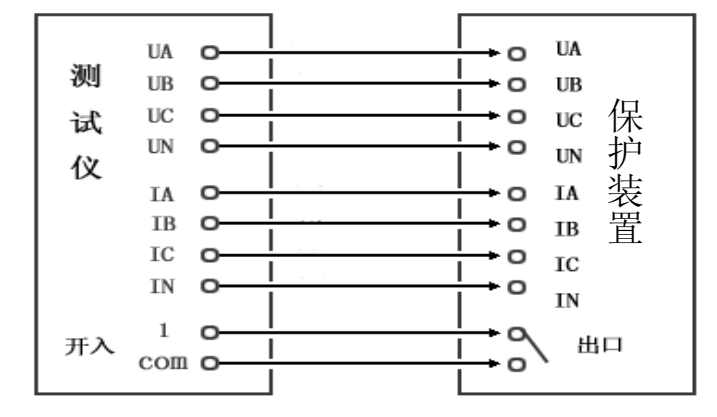

#### **第十一节 阻抗阶梯**

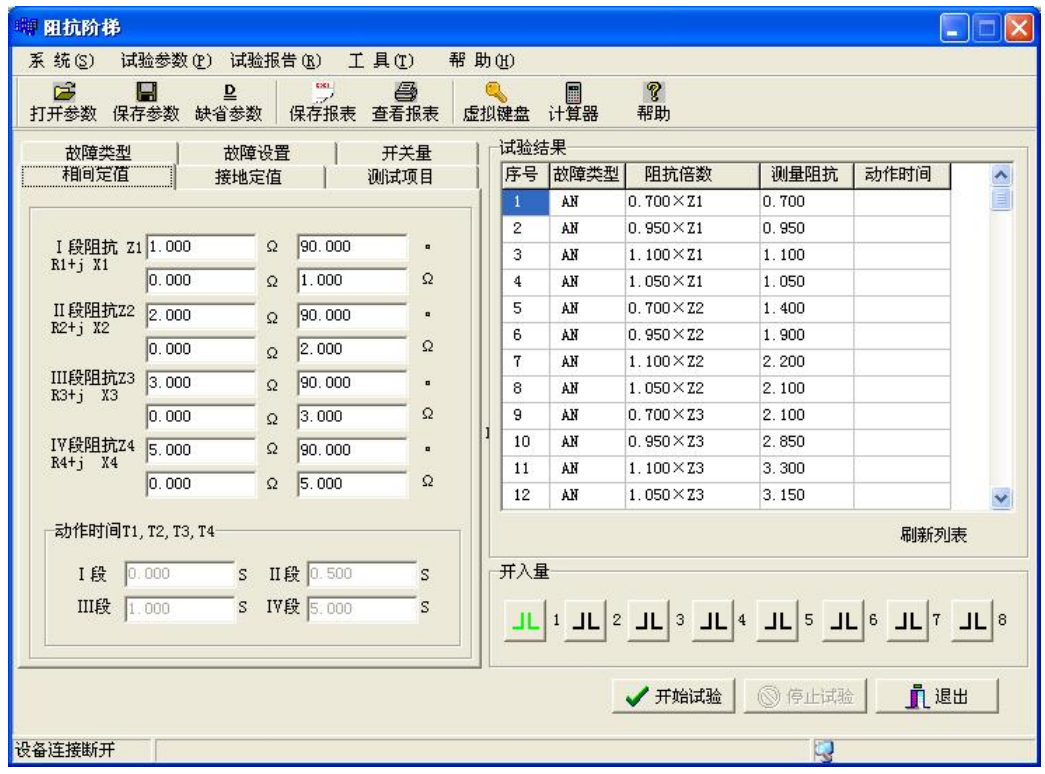

本程序用于三段式或四段式距离保护的阻抗定值校验。一般在 110KV 以上电压等级的变电站中的线路保护,才配备距离保护装置。

### 1、【相间定值】

相间短路阻抗定值,程序设定有四段,即 Z1、Z2、Z3 和 Z4。可按 Z/φ 方式输入, 也可按 R、X 方式输入, 保护定值一般由纯电抗表示, 电阻分量忽略不记,所以阻抗角即灵敏角一般为 90 度或 80 度。两种 方式任选一种,程序自动进行换算。一般保护只设有三段,试验时可 将保护的三段定值输入到定值栏里。如没有第四段定值,可不设该项 定值,同时在【测试项目】栏里不选中第Ⅳ项测试即可。

2、【接地定值】

单相短路阻抗定值,程序设定有四段,即 Z1、Z2、Z3 和 Z4。可按 Z/φ 方式输入,也可按 R、X 方式输入,保护定值一般由纯电抗表示, 电阻分量忽略不记,所以阻抗角即灵敏角一般为 90 度或 80 度。两种 方式任选一种,程序自动进行换算。一般保护只设有三段,试验时可 将保护的三段定值输入到定值栏里。如没有第四段定值,可不设该项 定值,同时在【测试项目】 栏里不选中第Ⅳ项测试即可。

3、【故障类型】

故障类型可分为: AN、BN、CN、AB、 BC、CA 和 ABC。用户可单选也可多选或 全选,如只想测其中的某一个故障,可单 选其中的一项。如想一次全部测完所有项 目,可将故障类型全部选中,开入量应选 保护的三跳接点。

4、【故障设置】

【故障前时间】:应大于保护装置的整 组复归时间,一般为 20 秒。

【故障态时间】:应大于保护装置第四 段阻抗的动作时间,一般为 4--5 秒。

【零序补偿系数】:单相接地时用,只 须输入虚部,一般为 0.67。

【Ⅰ段短路电流】:Ⅰ段阻抗一般比较 小,为使短路电压抬高,应将短路电流设 置大些,一般为 10A。

【Ⅱ段短路电流】:Ⅱ段阻抗适中,所 以可将短路电流设置为中等值,一般为 5A。

【Ⅲ段短路电流】、【Ⅳ段短路电流】:因为Ⅲ段阻抗、Ⅳ段阻抗一 般比 较大,为使短路电压降低,应将短路电流设置小些,一般为 2A 或  $3A<sub>o</sub>$ 

对于 500KV 电压等级的距离保护, 由于其电流互感器二次额定电流 为 1A, 所以, 短路电流一般都设置较小, 可根据具体情况进行选择。 5、【测试项目】

本测试项目包含 1—4 段阻抗定值的 0.7 倍、0.95 倍、1.05 倍、1.1 倍四种倍数,一般取定值的 0.7 倍、0.95 倍、1.05 倍做试验就可以了。 也可分段做,不想做的段可不进行选中。保护规程规定,本段的 0.95 倍必须可靠动作,本段的 1.05 倍必须是下一段阻抗动作,1 段阻抗是瞬

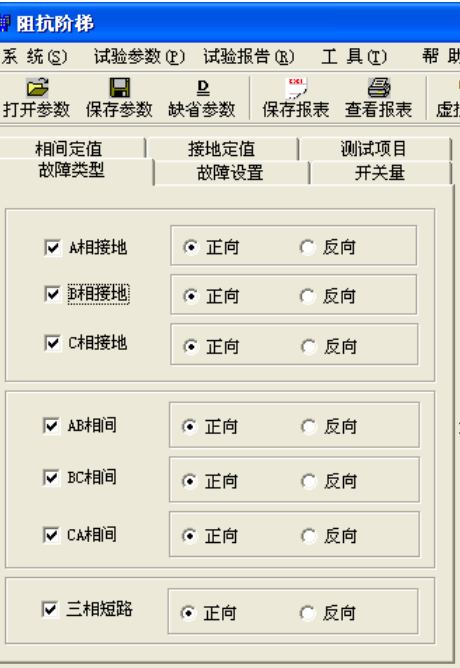

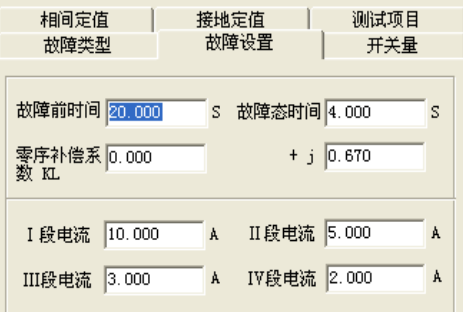

时动作,2 段、3 段阻抗是带延时动作的,动作时间由保护定值单来确 定。一般是阻抗越大,动作时间越长,所以,动作时间随阻抗的增大呈 阶梯状上升,故也称为阻抗阶梯试验。

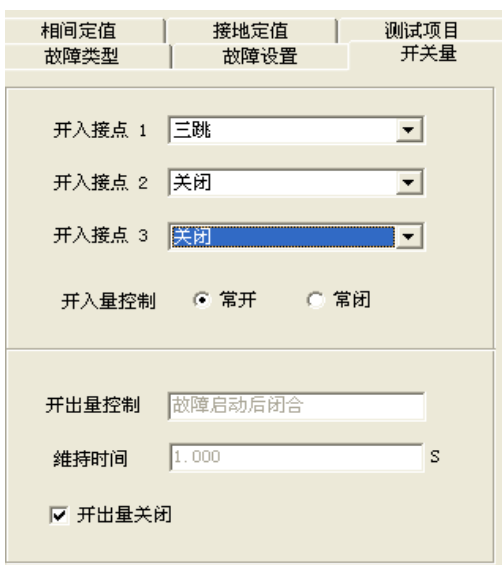

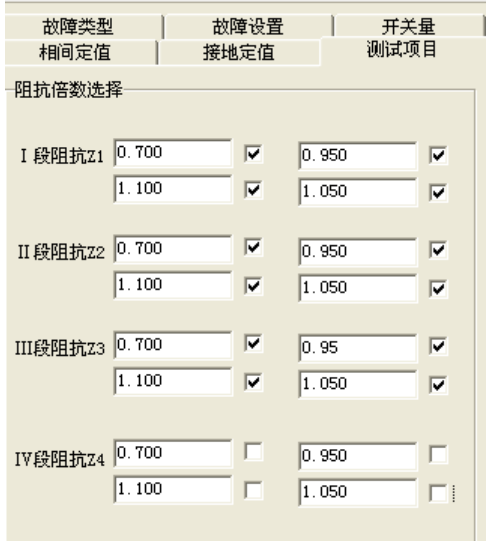

6、【开关量】

保护三跳出口接点,接入测试仪的开入量端子接点的 1 通道。

7、保护投退

只投距离保护压板,主保护和零序保护压板退出。

8、接线方式--如图所示:

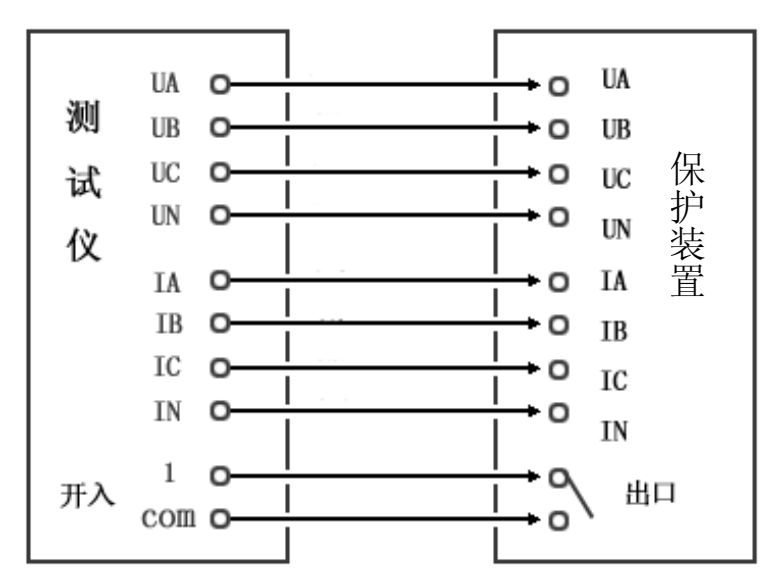

**第十二节 零序保护**

| 户<br>Н<br>打开参数 保存参数 缺省参数 | $\Rightarrow$<br>₽<br>保存报表 查看报表 | ð        | 虚拟键盘 计算器       | E                               | <b>?</b><br>帮助                                               |                                       |                         |               |
|--------------------------|---------------------------------|----------|----------------|---------------------------------|--------------------------------------------------------------|---------------------------------------|-------------------------|---------------|
| 参数设置 测试项目                | 故障类型                            | 开关量<br>ı | 试验结果           |                                 |                                                              |                                       |                         |               |
|                          |                                 |          | 序号             | 故障类型                            | 电流倍数                                                         | 测量电流                                  | 动作时间                    |               |
|                          |                                 |          |                | AN                              | $1.050 \times I1$                                            | 10.500                                |                         | $\frac{1}{2}$ |
| 零序 I 段电流                 | 10.000                          | A        | $\overline{2}$ | AN                              | $0.950\times11$                                              | 9.500                                 |                         |               |
|                          |                                 |          | 3              | AN.                             | $1.050 \times I2$                                            | 7.350                                 |                         |               |
| 零序Ⅱ段电流                   | 7.000                           | A        | $\overline{4}$ | AN                              | $0.950 \times I2$                                            | 6.650                                 |                         |               |
| 零序III段电流                 | 4.000                           | A        | 5              | AN                              | 1.050×13                                                     | 4.200                                 |                         |               |
|                          |                                 |          | 6              | AN                              | $0.950 \times 13$                                            | 3.800                                 |                         |               |
| 零序IV段电流 2.000            |                                 | A        | 7              | AN                              | $1.050 \times 14$                                            | 2.100                                 |                         |               |
|                          |                                 |          | 8              | AN                              | $0.950 \times 14$                                            | 1.900                                 |                         |               |
|                          |                                 |          | 9              | BN                              | $1.050 \times I1$                                            | 10.500                                |                         |               |
|                          |                                 |          | 10             | BN                              | $0.950\times11$                                              | 9.500                                 |                         |               |
| 正常态时间                    | 20.000                          | S        | 11             | BN                              | $1.050 \times I2$                                            | 7.350                                 |                         | $\checkmark$  |
| 故障态时间                    | 4.000                           | S.       | 刷新列表           |                                 |                                                              |                                       |                         |               |
| 故障相电压                    | 20.000                          | V        | 开入量<br>JL      | ШL<br>$\mathbf{1}$<br> JL <br>5 | $\overline{2}$<br>Ш<br>3<br><b>JL</b><br>6<br>7 <sup>1</sup> | L<br>$\overline{4}$<br><b>JL</b><br>8 | √ 开始试验<br>◎ 停止试验<br>血退出 |               |

用于测试距离保护的零序过电流项目,零序过电流一般分为 4 段,1 段电流一般为速断出口,2 段、3 段、4 段电流一般为带延时出口,动作 时间与电流的大小成反比。

1、【参数设置】

根据保护定值单,分别输入零序 1 段、2 段、3 段、4 段的电流定值。 正常态时间应大于保护整组复归时间,一般为 20 秒;故障态时间应大 于零序四段的动作时间,一般为 4 秒。故障相电压应低于 58V,一般 取 20V。

2、【测试项目】

故障类型:AN、BN 和 CN。可单选, 也 可多选。【正向】是指故障电压超前故障电流 的角度为 75 度:【反向】是指故障电压超前 故障电流的角度为 255 度。

每个零序电流取两个值做试验,分别为 1.05 倍和 0.95 倍的定值, 规程规定: 1.05 倍

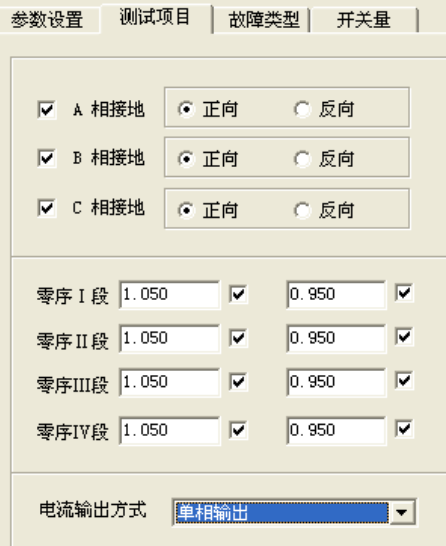

时本段动作, 0.95 倍时下一段动作。当电流 大于 30A 时, 可采用两相 并联方式输出。这时,故障类型必须单选一种,比如 AN 或 BN。

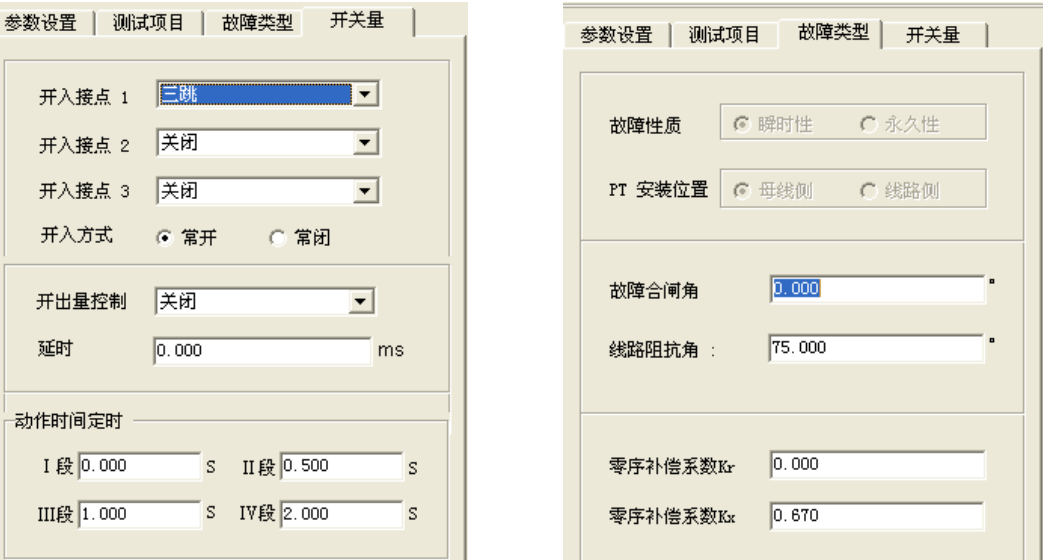

3、【故障类型】

【合闸角】:0 度;【线路阻抗角】:75 度;【零序补偿系数 KX】:0.67。 4、【开关量】

接点 1 选择三跳,其他关闭。

5、压板投退

只投零序压板,其他压板退出。

6、接线方式--如图所示:

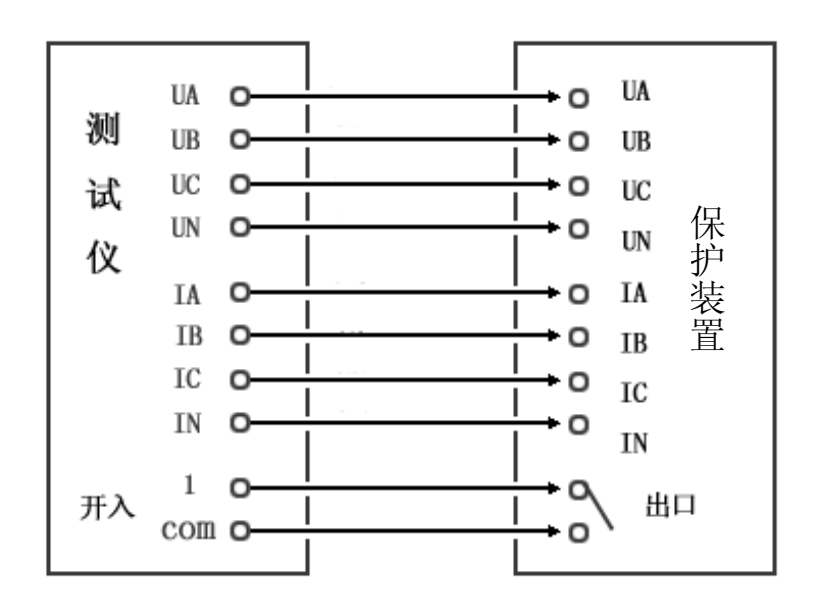

**第十三节 整组试验**

| 第 整组试验<br>系 统(S)        | 试验参数(P) 试验报告(R) 工具(T)                                | $\Box$<br>帮助(H)                                                         |
|-------------------------|------------------------------------------------------|-------------------------------------------------------------------------|
| C3<br>Н<br>保存参数<br>打开参数 | 6<br>$\frac{1}{2}$<br>$\mathbf{P}$<br>缺省参数 保存报表 查看报表 | $\mathcal{C}$<br>չ<br>$\blacksquare$<br>Q<br>帮助<br>虚拟键盘<br>计算器<br>GPS启动 |
|                         | 参数设置 故障① 故障② 开关量 模型                                  | 故障前 故障1 故障2                                                             |
| 故障性质                    | 瞬时性<br>$\blacksquare$                                | <b>UA</b> 57,735<br>$V = 0.000$                                         |
| PT安装位置                  | 母线侧<br>$\blacksquare$                                | <b>UB</b> 57, 735<br>240.000<br>V.                                      |
| 合闸角                     | $\blacksquare$<br>0.000                              | 120.000<br><b>UC</b> 57.735<br>V.                                       |
| 负荷电流                    | 0.500<br>A                                           | IA 0.500<br>330,000<br>$\,$ Å                                           |
| 负荷功角                    | $\blacksquare$<br>30.000                             | 210.000<br><b>IB</b> 0.500<br>$\mathbf{A}$                              |
|                         |                                                      | $IC$ $0.500$<br>90.000<br>$\mathbf{A}$                                  |
| 故障前时间                   | 20.000<br>s                                          |                                                                         |
| 故障态时间                   | 3.000<br>S.                                          | 开入量监视                                                                   |
| 跳闸后状态时间                 | 2.000<br>S.                                          | $JL$ <sub>3</sub><br>$JL$ 2<br>$JL$ 4<br>$JL$ <sup>1</sup>              |
| 重合后状态时间                 | 2.000<br>S.                                          |                                                                         |
|                         |                                                      | $JL$ $7$ $JL$ $8$<br>$JL$ <sub>5</sub><br>$JL$ 6                        |
|                         |                                                      |                                                                         |
| 开入通道<br><b>SPRA</b>     | 跳A<br>BKB<br><b>B</b> kc                             | 三跳<br>重合<br>永跳<br>√ 开始实验                                                |
| 415<br>动作时间(S)          |                                                      | ◎ 停止实验<br>直退出                                                           |
| 设备连接断开                  |                                                      | E                                                                       |

本程序可模拟瞬时性、永久性和转换性故障,用于测试线路保护的 重合闸试验、后加速以及带开关做整组传动试验。

1、【参数设置】

【故障性质】:瞬时性故障、永久性故障和转换性故障三选一。

【PT 安装位置】:母线侧或线路侧。选母线侧时,当开关跳开后, 电压回路恢复为正常态电压,电流为 0A。选线路侧时,当开关跳开后, 电压为 0V, 电流也为 0A。

【合闸角】:故障开始时 A 相电压的初相位。UA 的相位作为基准参 考相位。

【负荷电流】: 正常态时三相电流的幅值, 一般取 0.5A, 也可设为  $0A<sub>o</sub>$ 

【负荷功角】:正常态时各相电流与电压的夹角。一般为 30 度。

【正常态时间】:一般取 20s,以躲过整组复归时间和重合闸充电时 间。

【故障态时间】:大于保护的动作时间,一般取 3--4s。

【跳闸后状态时间】:应大于保护重合闸的动作时间,一般取 1--2s。 【重合后状态时间】:重合后一般为正常态,一般取 2s。

2、【故障 1】

第一次故障,故障设置是以距离保护的 阻抗形式来设置的。当保护是 110KV 以下 的线路保护时,只需要过电流就可以了,电 压可不接入保护。只将短路电流设置大于过 电流定值就可以了。

阻抗定值:输入某段的阻抗定值,灵敏 角一般为 75 度, 短路点设为 0.9 倍整定阻 抗,以使保护可靠动作。

【故障类型】:AN、BN、CN;AB、BC、CA;ABN、BCN、CAN 和 ABC。

【短路电流】:故障相的电流值,应大于保护的动作电流,一般取 5A。 (故障模型为电流恒定时有效)。

【短路电压】:故障相的电压值,应小于正常电压 57V,一般取 25V。 (故障模型为电压恒定时有效)。

3、【故障 2】

第二次故障,一般为转换性故障,分为重 合前转换和重合后转换。重合前转换一般定 义为故障 1 开始后 0.1 秒转换为故障 2: 重合 后转换一般定义为重合闸动作后立即转为故 障 2 状态。

阻抗定值:输入某段的阻抗定值,灵敏角 一般为 75 度, 短路点设为小于整定阻抗, 以 使保护可靠动作。

故障类型:AN、BN、CN;AB、BC、CA; ABN、BCN、CAN 和 ABC。一般选与故障 1 不同的短路类型。

【短路电流】:故障相的电流值,应大于保护的动作电流,一般取 5A。 (故障模型为电流恒定时有效)。

【短路电压】:故障相的电压值,应小于正常电压 57V,一般取 25V。 (故障模型为电压恒定时有效)。

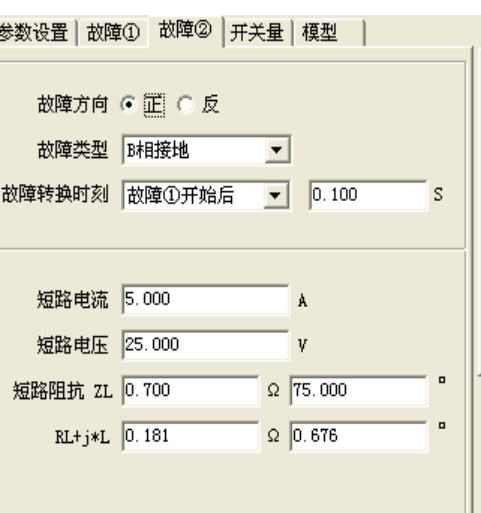

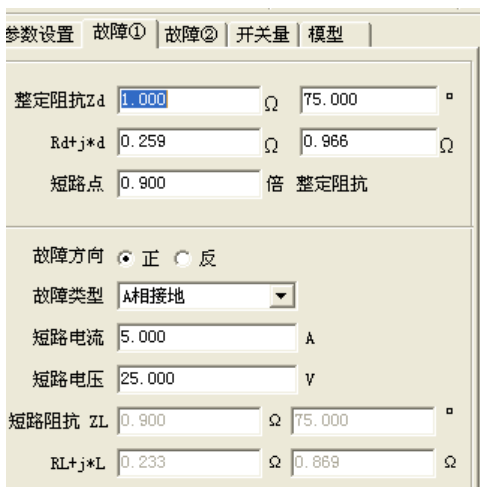

4、【开关量】

开入量端子 1、2、3、5、6 和 7 可接入 数器 故障 的 两种 开关 可 保护的三跳接点或分相跳闸接点,而开入量 端子 4 和 8 定义为重合闸动作接点,可接入 保护的重合闸动作接点。开关形式可选【常 开】或【常闭】。故障 1 开始时, 开出量 1 闭合。故障 1 跳闸时,开出量 2 闭合。保护 的重合闸动作时,开出量 3 闭合。保护永跳 (第二次跳闸)时,开出量 4 闭合。

5、【计算模型】

1)、电流恒定:通过短路电泳来计算短路电影 压,可通过界面右边各状态的电流、电压的 幅值、相位及矢量图来观察。

2)、电压恒定:通过短路电压来计算短路电 流,可通过界面右边各状态的电流、电压的 幅值、相位及矢量图来观察。

零序系数:根据保护定值输入。KX 值一般取 0.67。

UX(UX,FDJB663 是 Ua)可定义为 3U0 或检同期电压。

有些保护的重合闸需要检验同期电压,重合闸才能动作,此时可用 UX 作为同期电压输入给保护装置。同期电压的幅值和相位可根据保护 定值来输入,一般为 57.73V 或 100V。

6、【试验结果】

自动记录保护装置的动作时间及重合闸的动作时间。

7、GPS 定时

可使用 GPS 全球定位时钟, 讲行定时设定, 实现两台测试仪异地进行同步对调试验。

8、接点控制/时间控制

本试验采用时间控制,接点优先的原则,当

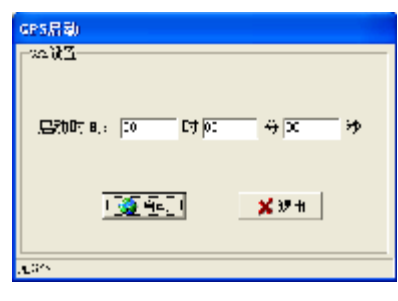

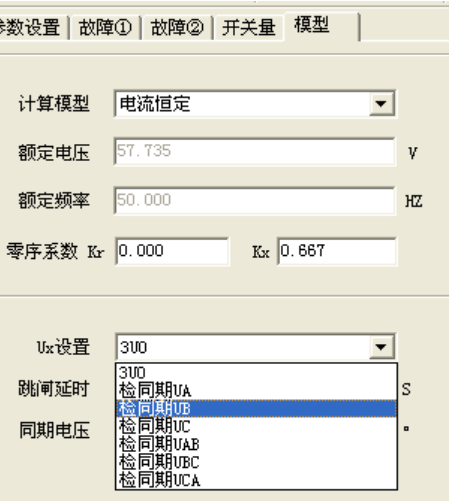

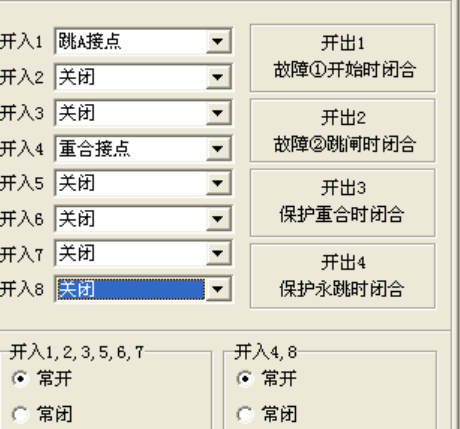

现场接点找不到的情况下,可按时间控制来输出各个状态。

注意:故障态时间应设置稍大于保护的动作时间,跳闸后状态时间 应设置稍大于保护重合闸的动作时间。各状态的输出进程如下:正常状 态 → 故障状态 → 跳闸后状态 → 重合后状态 → 永跳

9、接线方式--如图所示:

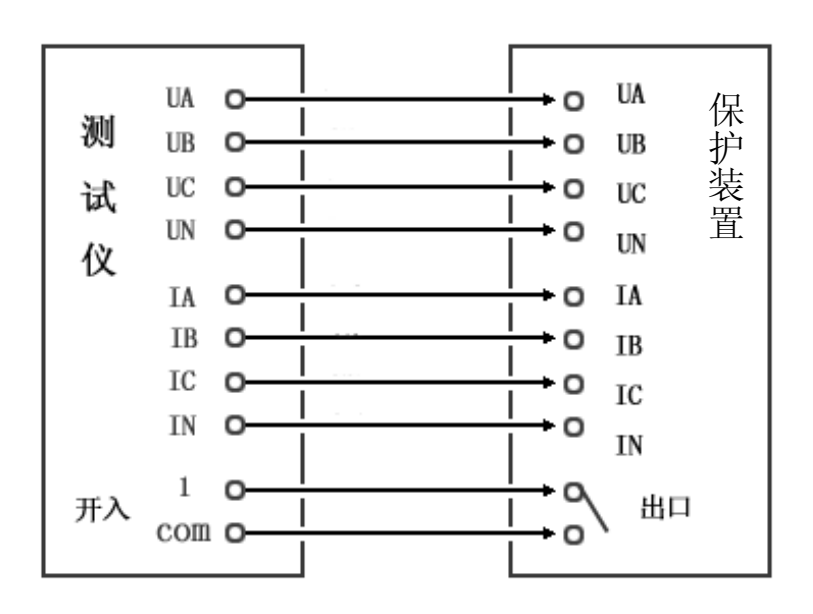

# **第十四节 状态系列**

|                | 1 状态系列<br>系统(S)                                       |      | 试验参数(P) 试验报告(R)          | 工具①                      | 帮助(H)        |                       |                     |                 | $\Box$        |
|----------------|-------------------------------------------------------|------|--------------------------|--------------------------|--------------|-----------------------|---------------------|-----------------|---------------|
|                | <mark>○ ■ ■ 』 ツ ●</mark><br>打开参数 保存参数 缺省参数  保存报表 查看报表 |      |                          |                          | 虚拟键盘         | $\blacksquare$<br>计算器 | $\mathcal{C}$<br>帮助 | ◈<br>GPS启动      |               |
|                | 状态列表                                                  |      |                          |                          |              |                       |                     | 一选中状态下的各相电压电流   |               |
|                | 序号 状态名称                                               | 状态类型 | 维持时间                     | 开关量                      | 动作时间         |                       |                     |                 |               |
| 1              | 起始态                                                   |      | 2.000                    |                          |              | <b>UA</b> 7.515       |                     | $V$ 0.000 $V$   |               |
| $\overline{2}$ | 故障态                                                   | M相接地 | 2.000                    | 开入1                      |              | <b>UB</b> 57.735      |                     | $V$ 240.000 $V$ |               |
| 3              | 故障态                                                   | AB相间 | 2.000                    | 开入2                      |              | <b>UC</b> 57.735      |                     | $V$ 120.000 $"$ |               |
| 4              | 故障态                                                   | B相接地 | 2.000                    | 开入3.                     |              |                       |                     |                 |               |
| 5              | 结束态                                                   | ÷.   | 2.000                    | $\overline{\phantom{a}}$ |              | UX 7.515              |                     | $V$ 0.000       |               |
|                |                                                       |      |                          |                          |              | IA 5.000              |                     | A 270.000       |               |
|                |                                                       |      |                          |                          |              | IB 0.000              |                     | A 240.000 ·     |               |
|                |                                                       |      |                          |                          |              | $TC$ $0.000$          |                     | A 120.000 ·     |               |
|                |                                                       |      |                          |                          |              |                       |                     |                 |               |
|                |                                                       |      |                          |                          |              | IX 5.000              |                     | A 270.000 °     |               |
|                |                                                       |      |                          |                          |              |                       |                     |                 |               |
|                | 插入状态                                                  | 删除所选 |                          | 删除全部                     | 编辑所选         |                       |                     |                 |               |
|                | 全局参数                                                  |      |                          |                          |              |                       |                     |                 |               |
|                | 计算模型 电流恒定                                             |      | $\vert \mathbf{-} \vert$ | 额定电压 57.735              | $\mathbf{V}$ | 开入方式常开                |                     | $\blacksquare$  | √ 开始实验        |
|                | 零序系数Kx 0.670 KR 0.000                                 |      |                          | 额定频率 50.000              | HZ           | 抖动延时 20.000           |                     | ms              | 血退出<br>◎ 停止实验 |
|                | 设备连接断开                                                |      |                          |                          |              |                       |                     |                 | Q             |

本程序为多个状态按给定的时间连续输出,从起始态开始到结束态 为止,最多可输出 20 个状态。状态类型可分为:空载、任意; AN、BN、 CN;AB、BC、CA;ABN、BCN、CAN 和 ABC。起始态和结束态固定 为空载状态或任意状态,当选择任意状态时,可在右边状态栏里设置各 相电流值、电压值及相位。

1、【状态插入】

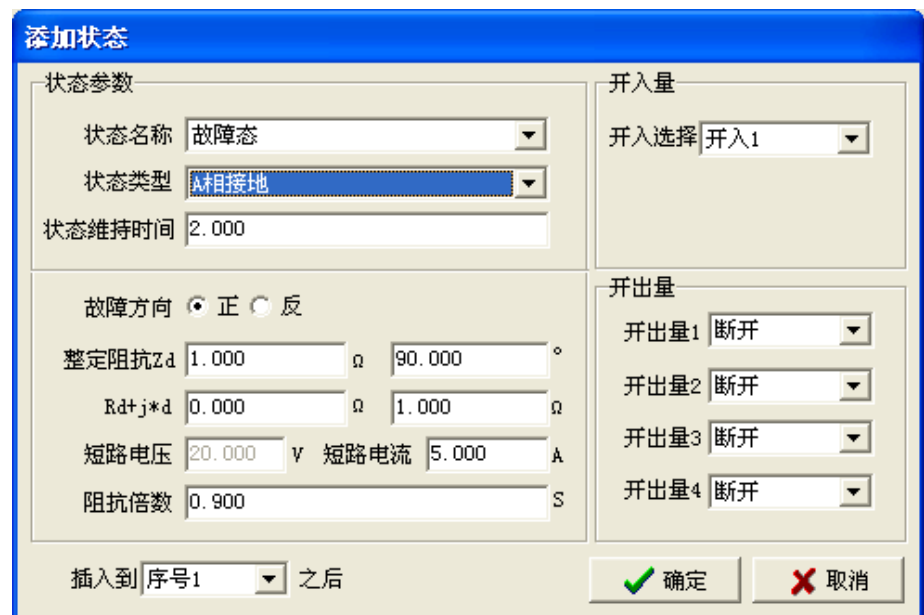

程序默认状态只有两个状态,分别为起始态和结束态。中间可插入 各种故障态,两个故障态之间最好插入一个空载状态作为过渡状态, 该状态的时间应选 10 秒以上,以使保护整组复归或重合闸充电完毕。 各故障态的故障类型、故障阻抗、短路电流、维持时间及开关量等参 数可自行选择,两个相邻状态的开入通道不能选同一个,必须错开, 以便程序准确记录动作时间。

2、状态编辑

可以删除某个状态,也可以删除所有插入的状态,并可以对插入的 状态进行再编辑。

3、【计算模型】

电流恒定或电压恒定,一般为电流恒定模式。

- 4、【零序系数】:一般取 KX=0.67
- 5、接点【抖动延时】:一般为 10--20ms。
- 6、状态参数查看

界面右侧栏为所选中状态时的电流、电压参数显示图框。任意状态 时,用户可修改所有的参数,而其他状态时的参数由程序自动计算好, 用户不能修改。

7、接线方式--如图所示:

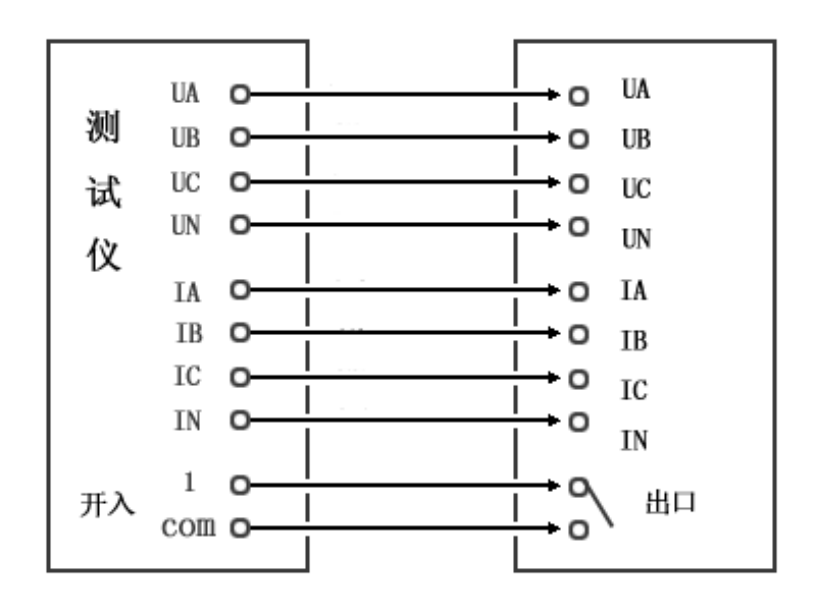

**第十五节 阻抗相位特性**

| 和抗相位特性                                                                                              | $ \Box$                                                              |
|----------------------------------------------------------------------------------------------------|----------------------------------------------------------------------|
| 试验参数(P) 试验报告(B)<br>工具(I)<br>系统(S)                                                                   | 帮助(H)                                                                |
| œ<br>П<br>$\frac{1}{\sqrt{2}}$<br>6<br>$\overline{\mathbf{D}}$<br>保存报表 查看报表<br>保存参数<br>缺省参数<br>打开参数 | $\mathcal{C}$<br>$\blacksquare$<br>帮助<br>虚拟键盘<br>计算器                 |
| 扫描中心<br>鼠标位置                                                                                        | 只缩小<br>公放人<br>图形 结果                                                  |
| 0.000<br>11.613<br>阻抗<br>阻抗                                                                         | 17.0                                                                 |
| 336.879<br>0.000<br>角度<br>角度                                                                        | 6.0                                                                  |
| 0.000<br>10.680<br>$\mathbb{R}$<br>R.                                                               |                                                                      |
| $-4.560$<br>0.000<br>X<br>X                                                                         | 5.0                                                                  |
| 扫描线设置                                                                                               | 4.0                                                                  |
| 终止角度 360.000<br>起始角度 0.000<br>$\Box$                                                                |                                                                      |
| 角度步长 15.000<br>扫描半径 3.000<br>$\Omega$                                                               |                                                                      |
| 扫描范围 100.000<br>扫描步长 0.200<br>%<br>$\Omega$                                                         | $0 - 5.0 - 4.0 - 3.0 - 2.9$<br>20 3.0 4.0 5.0 6.0 7.0 8.0 9.0 10.011 |
| 试验参数                                                                                                |                                                                      |
| 故障电流 5.000<br>故障类型 AN<br>A                                                                          |                                                                      |
| S 故障态时间 1.000<br>正常态时间 2.000<br>S                                                                   |                                                                      |
| KR 0.000<br>零序系数KX 0.670                                                                            | 4.0                                                                  |
| 开入量选择 接点1<br>● 常开 ● 常闭                                                                              | $-5.0$<br>$-6.0$                                                     |
| 血退出<br>√ 开始实验<br>◎ 停止实验                                                                             | $-7.0$                                                               |
| 设备连接断开                                                                                              | E                                                                    |

本程序用于测试阻抗继电器的相位特性。适用于圆特性、多边形、 上抛园、下抛园等特性的阻抗继电器阻抗边界搜索测试。

1、【扫描中心】

在坐标系中移动鼠标,单击左键,可改变扫描中心,用户根据阻抗 特性估算扫描中心的位置。

2、【扫描半径】

全程 360 度扫描,扫描半径的大小决定扫描范围,扫描半径应大于 阻抗整定值。

3、【扫描步长】

以阻抗表示,表示从扫描半径的顶端向扫描中心逼近的步长。

4、【扫描范围】

100%表示从扫描半径的顶端一直扫描到扫描中心,50%表示从扫描 半径的顶端一直扫描到半径的一半的位置,而不扫到扫描中心,这样 可减少测试时间。

5、【故障类型】AN、BN、CN;AB、BC 和 CA 六选一。

6、【短路电流】一般取 5A。

- 7、【正常态时间】:2 秒。
- 8、【故障态时间】:1 秒。
- 9、【零序系数】:0.67。
- 10、【开关量】:接点 1,常开。
- 11、接线方式

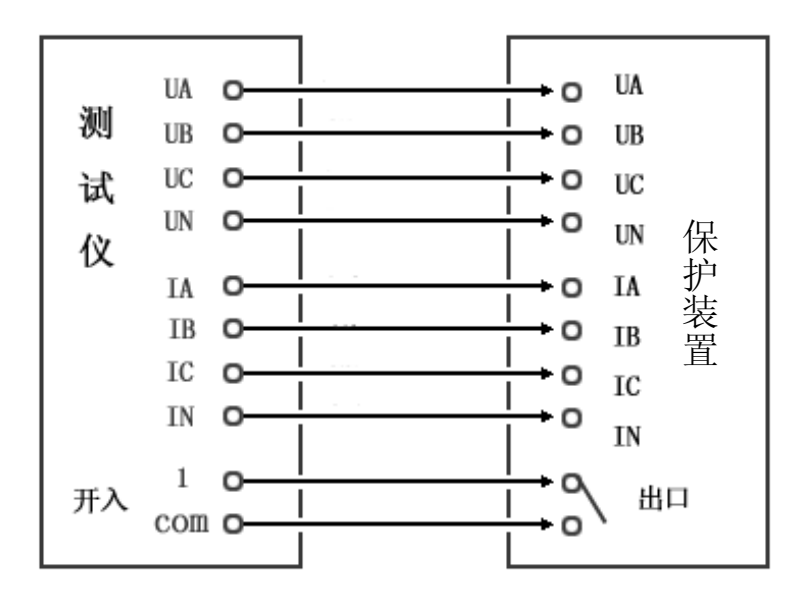

### **第十六节 差动试验**

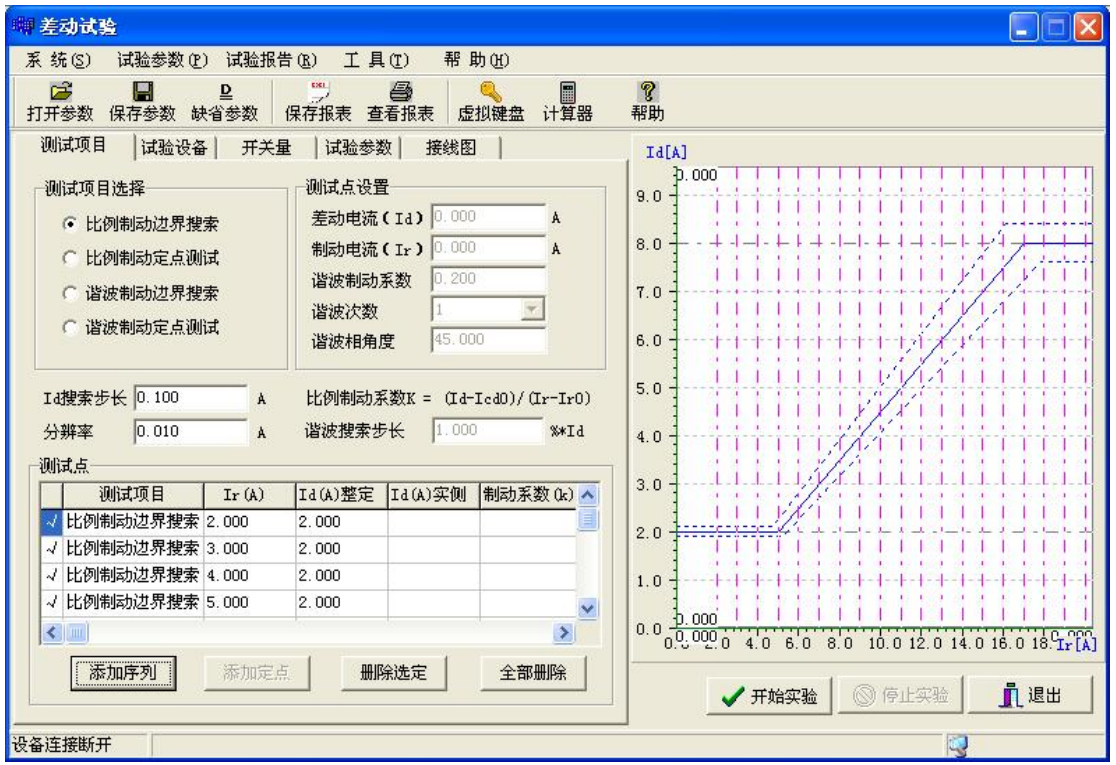

本程序用于试验微机型差动保护装置的比例制动特性和谐波制 动特性。FDJB663 是六相电流差动试验。

一、三相差动(六相差动)试验

1、电流定义

六相差动采用 IA、IB、IC 和 IN 接入高压侧 A、B、C 和 N 相, 将 Ia、Ib、Ic 和 In 接入低(中)压侧的 A、B、C 和 N 相。

2、【试验参数】

2.1、【差动电流门槛值】:根据保护 定值输入,一般为 1A--2A。

2.2、【差动电流速断值】:根据保护 定值输入,一般为 8A--10A。

2.3、【比例制动系数】: 根据保护定 值输入,一般为 0.2--0.9。

2.4、【谐波制动系数】:根据保护定

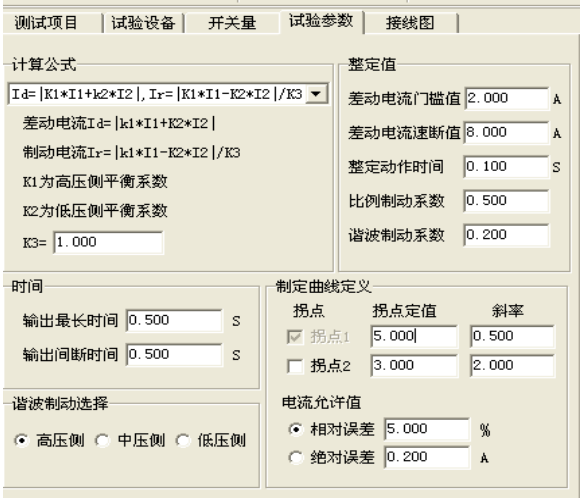

值输入,一般为 0.1--0.9。

2.5、【拐点定值】:根据保护定值输入,一般为 2A--6A。

2.6、【斜率】:即比例制动系数。根据保护定值输入。

2.7、【输出最长时间】:为有电流输出的时间。一般为 0.5 秒--1 秒。

2.8、【输出间断时间】:为无电流输出的时间。一般为 0.5 秒--1 秒。由 于微机保护采用突变量启动原理,所以电流输出采用间断式输出方式。 2.9、【计算公式】

根据保护生产厂家提供的计算公式进行选择, 其中, I1(IA)为高压侧电流, I2(IB)为低(中) 压侧电流, K1 为高压侧平衡系数, K2 为低(中) 压侧平衡系数。K3 为一常数。

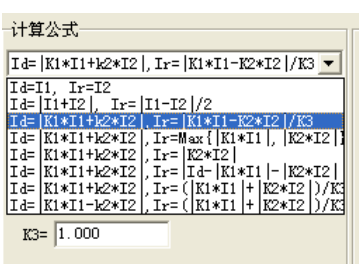

3、【试验设备】

3.1、变压器圈数:两绕组或三绕组。

3.2、接线方法:

【Y/Y-12】:程序自动设置 I1 和 I2 的相位差为 180 度。

【Y/Δ-1】:程序自动设置 I1 和 I2 的相位差为 150 度。

【Y/Δ-11】:程序自动设置 I1 和 I2 的相位差为 210 度。

FDJB663 型继保测试仪,可按此 角度设置;

3.3、【平衡系数设置】

有三种设置方式:

1、直接设置平衡系数:根据保护定 值,直接设置平衡系数。

2、由额定电压和 CT 变比计算:

以 Y/Y/Δ-11 接线为例, 各侧平 衡系数(以 K1、K2 和 K3 表示) 的计算方法如下:

 $K1=1/1.732=0.577$ 

K2=U2n\*CT2/(1.732\*U1n\*CT1)

K3=U3n\*CT3/(U1n\*CT1)

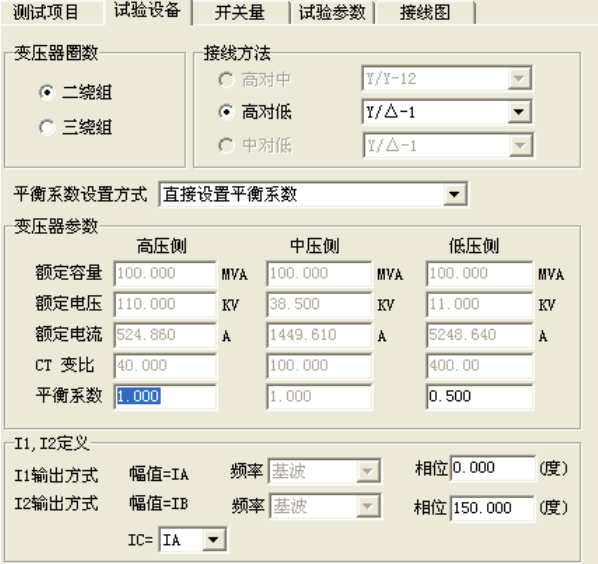

如果将高压侧平衡系数设置为 1,其他侧统一归算至高压侧时,计算方 法如下:

 $K1=1$ 

$$
K2 = U2n*CT2/(*U1n*CT1)
$$

$$
K3=1.732*U3n*CT3/(U1n*CT1)
$$

3、以额定电流计算平衡系数:

 $K1=1$ 

 $K2=Ie1/Ie2$ 

 $K3=Ie1/Ie3$ 

其中: K1、K2、K3---变压器 1、2、3 侧平衡系数。

Ie1、Ie2 、Ie3----变压器 1、2、3 侧二次额定电流。

U1n、U2n、U3n----变压器 1、2、3 侧一次额定电压。

CT1、CT2、CT3----变压器 1、2、3 侧 CT 变比值。

差动保护的平衡系数的计算不一而同,试验时请参考各厂家的使用 说明书。

3.4、两侧电流相位

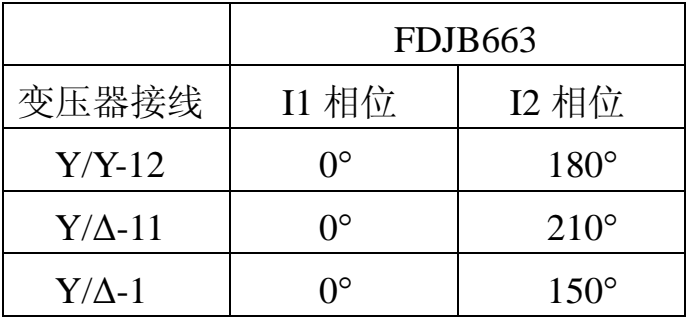

#### 4、【开关量】

将保护出口接点接测试仪的开入量 1 通道。一般为常开接点。 接点抖动延时为 10ms。

- 5、接线方式
- 1)、六相比例制动接线:

将第一组三相电流接入高压侧,

将第二组三相电流接入低压侧即可

六相差动接线相对简单。

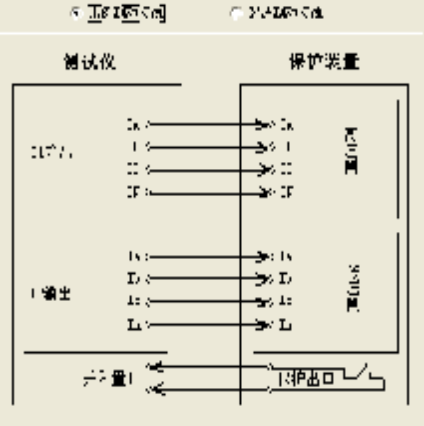

3)、谐波制动接线

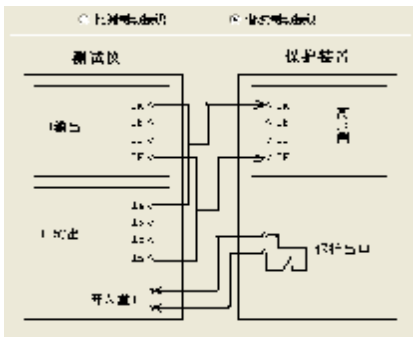

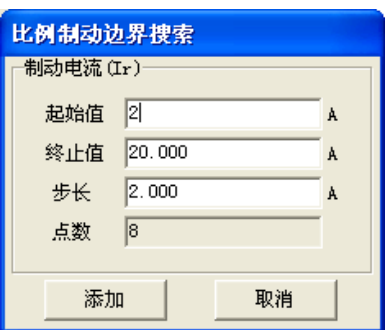

六相电流接线

6、测试项目

当所有参数都设好后,我们就可以进行各项试验了。

6.1、【比例制动边界搜索】

点击【添加序列】按钮,弹出对话框:

此对话框用来选择一组制动电流,有【起始 值】和【终止值】,步 长的大小决定测量点数的多少。步长一般取 2.00A。设好参数后,点击 【添加】,即将这组数据添加到测试表格中,再点击【开始】试验即可。 6.2、比例制动定点测试

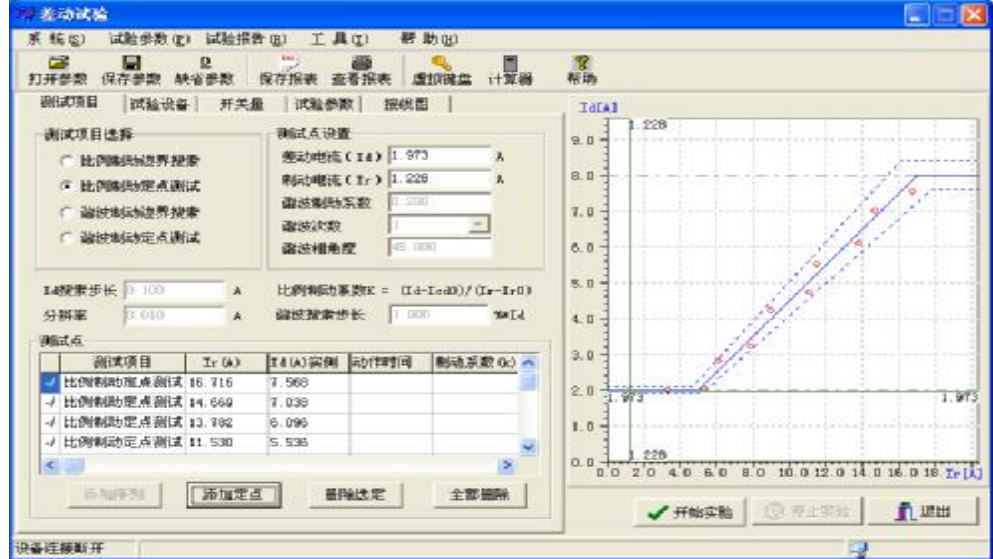

将鼠标移到特性曲线的坐标系中,单击鼠 标左键,再点击【添加定点】按钮,表示将此 点添加到测试表格中,如此重复多次,可添加

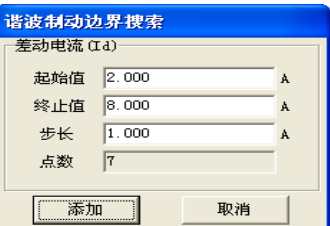

多个测试点,如图所示。测试点应选择在动作区与不动作区之间,以 验证曲线的正确与否。点击【开始试验】即可进行试验。

6.3、【谐波制动边界搜索】

点击"添加序列"按钮, 弹出对话框: 此对话框 用来选择一组差动 电流,有起始值和终止值,【起 始值】为差动门槛值,【终止值】为差 动速断值。步长的大小决定测量点数的多少。【步长】一般取 1.00A。设 置参数后,点击【添加】,即将这组数据添加到测试表格中,再点击【开 始试验】即可。

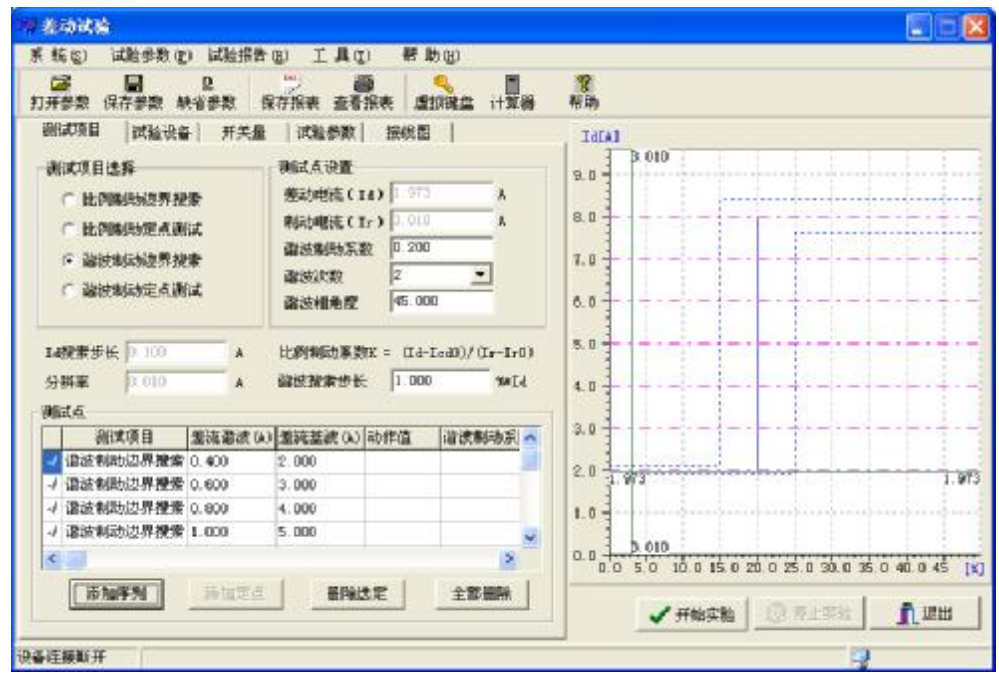

6.4、谐波制动定点测试

 $\mathbf{v}$ 

将鼠标移到特性曲线的坐标系中,单击鼠标左键,再点击【添加定 点】按钮,表示将此点添加到测试表格中,如此重复多次,可添加多 个测试点,如图所示。测试点应选择在动作区与不动作区之间,以验 证曲线的正确与否。点击【开始试验】即可进行试验。

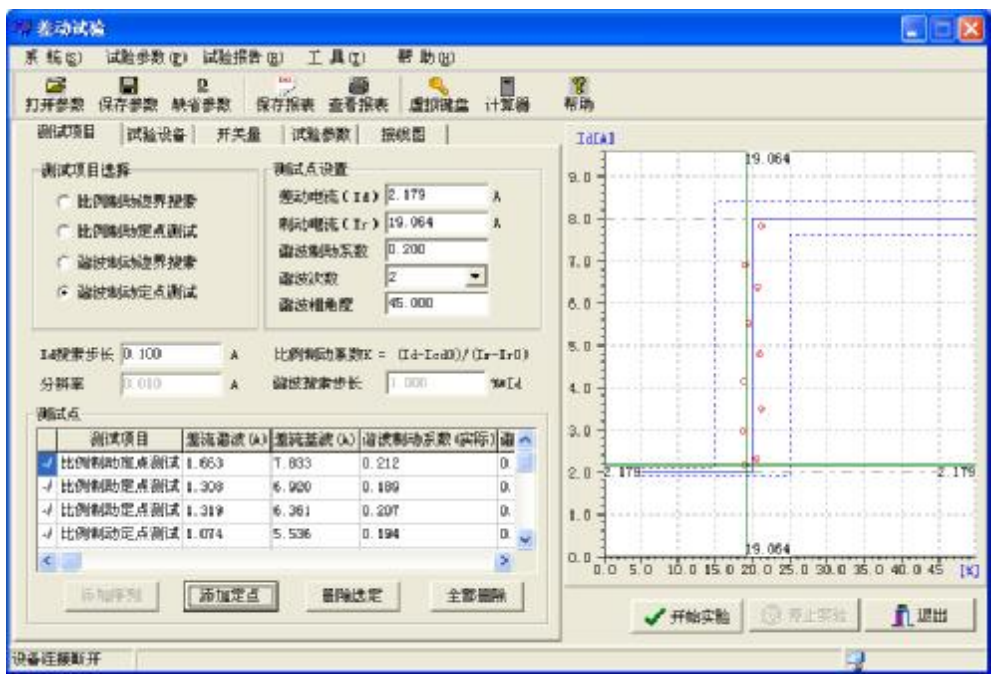

- 二 、常见公式及平衡系数的计算
- 1、北京四方: CST-141B, -200B 系列(高压侧相位调整) 比例制动计算公式: 双绕组, Y/△-11: Id=│K1\*I1+K2\*I2│,Ir=│K1\*I1-K2\*I2│/2 平衡系数:  $K1=1$ ,  $K2=KPL$

三绕组, Y/Y/△-11: Id=│K1\*I1+K2\*I2+K3\*I3│

Ir=MAX(∣K1\*I1∣,∣K2\*I2∣,∣K3\*I3∣) 平衡系数: K1=1, K2=KPM, K3=KPL (直接设置平衡系数) KPM,KPL-------分别为中压侧、低压侧平衡系数定值。

- 2、国电南自: PST-641 (双绕组, Y/△-11, 高压侧相位调整) 比例制动计算公式: Id=∣K1\*I1+K2\*I2∣,Ir=∣K1\*I1-K2\*I2∣/2 平衡系数: K1=1.732, K2=Ie1/Ie2 Ie1,Ie2-----分别为高压侧、低压侧二次额定电流整定值 3、国电南自: PST-621/622 (三绕组, Y/Y/△-11-12, 高压侧相位调整)
- 比例制动计算公式:

Id=∣K1\*I1+K2\*I2+K3\*I3∣

Ir=MAX(∣K1\*I1∣,∣K2\*I2∣,∣K3\*I3∣) 平衡系数:  $K1=1.732$ K2=1.732\*U2n\*CT2/(U1n\*CT1)  $K3 = U3n*CT3/$  (U1n \* CT1) 4、国电南自:PST-1200(三绕组,Y/Y/△-11-12,高压侧相位调整) 比例制动计算公式: Id=∣K1\*I1+K2\*I2+K3\*I3∣ Ir=MAX(∣K1\*I1∣,∣K2\*I2∣,∣K3\*I3∣) 平衡系数:  $K1=1$ K2=U2n\*CT2/(U1n\*CT1), K3=U3n\*CT3/(U1n\*CT1) 5、深圳南瑞 ISA 系列: (三绕组, Y/Y/△-11-12, 高压侧相位调整) 比例制动计算公式: Id=∣K1\*I1+K2\*I2+K3\*I3∣ Ir=∣Id -∣K1\*I1∣-∣K2\*I2∣-∣K3\*I3∣∣ 平衡系数:

K1=1.732, K2=1.732\*d35 ,K3=d36

- 6、南瑞 RCS-9671: (双绕组, Y/△-11, 高压侧相位调整) 比例制动计算公式:
	- Id=∣K1\*I1+K2\*I2∣
	- Ir=∣K1\*I1-K2\*I2∣/2

平衡系数:

K1=1,  $K2=U2n*CT2/$  (U1n<sup>\*</sup>CT1)

7、南瑞 RCS-978 , 985 系列:(双绕组,Y/△-11,低压侧相位调整, 高压侧零序修正)

比例制动计算公式:

 $Id=$ | K1\*I1+K2\*I2∣

Ir= MAX $(|K1*11|, |K2*12|)$ 

平衡系数:

K1=1,  $K2=U2n*CT2/(U1n*CT1) = Ie1/Ie2$ 

关于平衡系数的说明:

由于测试仪最多只有六相电流输出,所以,作差动试验时,只能通 过两侧来做,程序界面上给定的计算公式里的平衡系数只有两个分别 为 K1 和 K2, 当选择高对低试验时, K2=K3; 当选择中对低试验时, K1=K2、K2=K3。试验时,可将三侧的平衡系数同时输入即可,程序 自动根据试验类型进行计算。

- 三、差动试验注意事项
- 1、平衡系数的设置:如果平衡系数的设置不正确,将使测试出来的曲 线与整定曲线出现较大偏差。应根据保护定值,正确选择平衡系数。
- 2、计算公式的选择:差动电流和制动电流公式选择不正确,将使测试 结果与整定值产生较大偏差,甚至完全错误。应根据保护厂家提供的 公式正确选择。
- 3、两侧电流相位选择不正确,将使测试结果完 全错误。若差流等于两侧电流之和,则两侧电流相位差为 180 度;若 差流等于两侧电流之差,则两侧电流相位差为 0 度。

# **第十七节 谐波试验**

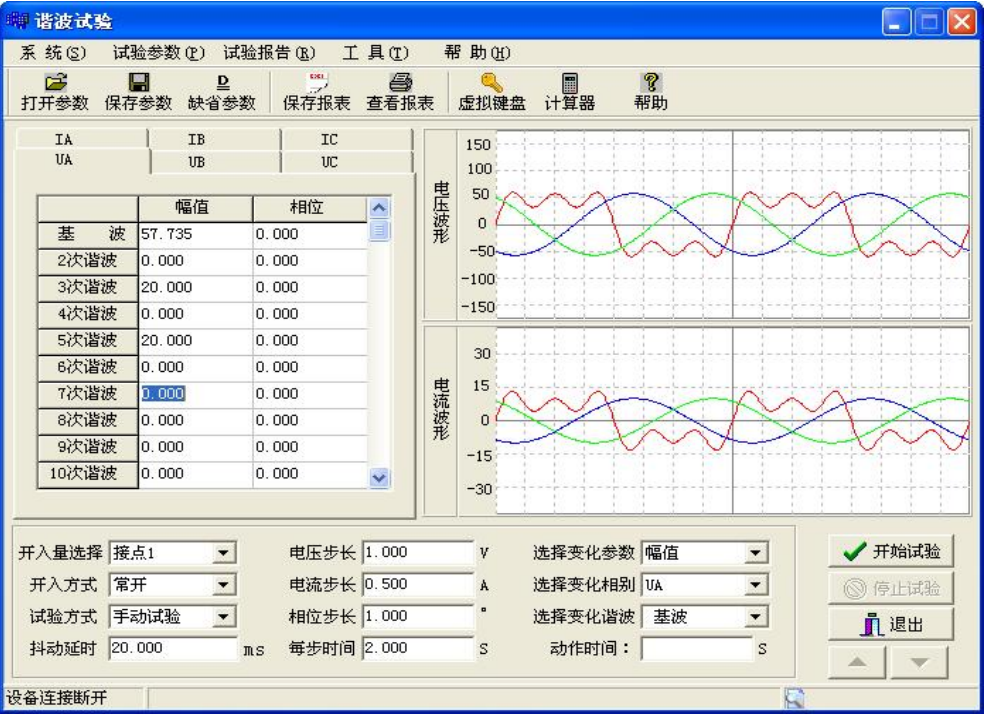

本程序输出三相电流和三相电压,每相电流和电压可在基波上叠加 —20 次谐波,各次谐波的幅值和相位可任意改变,可以用来测试反映 谐波成分的各种装置。

、【开关量选择】

1—8 开入量端子, 仟选一个。开入方式: 常开或常闭。

- 、【试验方式】:手动或自动。
- 、【抖动延时】:10—20ms。
- 、【电压步长】:一般为 1.00V。
- 、【电流步长】:一般为 0.50A。
- 、【每步时间】:一般为 2.00s。
- 7、【变化参数】:幅值或相位。
- 、【变化相别】:UA,UB,UC;IA,IB,IC 六选一。
- 、【变化谐波】:基波或 2—20 次谐波。

**第十八节 工频变化量**

| 工频变化量                                       |                                                     | a lia                              |  |  |  |  |  |
|---------------------------------------------|-----------------------------------------------------|------------------------------------|--|--|--|--|--|
| 帮 助 (H)<br>试验参数(P) 试验报告(R)<br>工具①<br>系 统(S) |                                                     |                                    |  |  |  |  |  |
| ದೆ<br>으<br>保存参数<br>缺省参数<br>打开参数             | 圖<br>$\frac{1}{2}$<br>6<br>保存报表 查看报表<br>虚拟键盘<br>计算器 | <b>P</b><br>帮助                     |  |  |  |  |  |
| 参数设置                                        | 开入量选择                                               | 正常态<br>m1<br>m2                    |  |  |  |  |  |
| AN<br>故障类型                                  | G 接点1<br>C 接点5                                      |                                    |  |  |  |  |  |
| <b>正常态相电压 57 735</b>                        | v<br>C 接点2<br>C 接点6                                 | 0.000<br>UA 57.735<br>v            |  |  |  |  |  |
| 正常态相电流 0.000                                | C 接点3<br>C 接点7<br>A                                 | 240.000<br>UB 57.735<br>v          |  |  |  |  |  |
| 5.000<br>短路电流                               | C 接点4<br>C 接点8<br>A                                 | 120.000<br>57.735<br>v<br>IIC.     |  |  |  |  |  |
| 20.000<br>正常态时间                             | s<br>计算公式                                           | 0.000<br>IA 0.000<br>A             |  |  |  |  |  |
| 3.000<br>故障态时间                              | s<br>单相接地:                                          | 240.000<br>0.000<br><b>IB</b><br>A |  |  |  |  |  |
| 2.000<br>整定阻抗                               | $\Omega$<br>$V=I*(1+KX)*Zd+(1-1.05*m)*VN$           | 120.000<br>$IC$ 0.000<br>A         |  |  |  |  |  |
| 75.000<br>线路阻抗角                             | 两相短路:<br>$\blacksquare$                             |                                    |  |  |  |  |  |
| 0.670<br>零序系数KX                             | V=2*Id*Zd+(1-1.05*m)*VN*3^0.5                       | 结果                                 |  |  |  |  |  |
| 0.900<br>系数 m1                              | 其中 VN=57.395V                                       | 系数m<br>动作时间(S)<br>✔ 开始试验           |  |  |  |  |  |
| 1.200<br>系数m2                               |                                                     | 0.900<br>◎ 停止试验                    |  |  |  |  |  |
| 开入量方式                                       | 输出电压:<br>UA, UB, UC                                 | 1.200<br>门退出                       |  |  |  |  |  |
| ○ 常闭<br>6 常开                                | 输出电流:<br>IA, IB, IC                                 |                                    |  |  |  |  |  |
| 设备连接断开                                      |                                                     | $\Box$                             |  |  |  |  |  |
|                                             |                                                     |                                    |  |  |  |  |  |

本程序分别模拟 U 相、V 相、W 相单相接地瞬时故障和 uv、vw、 wu 相间瞬时故障。模拟故障电流为固定电流,模拟故障前电压为额定 电压 57.73V, 模拟故障时间一般为 100--150ms, 单相接地故障时, 短 路电压 V= (1+K) I×ZD+ (1-1.05m) ×Un。相间短路时故障电压 U=2×I×ZD+ $(1-1.05m) \times \sqrt{3}$ Un,式中 m 为系数,其值分别为 0.9 和 1.2,对于微机保护,当 m=0.9 时,D++出口(方向元件出口),当 m=1.2 时, DZ、D++都应出口, DZ 为突变量距离出口, DZ 先动作, 可投入 主保护及零序保护,其余保护应退出。

适用于目前国内主要厂家生产的保护装置:国电南自、国电南瑞、 许继电气和北京四方。

一、ZD--工频变化量距离保护 定值

工频变化量距离保护在 m=1.2 倍时,应可靠动作。但 是在 m=0.9 倍时, 保护装置 应可靠不动作。

二、接线方式--如图:

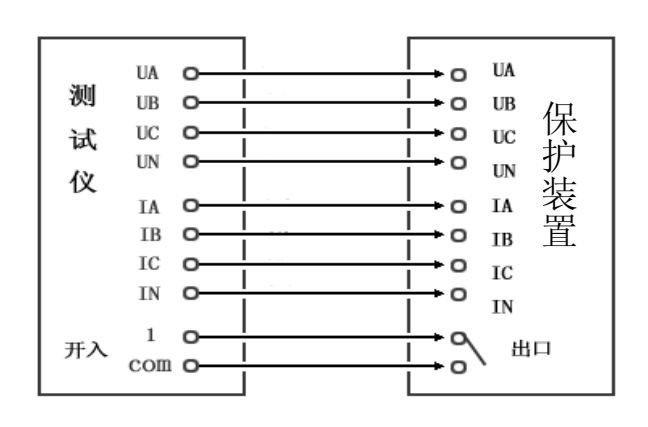

**第十九节 故障再现**

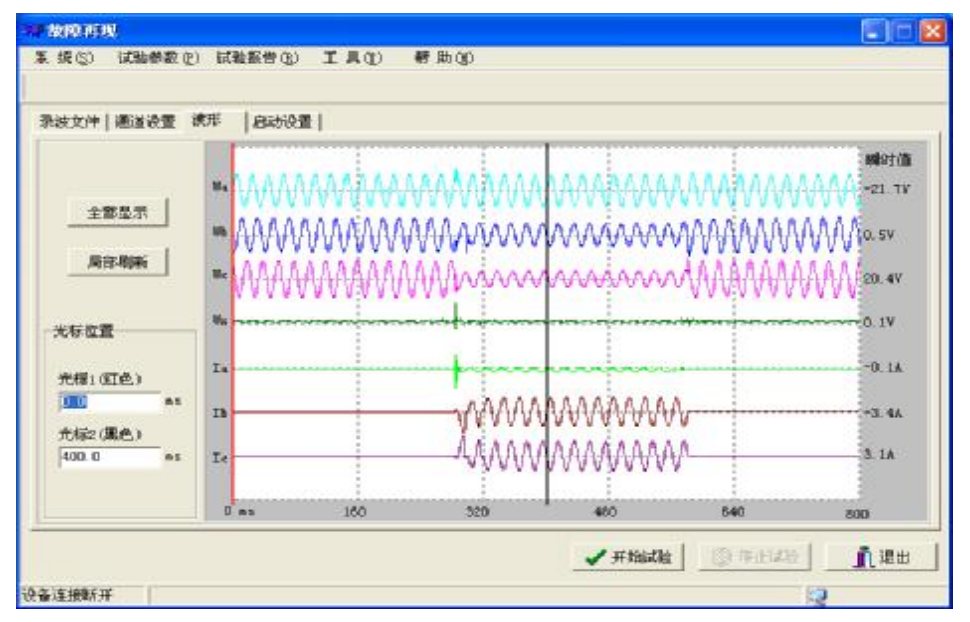

本程序是将 Comtrade 格式的录波文件读出, 在界面上显示变电站 名称、模拟量通道数、开关量通道数、各段数据的采样频率及采样点数 和总采样点数等信息。用户再自行定义测试仪的电压通道、电流通道对 应于录波文件中的相应通道,然后可计算波形并显示在屏幕上,点击【输 出】按钮即按显示的波形输出。

1、GPS 功能(选配)

可使用 GPS 全球定位时钟, 进行定时设定, 实 现两台测试仪异地进行同步对调试验。

2、本程序的电压、电流输出:

BCZDKJ344: UA、UB、UC; IA、IB、IC。 FDJB663:Ua、Ub、Uc;Ia、Ib、Ic。

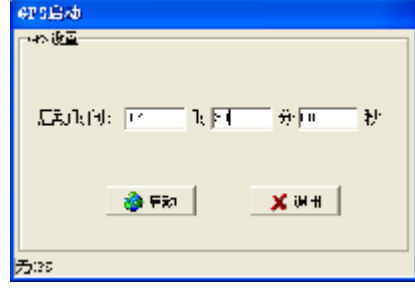

### **第二十节 系统振荡**

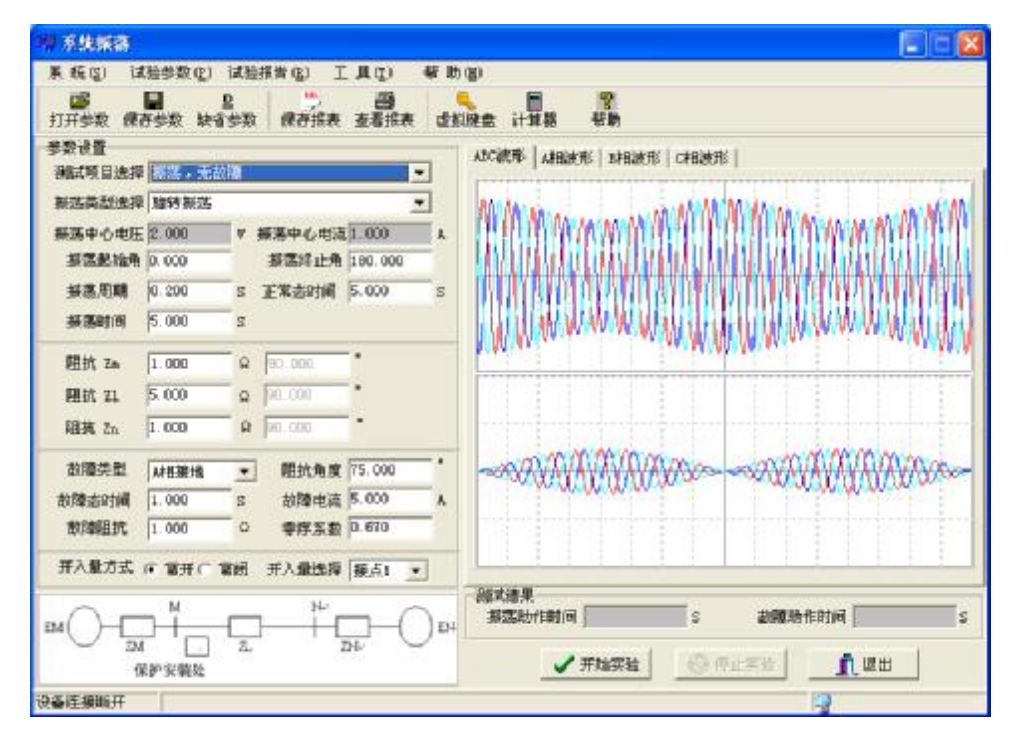

本程序可模拟单机无穷大系统的振荡过程,并可在振荡中加入故 障,以测试保护装置能否正确动作。用户输入【振荡周期】一般为 0.2s, 【振荡持续时间】为 3 秒, 输出电压、电流都在第一路: UA、UB、 UC;IA、IB 和 IC。

- 1、振荡、无故障时 试验过程是:正常态→振荡态→返回
- 2、振荡、有故障时 试验过程是:正常态→振荡态→故障态→返回。 试验结果可测试振荡态时的动作时间,及故障时保护的动作时间。
- 3、振荡模型

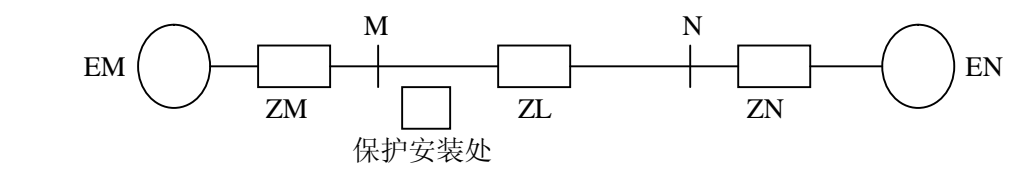

EM=57.735∠0° EN=57.735∠δ

振荡起始角=δ1=θ1\*π/180 振荡终止角=δ2=θ2\*π/180

Z11=ZM+ZL+ZN ZM=|ZM|∠90º ZL=|ZL|∠90º ZN=|ZN|∠90º  $Iz=2*57.735/Z11$   $K=ZM/Z11$   $f1=50.000Hz$   $f2=1/Tz$ ф1=240º=240\*π/180=4\*π/3 ф2=120º=120\*π/180=2\*π/3

1)、旋转振荡(由 DSP 计算波形)

振荡周期(S)=Tz f1=50.000Hz, f2=1/Tz

UA=57.735\* $\sqrt{2}$ \*Sin(2\* $\pi$ \*f1\*t)\* $\sqrt{1-4*K^*(1-K)^*}\sin^2(\pi^*f2*t+\delta1/2)$ 

UB=57.735\* $\sqrt{2}$ \*Sin(2\* $\pi$ \*f1\*t+ $\phi$ 1)\* $\sqrt{1-4*K^*(1-K)^*}\sin^2(\pi *f2*t+ \delta 1/2)$ 

UC=57.735\* $\sqrt{2}$ \*Sin(2\* $\pi$ \*f1\*t+ $\phi$ 2)\* $\sqrt{1-4*K*(1-K)*}\sin^2(\pi *t)^2$ + $\frac{1}{2}$ 

IA=Iz\* $\sqrt{2}$ \*Sin( $\pi$ \*f2\*t+δ1/2)\*Sin( $2*\pi$ \*f1\*t+0)

IB=Iz\* $\sqrt{2}$ \*Sin( $\pi$ \*f2\*t+δ1/2)\*Sin( $2$ \* $\pi$ \*f1\*t+ $\phi$ 1)

IC=Iz\* $\sqrt{2}$ \*Sin( $\pi$ \*f2\*t+δ1/2)\*Sin( $2$ \* $\pi$ \*f1\*t+ $\phi$ 2)

2)、摇摆振荡(由 DSP 计算波形)

 $UA = 57.735 * \sqrt{2} * \text{Sin}(2 * \pi * f1 * t)$ 

\* $\sqrt{1-4*}K^*(1-K)^*\sin^2((\delta 2-\delta 1)/2^*|\sin(\pi^*f2*t)|+\delta 1/2)$ 

UB=57.735\* $\sqrt{2}$ \*Sin(2\* $\pi$ \*f1\*t+ $\phi$ 1)

\*√1-4\*K\*(1-K)\*Sin²((δ2-δ1)/2\*|Sin(π\*f2\*t)|+δ1/2)

UC=57.735\* $\sqrt{2}$ \*Sin(2\* $\pi$ \*f1\*t+ $\frac{1}{2}$ )

\* $\sqrt{1-4*}K^*(1-K)^*\sin^2((\delta 2-\delta 1)/2*\sin(\pi*\mathrm{f}2*\mathrm{t})+\delta 1/2)$ 

IA=Iz\* $\sqrt{2\cdot}\sin((\delta 2-\delta 1)/2\cdot\sin(\pi \cdot f2\cdot t)+\delta 1/2)\cdot \sin(2\cdot \pi \cdot f1\cdot t+0)$ 

IB=Iz\*√2\*Sin((δ2-δ1)/2\*|Sin(π\*f2\*t)|+δ1/2)\*Sin(2\*π\*f1\*t+ф1)

IC=Iz\* $\sqrt{2^*}\sin((\delta 2-\delta 1)/2^*|\sin(\pi^*f2*t)|+\delta 1/2)^*\sin(2^*\pi^*f1*t+\phi 2)$ 

# **第二十一节 计量仪表**

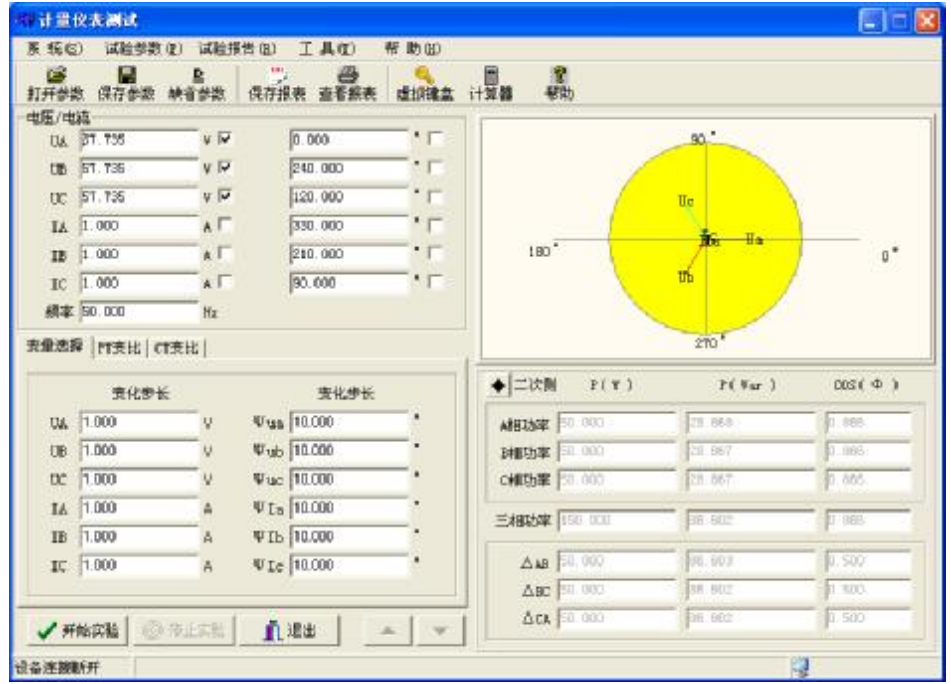

本程序用于检测单相或三相电能表的有功、无功及功率因数。将电 流参数和电压参数分别添加到表中相应的栏目,然后点击【开始试验】, 将所测得表的读数与界面显示的数据进行对比,测试是否一致。

### **第二十二节 备自投试验**

采用【状态序列】程序来进行备自投试验。起始状态为有电压、有 电流,故障状态为无电流、无电压。

一、备自投的接线类型与备用方式

1)、接线类型 1

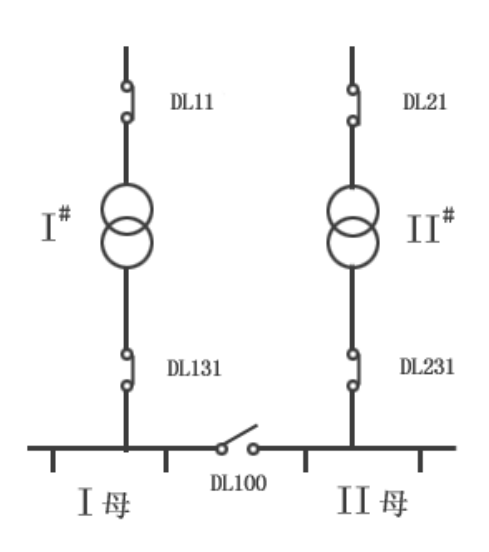

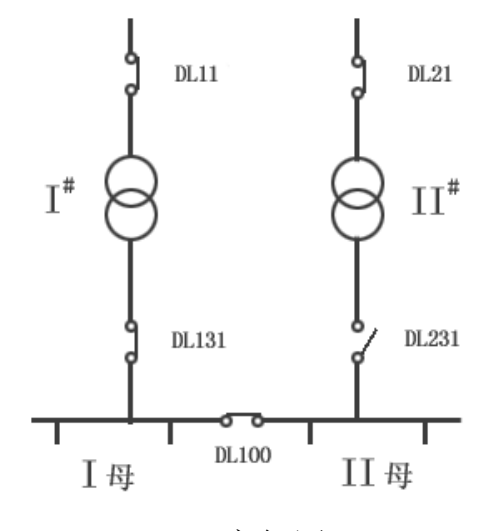

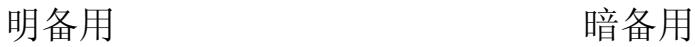

1)、接线类型 2

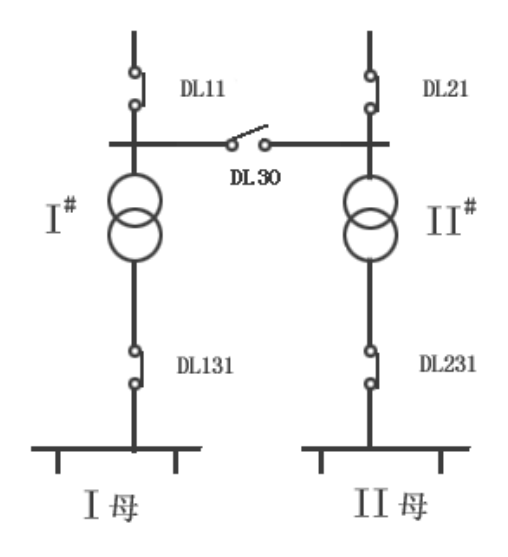

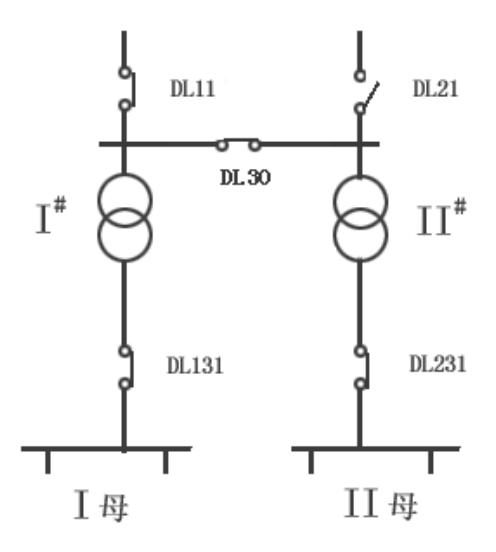

明备用 有机 医心包 医心包 医心包 医心包 医心包 医心包

- 二、故障种类
- 1)、线路 1 失电

2)、线路 2 失电

3)、DL11 开关偷跳

4)、DL21 开关偷跳

5)、DL131 开关偷跳

6)、DL231 开关偷跳

7)、1#主变故障

8)、2#主变故障

9)、DL11 开关手跳

10)、DL21 开关手跳

11)、DL131 开关手跳

12)、DL231 开关手跳

说明: 1、主变故障情况下, 有些时候是不允许备自投动作的, 否 则可能造成事故,这时可通过测试仪输出一个开出量,接入备自投, 作为备自投的闭锁信号。

2、有时检修、试验时,通过手跳开关,将电源切除,这时 也不允许备自投动作,这时可通过测试仪输出一个开出量,接入备自 投,作为备自投的闭锁信号。

三、电流、电压的接线

做备自投试验,接线比较复杂,不同的接线类型,备用方式以及事 故原因,都可能造成试验接线的不同。下面介绍的方法仅供参考,使 用者可根据现场情况灵活应用。

1、电流的接入(两主变低压侧各加一个电流) 电流接入的作用:

1)、投前要判断被跳开的一侧变压器支路无电流,才能合上备用开关。

2)、暗备用方式下,备用开关合闸后,因所带负荷超出变压器的允许最

大负荷,要求甩负荷,一般通过判断 自投后的电流是否超过整定的过流动 作值来确定变压器是否超载。

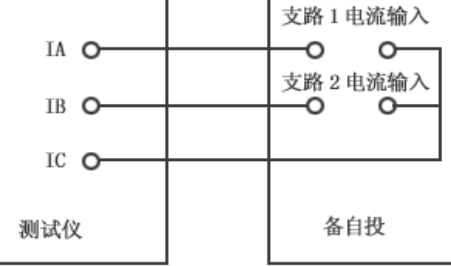

3)、开关合闸于故障母线,导致自投后

电 流非常大,以模拟后加速动作情况。

电流的接线比较简单,如图所示:

2、电压的接入

备自投的电压接线比较复杂,最多须接入 8 个电压,有些电压可 采用线电压接入,可减少测试仪的电压通道数。测试仪的电压通道数 一般为 4—6 个。

FDJB663 (六路电压, 六路电流)

接线:直接将三相电压接入 1#母线电压。再将 另一组三相电压接 入 2#母线电压回路即可。测试仪输出电压设定如下:

UA=57.73V,  $0^{\circ}$ ; UB=57.73V, 240°; UC=57.73V, 120°.

Ua=57.73V,  $0^\circ$ ; Ub=57.73V, 240°; Uc=57.73V, 120°.

四、参数的设置

1、主接线 1:

1)、工作原理:

故障前:1#母线和 2#母线有流、有压。

故障态: DL11 跳开, 1#母线无流、无压, 2# 母线有流、有压。

备自投动作:当备自投判断 1#母线无流、无压 时,备自投动作,DL131 断开,DL100 合上。

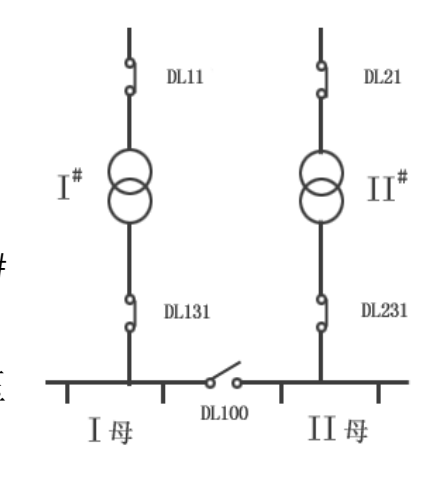

备自投动作后:1#母线有压、1#主变无流,2#母线有压、2#主变电流增 大。各状态电流、电压设置如下:

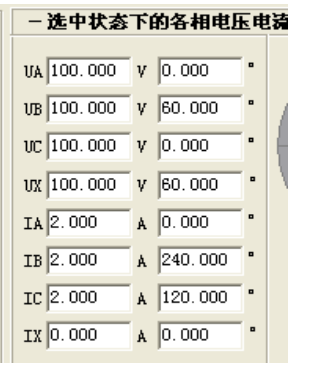

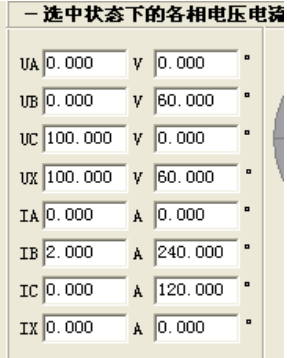

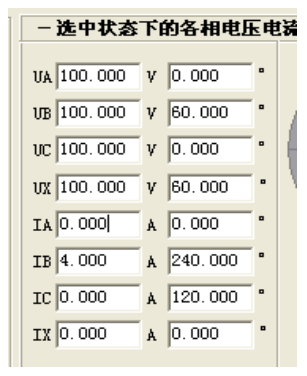

故障前 故障中 自投后

2)、试验接线--如图所示:

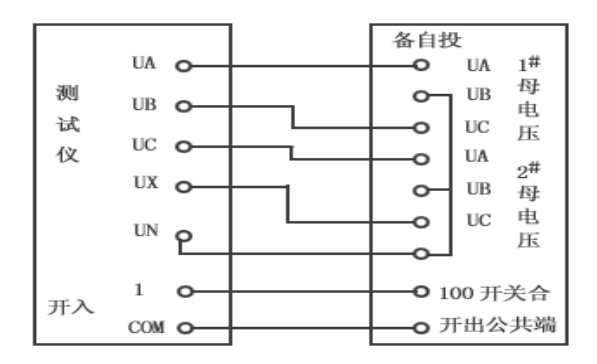

2、主接线 2:

1)、工作原理:

故障前:1#母线有流、有压,2#母线有 压、2#主变无流。

故障态:DL11 跳开,1#母线、2#母线 无压,1#主变、2#主变无流。

备自投动作:当备自投判断 1#母线无 流、无压时,备自投动作,DL131 断开, DL231 合上。

备自投动作后:1#母线有压,1#主变无 流,2#母线有压、2#主变有电流。各状态电流、电压设置如下:

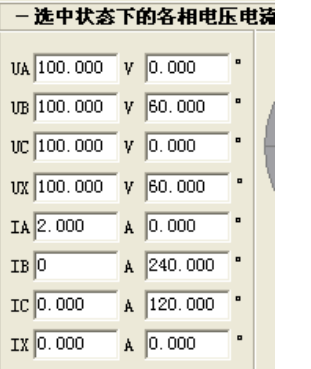

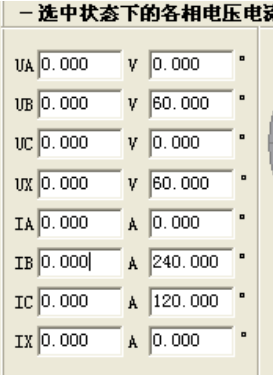

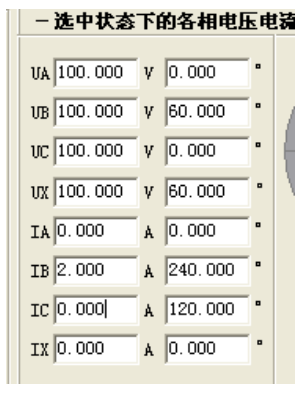

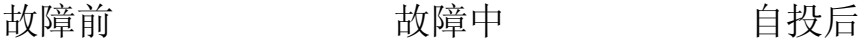

- 2)、试验接线:同前
- 3、主接线 3:
- 1)、工作原理:

故障前:1#母线、2#母线有压,1#主变 有流、2#主变有流。

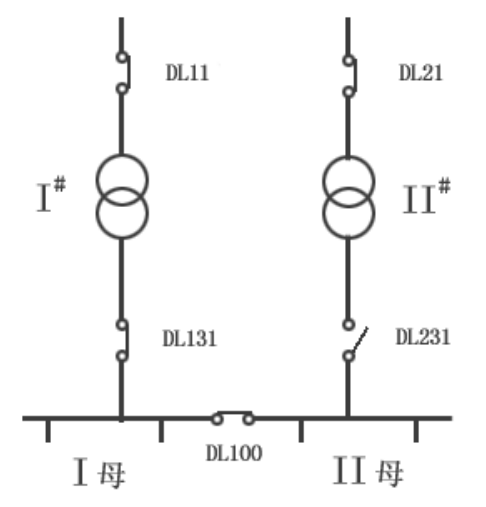

故障态:DL11 跳开,1#母线无压、1# 主变无流,2#主变有流,2#母线有压。

备自投动作:当备自投判断 1#母线无流、 无压时,备自投动作,DL30 合上。

备自投动作后:恢复为故障前状态。各 状态电流、电压设置如下

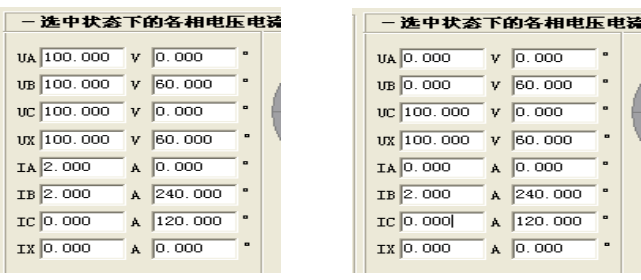

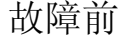

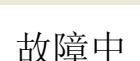

2)、试验接线:同前

4、主接线 4:

1)、工作原理:

故障前:1#母线、2#母线有压,1# 主变 有流、2#主变有流。

故障态:DL11 跳开,1#母线、2#母线无 压,1#主变、2#主变无流。

备自投动作:当备自投判断 1#母无流、 无压时,备自投动作,DL21 合上。

备自投动作后:恢复为故障前状态。

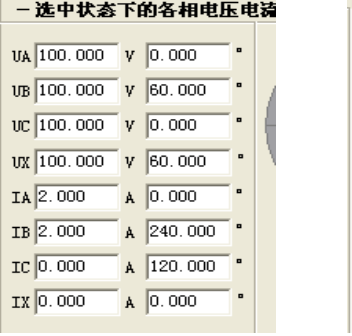

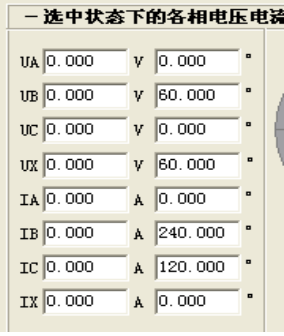

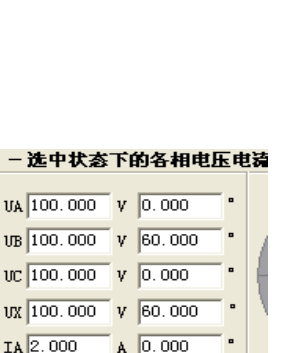

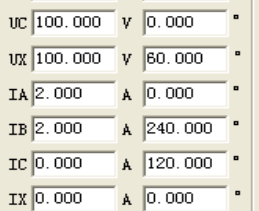

故障前 故障中 自投后

2)、试验接线:同前

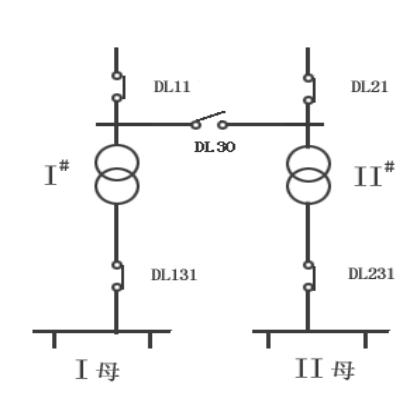

- 选中状态下的各相电压电器

 $A \ 0.000$ 

 $\mathbf{A}$  240.000

 $\overline{A}$  120.000

 $A \ 0.000$ 

۳.

VA 100.000 V 0.000 UB 100.000 V 60.000

vc 100.000 v 0.000 1N 100.000 V 60.000

IA 2.000

IB 2.000

IC 0.000

IX 0.000

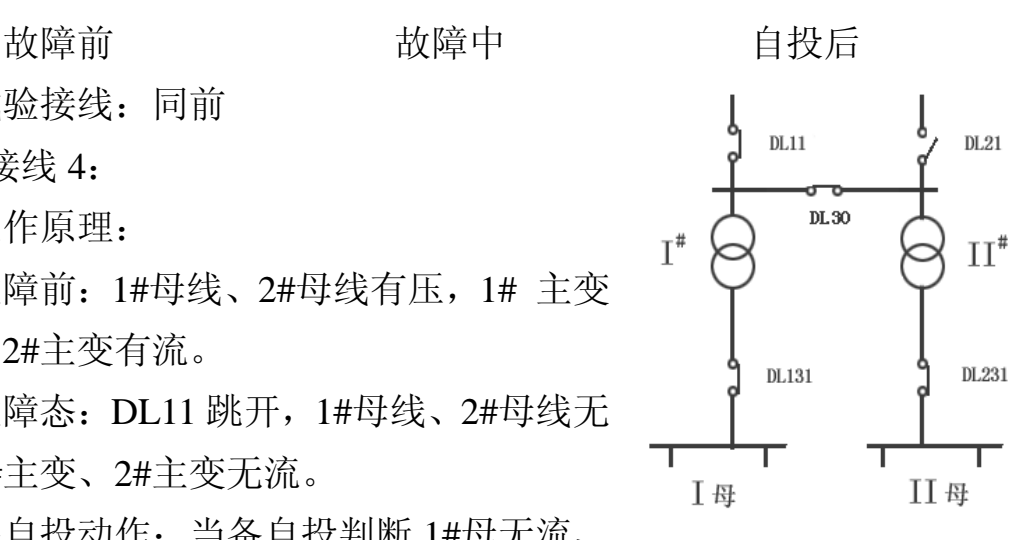

### 、FDJB663 试验接线

)、需要接入进线电压的接线--如下图所示:

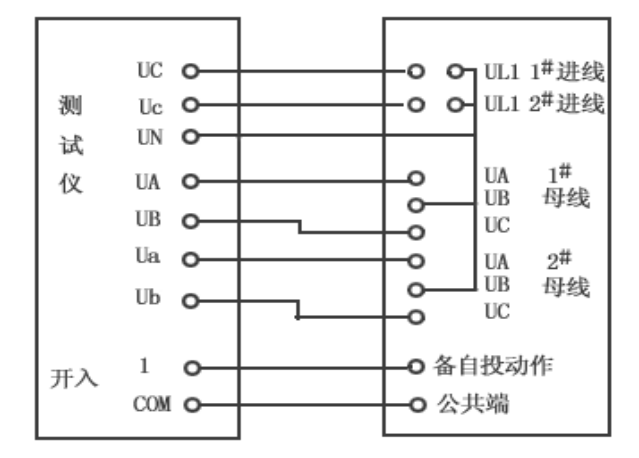

)、不需要接入进线电压的接线--如下图所示:

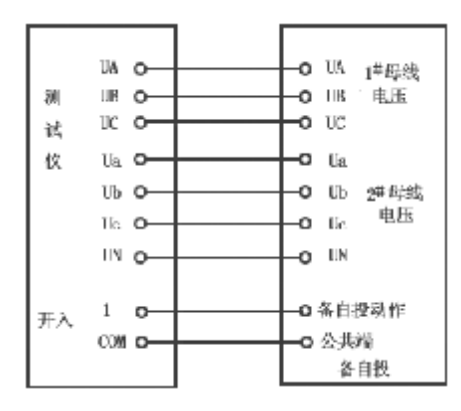

)、各状态电流、电压参数的设置(以接线 1 为例)

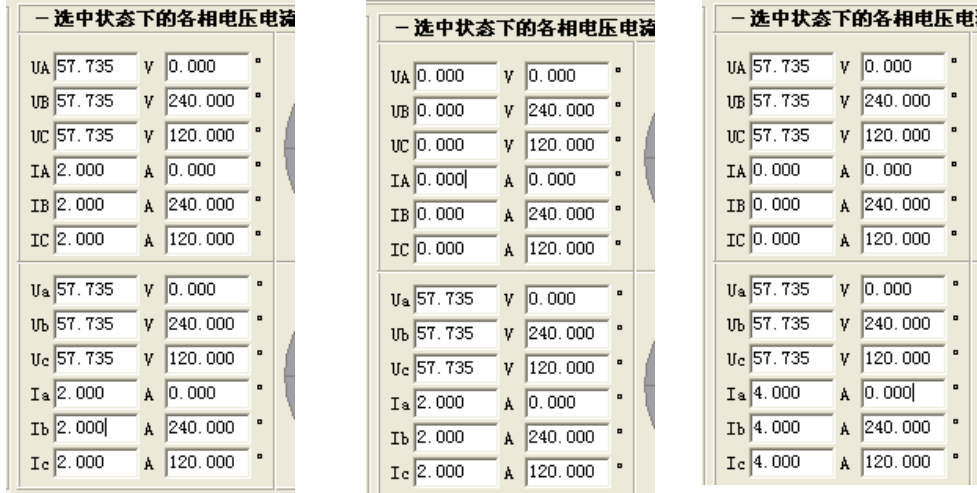

故障前 故障中 自投后
五、试验总结

- 1、根据图纸及现场情况,确认系统主接线方式。
- 2、根据主接线方式和备自投装置的使用说明,了解备自投装置的动作 逻辑关系,以便进行各状态参数的设置。
- 3、设置各状态的电流和电压参数,选择相应的开入量和开出量。根据 自投装置的动作时间,设置各状态的维持时间。
- 4、如备自投装置已投入运行的,且各开关也已投入运行,则测试仪的 开出量可不接。如备自投装置没有投入运行的,且各开关也没投入运 行,则须将测试仪的开出量接入备自投装置相应的开入量,或人为短 接备自投装置的某些开入量,以便掌握备自投装置各开关的分合情况, 以便装置发出自投指令。

**新手指南**

## **附录 A 驱动安装说明**

**1) 插上硬件,系统会自动弹出安装向导,选择**【**否,暂时不**】**,点**【**下 一步**】**。**

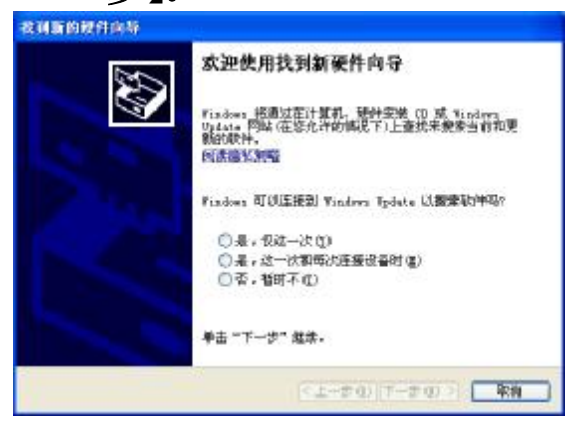

**2) 选择【从列表或指定位置安装】,点**【**下一步**】**。**

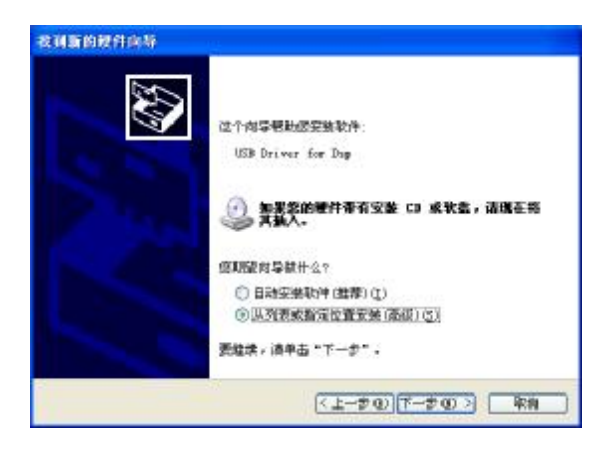

**3) 选择**【**在搜索中包括这个位置**】**,在**【**浏览**】**中选择光盘中的** 【**..\DRIVER**】**目录。点**【**下一步**】**。**

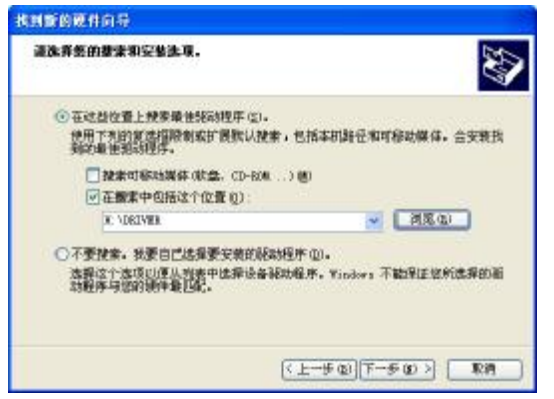

**4) 在弹出的如下对话框中选择**【**仍然继续**】**。**

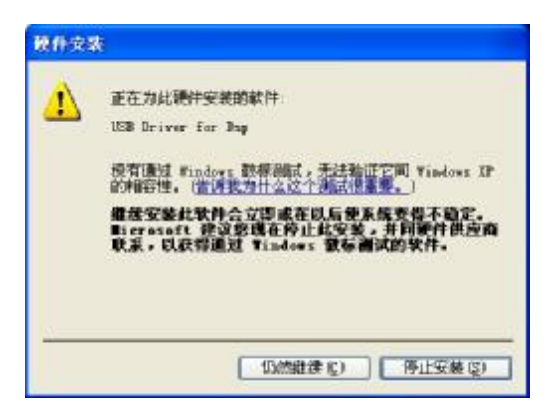

**5) 安装自动完成。**

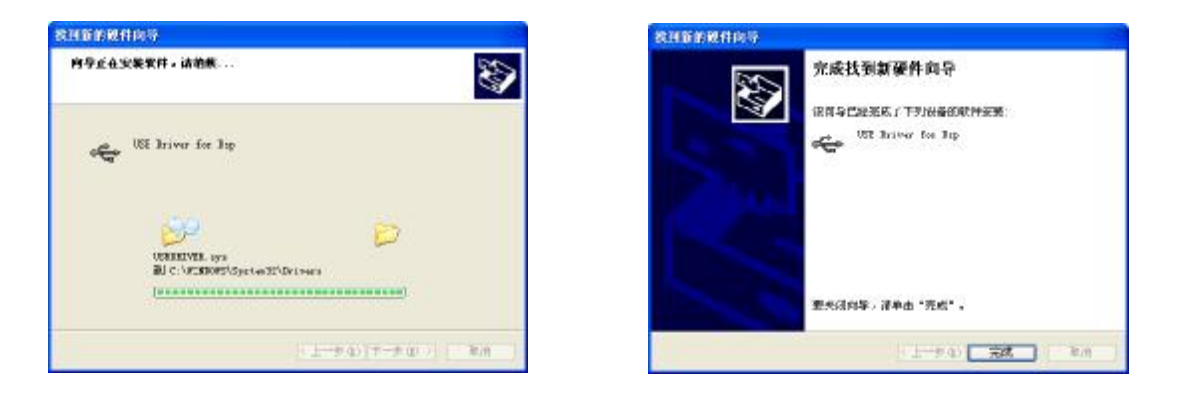

² **说明:在驱动安装完成后,在屏幕的右下角会出现一个USB标 志**

**BEK 9, 14:32** EN **点击这个USB标志会显示**【**安全删除 USB drvier for DSP**】**菜单。一般情况下不要删除该设备,否则,测试仪无 法与上位机通讯。如没有USB标志,则需重插USB(在工控机中需 扳下USB切换开关,然后再扳上)或重启微机继电保护测试仪设备。**

## **附录 B USB 通信常见故障排除**

**本机采用高速 USB2.0 协议进行试验通信,进行试验前必须确认 USB 连接正常。如试验软件界面的状态栏始终显示**【**设备未连接**】**,可 按如下步骤排除故障:**

**1)确认仪器面板上的 USB 控制开关选择是否正确。**

**USB 控制开关选择是根据试验方式的不同而选择,如果试验是连接 内置工控机做试验,则将 USB 控制开关选择"工控机"端;如果是连接 外接电脑做试验,请选择"PC"端。**

 **注意连接外接电脑时,请确认外接电脑是否安装了驱动,详细说明 见附录 A。**

 **再检查试验软件界面的状态栏显示,如果还是显示**【**设备未连接**】**, 则进入下一步。**

**2)尝试按下仪器面板上的**【**复位**】**按钮。**

 **等待 5 秒,检查试验软件界面的状态栏显示,如果还是显示【设备 未连接】,则进入下一步。**

**3)正常关闭系统,并关闭电源,等待几分钟再开机。**

 **如以上方法还未能解决问题,请联系本公司售后服务部,我们的技 术人员将指导您进行详细的操作。感谢支持!**